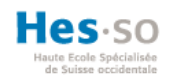

## **TABLE DES MATIÈRES**

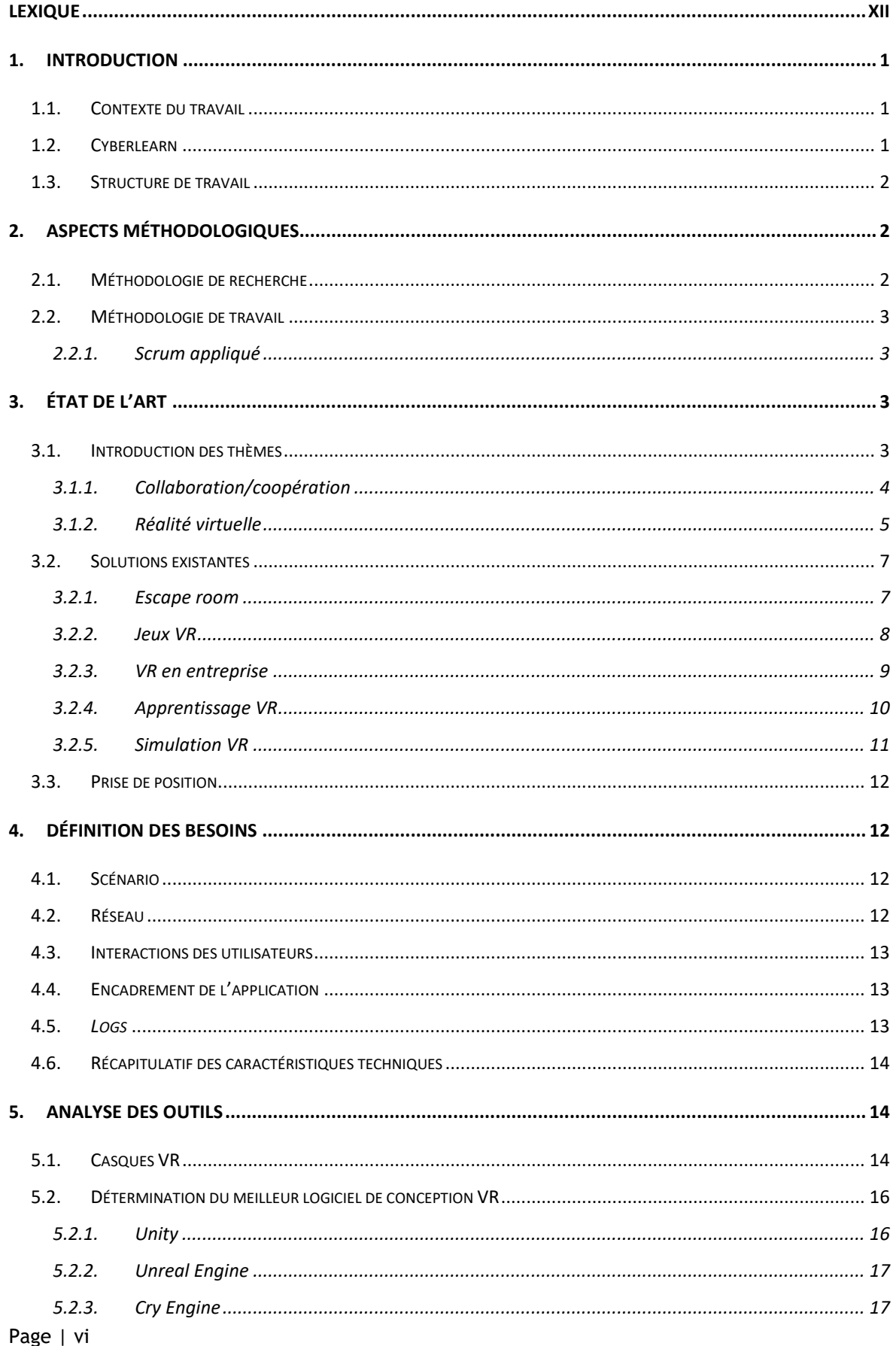

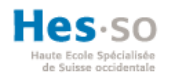

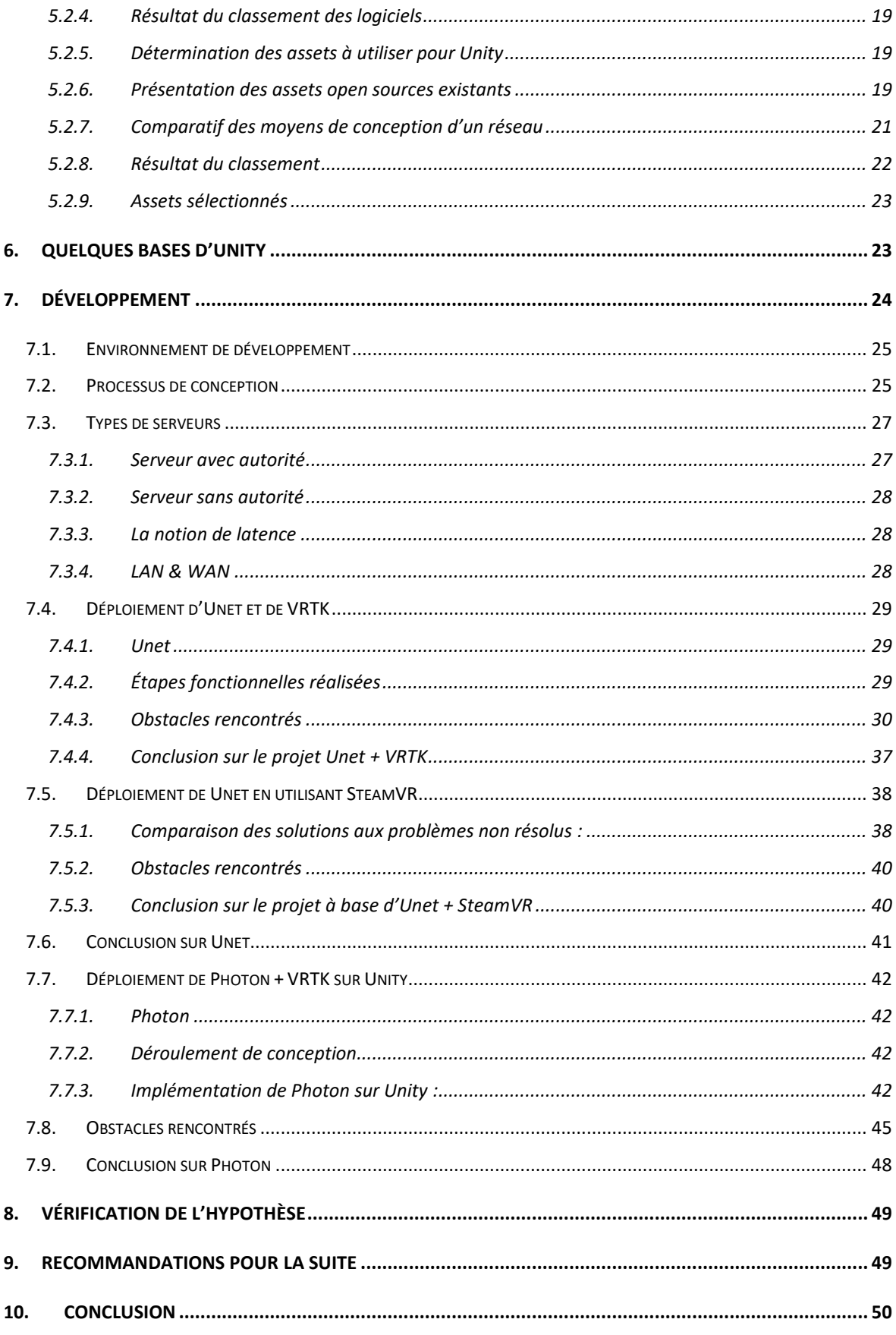

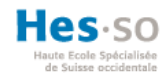

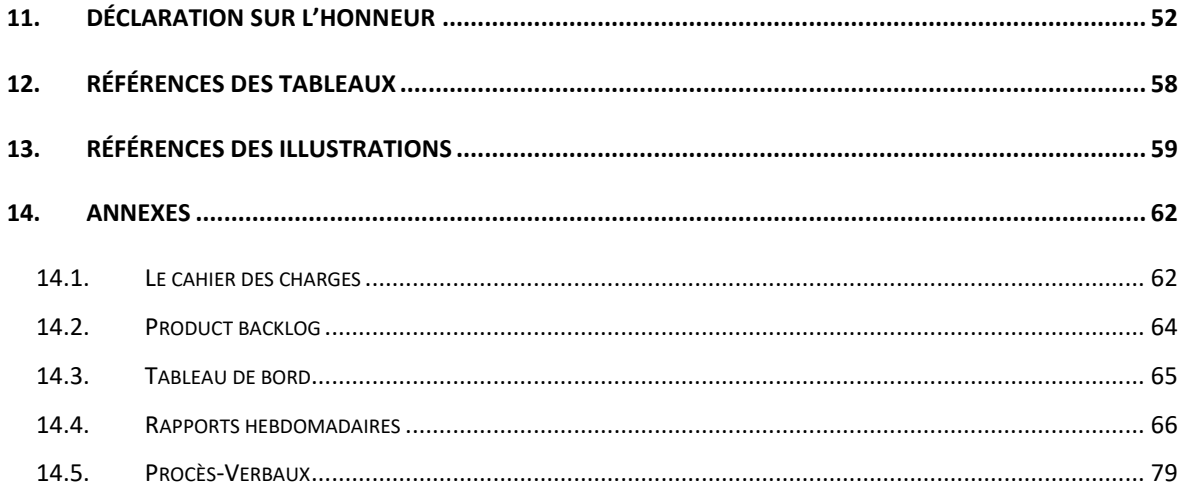

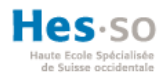

### **Liste des tableaux**

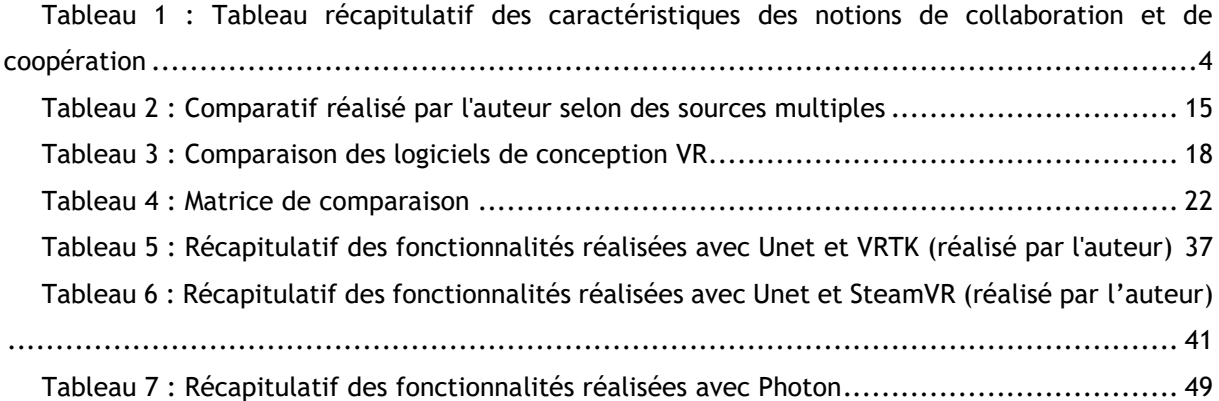

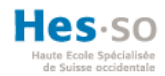

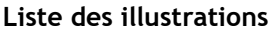

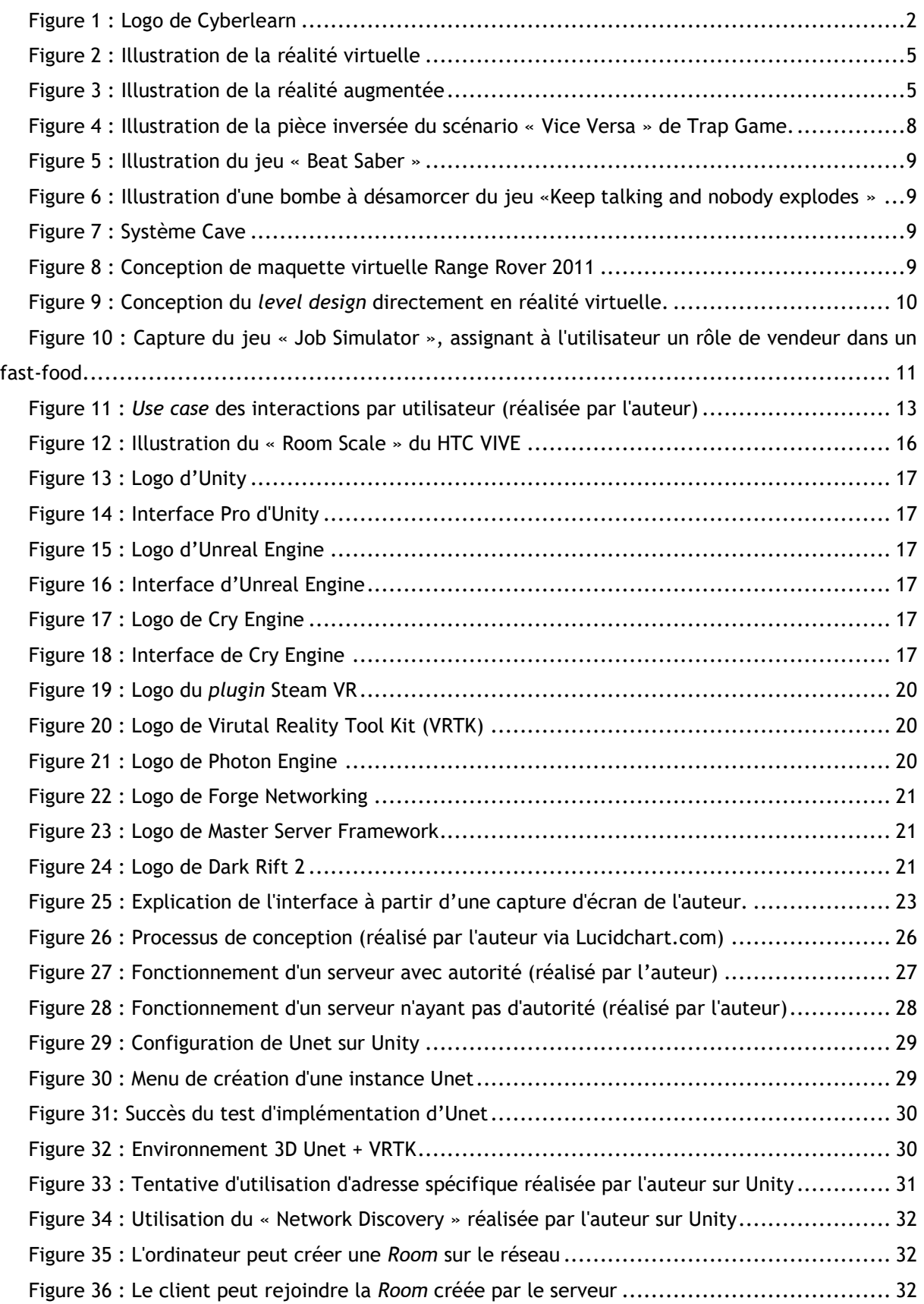

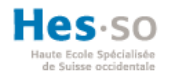

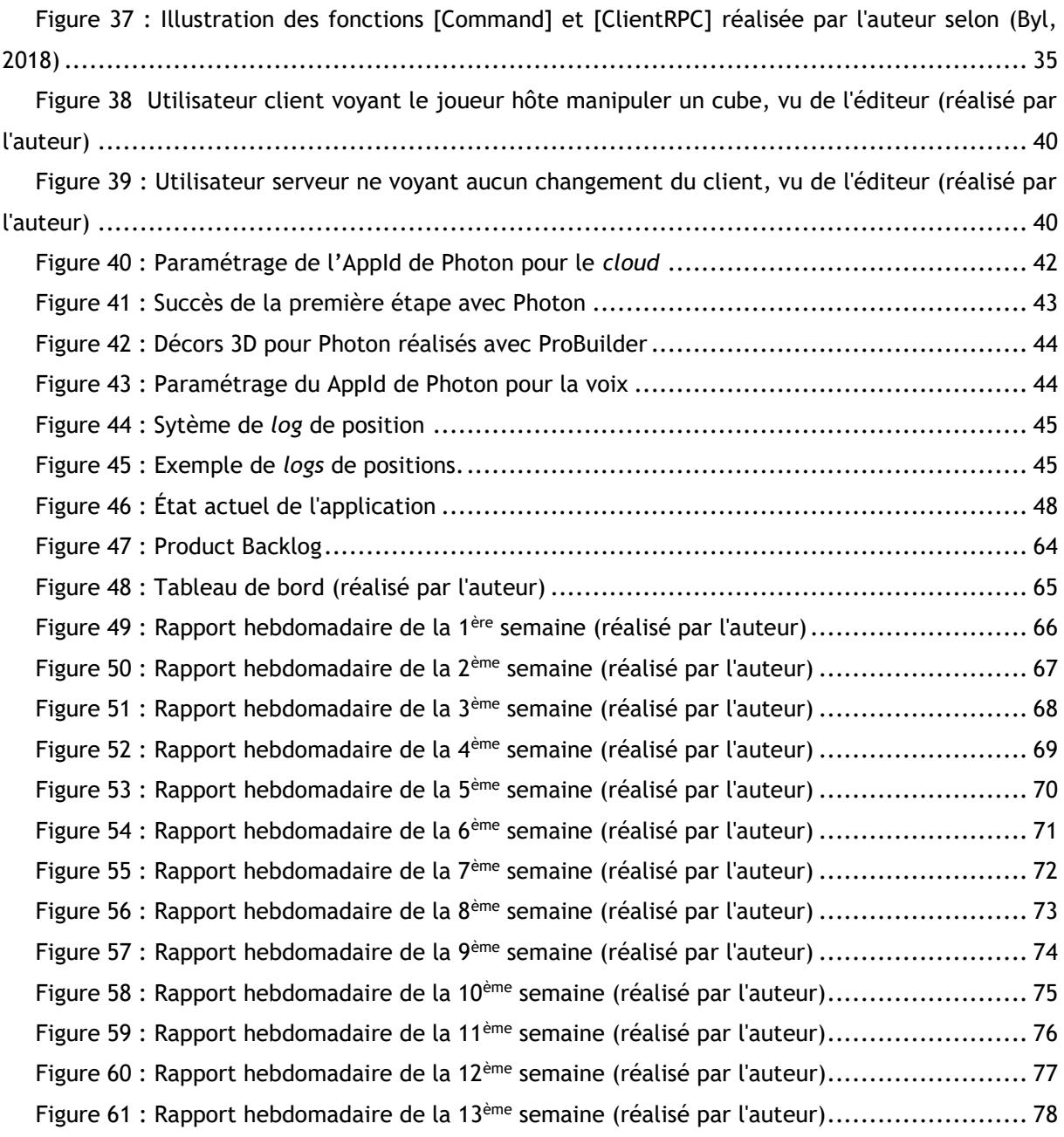

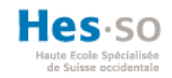

# <span id="page-6-0"></span>**Lexique**

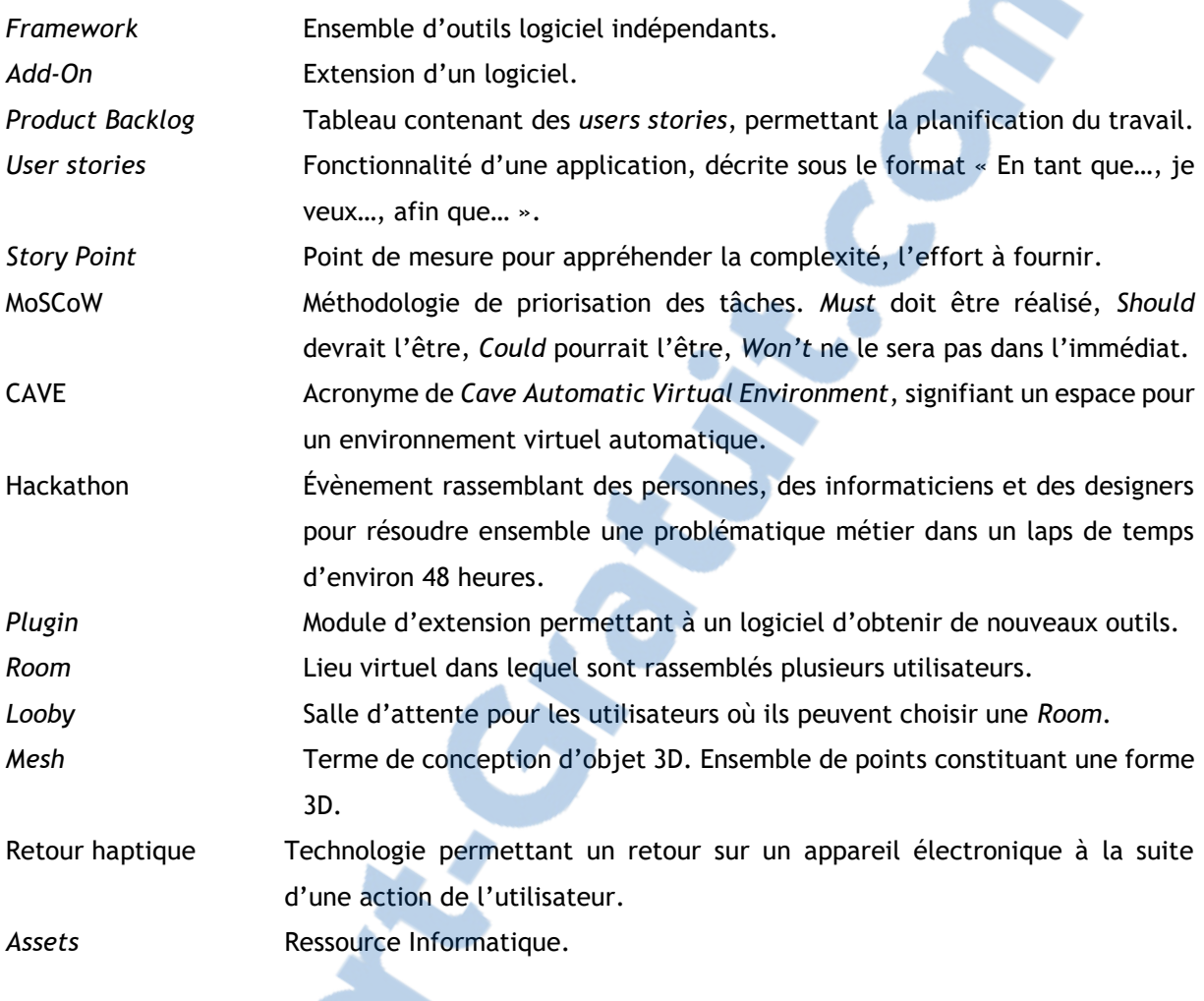

**All Contracts** 

C.C.C.

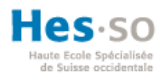

# <span id="page-7-0"></span>**1. Introduction**

Dans un monde toujours plus proche du digital, la réalité virtuelle est une technologie plaçant l'utilisateur au cœur de cette numérisation. Immergé dans un univers fictif, les possibilités d'exécutions sont sans limites ; c'est pourquoi, depuis l'arrivée des casques de réalité virtuelle, de nombreuses entreprises ont été créées afin d'explorer et d'extraire ce potentiel virtuel infini. Toutefois, si bénéficier de cette technologie est enrichissant, quel est l'intérêt sur le long terme si l'expérience reste confinée à une utilisation solitaire ? Durant toutes les époques de la civilisation, le partage a été la clé pour améliorer la vie des hommes. Ce qu'il manque à la technologie de réalité virtuelle est justement le partage, d'autant plus dans le monde d'aujourd'hui où la collaboration est devenue un facteur clé de réussite. Cependant, est-il désormais possible de créer des applications collaboratives connectées en réalité virtuelle ? Partager l'émotion des mondes virtuels, la connaissance de tous et pouvoir créer des contenus avec son entourage – qu'il s'agisse de membres de sa propre famille ou de collègues professionnels – serait merveilleux et permettrait à tous de profiter de ces bienfaits. Pour concevoir cet idéal de partage en réalité virtuelle connectée, il est nécessaire de se poser la question suivante : les *frameworks* open source sont-ils adaptés ? C'est ce que nous allons déterminer dans ce document, en commençant par résumer ce qui existe déjà sur le marché et en analysant divers *frameworks*.

# <span id="page-7-1"></span>**1.1. Contexte du travail**

Comme énoncé dans l'avant-propos, ce travail est réalisé au terme de la formation d'informaticien de gestion. Il a pour but de démontrer les compétences acquises durant le processus d'apprentissage. Au cours de la troisième année, les étudiants ont pu choisir un thème donné par un professeur de l'institut de recherche ou proposer leur propre thématique de travail de Bachelor. Dans ce dernier cas, il était de leur devoir de trouver une entreprise intéressée à les suivre dans l'écriture dudit travail. La contrainte principale est que le sujet doit comprendre une partie de recherche, une partie d'analyse et une partie de développement. La durée de ce travail est estimée à 360 heures. Dans le cas de ce travail, le thème a été proposé par l'auteur au centre e-learning Cyberlearn. La réalisation du travail a débuté le 1<sup>er</sup> mai 2018 et s'achèvera le 30 juillet 2018. Le travail sera défendu lors de la dernière semaine d'août 2018.

### <span id="page-7-2"></span>**1.2. Cyberlearn**

Cyberlearn est le centre e-learning de la HES-SO. Il utilise la plateforme Moodle pour permettre une gestion facilitée des cours entre les professeurs et les étudiants. De ce fait, Cyberlearn offre une alternative à la gestion des cours standards permettant de centraliser ceux-ci et diversifiant leur contenu en intégrant de nombreux documents tels que des ressources multimédias ou des quizz personnalisés. Le centre accompagne les professeurs dans ce nouvel environnement afin de les

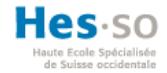

familiariser avec son interface et les aide dans divers projets e-learning tels que des cours en ligne massifs appelés MOOCs. Il œuvre aussi dans la recherche et le développement afin d'améliorer et d'innover l'e-learning actuel. Ces résultats profitent à l'ensemble de la HES-SO, qui utilise le système Moodle mis en place par Cyberlearn.

Cyberlearn est donc présent sur de nombreux domaines, tant pour les étudiants que pour les professeurs. Ces domaines comprennent notamment :

- Des MOOCs
- Des applications Web
- Des applications mobiles

Depuis 2016, le centre a débuté des recherches sur la réalité virtuelle et sur la réalité augmentée, dans le but d'étudier ces nouveaux outils numériques afin de déterminer s'il est possible de les intégrer comme des outils d'apprentissage viables.

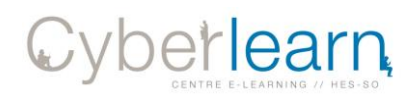

#### **Figure 1 : Logo de Cyberlearn**

# <span id="page-8-3"></span><span id="page-8-0"></span>**1.3. Structure de travail**

Afin de permettre une meilleure lecture de ce document, une structure a été définie. Tout d'abord, nous allons aborder les aspects méthodologiques afin de comprendre la méthode de recherche et le rythme d'avancement de ce travail. Ensuite, l'état de l'art sera divisé en plusieurs parties. La première servira d'introduction aux éléments nécessaires à la bonne compréhension de la problématique, à savoir les notions de collaboration et de coopération, ainsi que de réalité virtuelle. La seconde montrera la mise en pratique de ces notions dans les solutions existantes. Puis, l'analyse se concentrera sur l'environnement de développement avec les casques de réalité virtuelle, les logiciels de conception et les *assets* nécessaires à la conception d'un réseau. Enfin, nous continuerons avec une mise en pratique dans la partie développement, mettant en avant les *assets* et les logiciels retenus. Avant de conclure, les résultats obtenus par la partie applicative seront confrontés à l'hypothèse soutenue. Le document se terminera par les recommandations pour la suite du projet et par diverses conclusions.

# <span id="page-8-1"></span>**2. Aspects méthodologiques**

Dans cette partie, nous allons évoquer l'objectif de travail à réaliser ainsi que la façon dont le projet est organisé entre l'auteur et Cyberlearn.

- <span id="page-8-2"></span>**2.1. Méthodologie de recherche**
	- Page | 2

LE NUMERO I MONDIAL DU MÉMOIRES

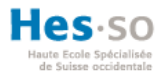

Aujourd'hui, de nombreuses entreprises développent des applications en réalité virtuelle et en réalité augmentée : le financement dans ces domaines est déjà estimé à plus de trois milliards de dollars (Digi-capital, 2018). Est-il possible désormais de créer des applications collaboratives connectées en réalité virtuelle ? Pour répondre à cette question, une analyse du marché est nécessaire, ainsi qu'une partie de développement afin de mettre en pratique la problématique suivante : les *frameworks* open source permettent-ils de développer des applications collaboratives connectées en réalité virtuelle ? Le résultat de ce développement sera comparé à notre hypothèse, qui est la suivante : les *frameworks* open source permettent la création d'applications collaboratives connectées en réalité virtuelle.

# <span id="page-9-0"></span>**2.2. Méthodologie de travail**

Pour la réalisation de ce projet, un dérivé de Scrum, une des méthodologies agiles, a été utilisé. L'agile comporte quatre valeurs importantes (Pekka Abrahamsson, 2017) :

- Les individus et les interactions sont au-dessus des processus et des outils.
- Le logiciel compte plus que la documentation.
- La collaboration avec le client est plus importante que les termes du contrat.
- La flexibilité à suivre les demandes du client et ne pas être figé par un plan défini en amont.

En accord avec cette approche, l'auteur et Cyberlearn ont effectué plusieurs séances abordant l'aspect technique avec Christophe Hadorn, responsable du développement de réalité virtuelle, ainsi qu'avec Anne-Dominique Salamin pour les aspects relatifs à la gestion du projet.

### <span id="page-9-1"></span>*2.2.1. Scrum appliqué*

La méthode Scrum implique un *Product backlog* intégrant tous les aspects du projet sous forme *d'User Stories* avec des critères d'acceptance, des priorités, des *Story Points*, le MOSCOW, la date à laquelle la tâche a été acceptée et terminée ainsi que l'état d'achèvement de celle-ci. Les besoins du projet ont été définis avant le commencement de celui-ci ; cependant, à chaque sprint, des besoins ont pu être modifiés afin de correspondre à ce projet. L'exécution de ces tâches se retrouve répartie en plusieurs cycles appelés sprint, chacun d'entre eux durant une semaine.

# <span id="page-9-2"></span>**3. État de l'art**

Ici, nous expliquerons chaque notion pour améliorer et mieux appréhender la thématique, puis nous examinerons ce qui existe déjà sur le marché actuel.

# <span id="page-9-3"></span>**3.1. Introduction des thèmes**

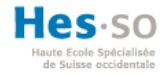

Comme énoncé précédemment, nous allons approfondir les notions de base et déterminer ce que sont la collaboration/coopération et la réalité virtuelle.

### <span id="page-10-0"></span>*3.1.1. Collaboration/coopération*

Pour commencer, il est important de bien discerner les valeurs de la coopération et de la collaboration.

### La coopération

La coopération dans la sphère professionnelle est une organisation collective du travail œuvrant à satisfaire un objectif général segmenté par des sous-tâches. Ces dernières sont ensuite attribuées à la bonne ressource pour qu'elle soit correctement réalisée. Cette segmentation impacte sur la ressource puisqu'elle sait depuis l'attribution de sa sous-tâche avec quelle ressource elle doit partager et communiquer des informations afin d'atteindre l'objectif. Lorsque toutes les ressources accomplissent leurs sous-tâches, cela forme l'objectif général. En résumé, la coopération est la division d'un objectif en sous-tâches réalisées individuellement et dont l'assemblage des résultats complète ledit objectif. (Piquet, 2009)

### La collaboration

La collaboration, à l'inverse de la coopération qui responsabilise la personne à qui est attribuée la sous-tâche, responsabilise le groupe entier. Puisqu'il s'agit d'atteindre des objectifs communs qu'une ressource seule ne pourrait atteindre, la synergie de plusieurs ressources permet de les atteindre. La communication et le partage ne se réalisent plus entre les personnes concernées, mais bien avec tout le groupe pour gravir les obstacles et connaître l'avancée du travail. (Piquet, 2009)

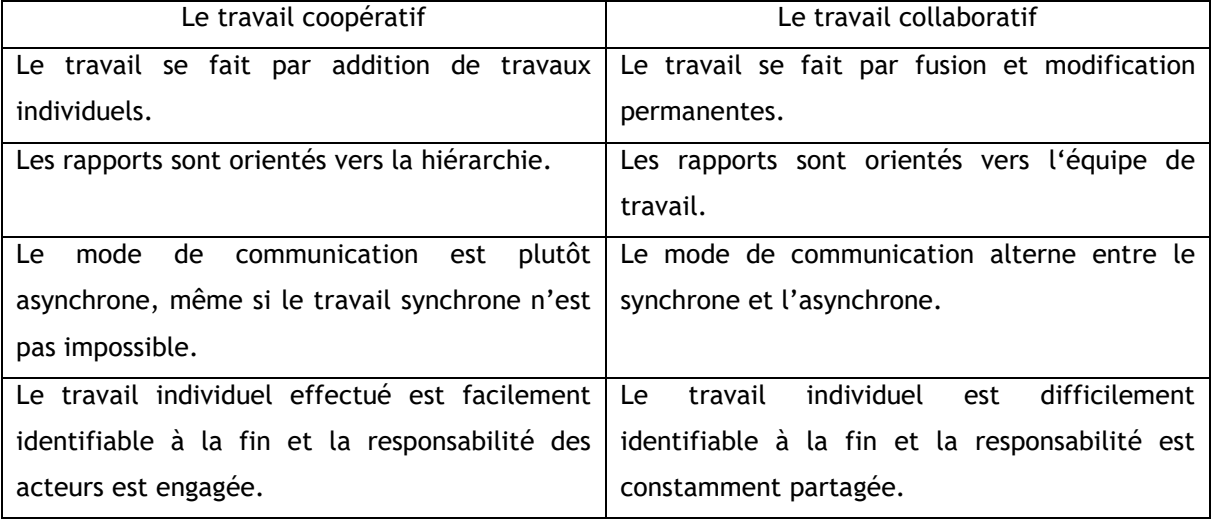

<span id="page-10-1"></span>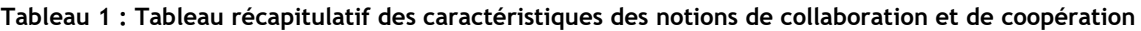

**Source 1 : Tableaux adaptés selon (Piquet, 2009)**

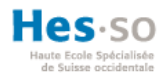

La différence entre ces deux notions influe sur le type de ressource dans une entreprise. Dans le premier cas, les personnes restreignent la communication et le partage d'informations au strict nécessaire, la motivation étant personnelle. Dans le deuxième cas, les membres d'un groupe doivent être motivés au-delà de l'objectif personnel ; cette motivation est souvent associée à l'objectif luimême. Les relations interpersonnelles sont nécessaires et ne sont plus une obligation hiérarchique, mais un sentiment d'appartenance à un groupe (Piquet, 2009).

Ces notions sont déterminantes pour les interactions à développer par la suite. Elles doivent être conçues pour rassembler ces deux profils.

### <span id="page-11-0"></span>*3.1.2. Réalité virtuelle*

Dans ce sous-chapitre, nous allons déterminer la notion de réalité virtuelle, la perception de la réalité, les périphériques améliorant l'immersion et l'intérêt de la réalité virtuelle.

### **DÉFINITION**

La réalité virtuelle est l'immersion visuelle à 360 dégrés d'un utilisateur dans un monde conceptualisé virtuellement par des logiciels informatiques. Le but de cette technologie est de rendre possible une activité sensorimotrice et cognitive pour un utilisateur dans un monde artificiel créé numériquement (Philippe Fuchs, 2006). Cependant, il ne faut pas confondre cette technologie à la réalité augmentée, car cette dernière n'immerge pas l'utilisateur dans un monde virtuel, mais ajoute du contenu virtuel au-dessus la réalité par le biais de caméras ou d'écrans.

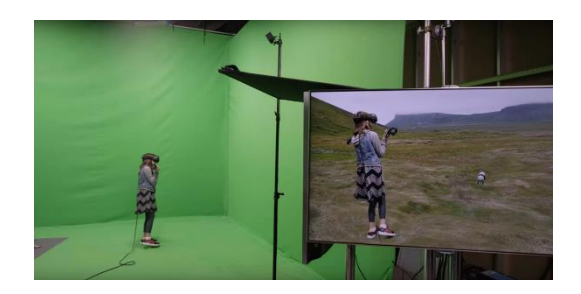

<span id="page-11-2"></span>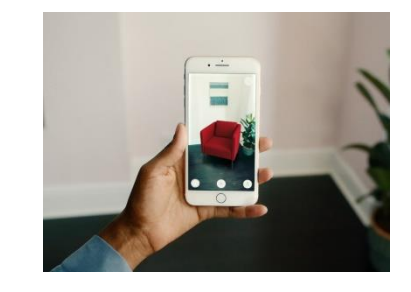

<span id="page-11-1"></span>**Figure 2 : Illustration de la réalité virtuelle Figure 3 : Illustration de la réalité augmentée**

#### **FONCTIONNEMENT**

Pour comprendre comment la réalité virtuelle interagit avec le corps humain, nous allons aborder la perception du corps humain, regarder les différents visiocasques et quelques périphériques.

La perception du corps humain

L'homme perçoit la réalité qui l'entoure grâce aux cinq sens (la vue, l'ouïe, le toucher, le goût et l'odorat). Sa présence dans cette réalité par la proprioception est élevée au rang de sixième sens selon le Traité de la réalité virtuelle (Philippe Fuchs, 2006). Ce dernier sens comprend sa conscience

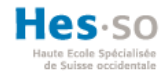

du mouvement par les informations provenant du système musculaire, de l'effort exercé pour interagir avec l'extérieur, de la mobilité des articulations, de l'étirement des tendons et l'état du corps par rapport à l'extérieur, présenté sous trois systèmes fonctionnant en synergie (Philippe Fuchs, 2006) :

- Le système visuel interprétant les informations reçues par la vision.
- Le système vestibulaire déterminant sa verticalité, à savoir s'il est debout, assis ou en mouvement. Nous pouvons imager ce système comme un baromètre. Il est souvent confondu avec l'oreille interne gérant la notion d'équilibre.
- Le système égocentré est la représentation interne pour une personne de la position des objets l'entourant.

Lorsque ces trois systèmes sont désynchronisés, cela peut créer des vertiges, des nausées, voire des vomissements. Ce phénomène est appelé « cinétose » ou, en anglais, « *motion sickness* ».

Pour percevoir le monde virtuel comme le réel, il faut tromper ses sens. Les caques de réalité virtuelle troublent la vue, l'ouïe et une partie de la proprioception. Afin de perturber les autres sens, des dispositifs émergents seront décrits dans les périphériques VR.

### **Les périphériques VR**

En 2018, de nombreux périphériques sont apparus sur le marché commercial, alors que d'autres se trouvent toujours au stade de prototype. Ils renforcent l'immersion de l'utilisateur dans le monde virtuel. Des gants existent désormais pour capter la position des mains et les matérialiser, à l'image de « CaptoGlove » (CaptoGlove, 2018). Le « Hi5 » possède des retours haptiques sous forme de vibrations (Noitom, 2018), alors que des gants encore au stade de prototype comme les « VR Gluv » permettent de ressentir la forme et la texture des objets (VRGLUV, 2018). Actuellement, les contrôleurs du HTC VIVE fournissent le moyen d'immerger l'utilisateur, car ils représentent les mains de l'utilisateur ; cependant, cela reste un composant électronique servant d'interface et, bien qu'il soit possible d'ajouter des modèles 3D dans les applications pour l'illusion de l'utilisation de mains virtuelles, ce ne sont pas les mouvements des doigts qui sont retranscrits. Tous ces gants augmentent la sensation réelle du touché, brisant encore plus la barrière entre le réel et le virtuel. D'autres appareils tels que des plastrons « HardLight VR Suit » (HardLight VR, 2018) permettent de ressentir l'environnement lorsque cela implique le torse du personnage virtuel. Un costume complet de « Tesla Suit » (Teslasuit, 2018) va plus loin en capturant le corps entier et en y intégrant des ventilateurs avec une variation de 10 degrés afin de ressentir la chaleur du décor environnant. D'autres encore utilisent les nerfs et les muscles pour capturer l'information d'un mouvement et pour en faire des actions prédéfinies dans des applications, comme le bracelet « MYO » (Bernhardt, 2015). La marque Taclim a, elle, conçu des chaussures utilisant un système de retour haptique offrant la sensation du sol fictif sur lequel marche l'utilisateur (Taclim, 2018). Ces périphériques créent un écosystème d'interface homme-machine renforçant l'illusion exercé sur les six sens de l'être humain.

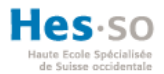

#### **L'intérêt**

La plus grande force de la réalité virtuelle est d'immerger l'utilisateur dans un monde artificiel (Philippe Fuchs, 2006). Cette technologie d'immersion est renforcée par des périphériques trompant la perception du corps et qui permettent de rendre possible des situations impossibles ou difficilement reproduisibles dans le monde réel, ainsi que de créer et de concevoir des objets en étant directement au cœur de l'application ou de s'évader par l'esprit tout en restant au même endroit physique. La réalité virtuelle permet donc la matérialisation de concepts abstraits.

## <span id="page-13-0"></span>**3.2. Solutions existantes**

Les solutions suivantes mettent en pratique des éléments vus lors de l'introduction. Il s'agit d'une liste non exhaustive d'applications.

### <span id="page-13-1"></span>*3.2.1. Escape room*

L'*escape room* (traduit littéralement par « salle d'évasion ») est un concept d'énigmes à résoudre en groupe dans le but de s'échapper de la pièce dans laquelle des personnes se retrouvent bloquées. Le travail d'équipe, la collaboration et la cohésion de groupe sont les éléments nécessaires à la réussite de l'évasion. Un groupe d'individus placé dans un milieu inconnu et ayant pour but de résoudre des casse-têtes se doit d'utiliser la connaissance de chacun de ses membres ainsi que de collaborer pour trouver la solution à une énigme donnée. Ce concept est né au Japon en 2007 ; il a commencé à s'étendre à partir de 2012 en Europe et dans le reste de l'Asie. Initialement basé sur les jeux vidéo, il avait l'ambition de se démarquer pour réaliser un jeu de rôle non pas virtuel, mais réel. Depuis lors, la complexité de ces énigmes a beaucoup évolué, allant de jeux dont le but est de sortir d'une pièce en résolvant quelques énigmes à des scénarios poussés nécessitant de s'échapper de plusieurs pièces, voire en résolvant des énigmes sous-marines. (Cain, 2015)

Un exemple d'escape room est proposé par Trap Game (Trap Game, 2018), une entreprise valaisanne spécialisée dans ce domaine. Voici le témoignage de Lionel Engel, étudiant HES-So en filière d'informatique de gestion ayant pratiqué le scénario intitulé « Vice Versa » : « *Six personnes sont coincées dans une salle où tous les objets sont fixés de manière inversée à la gravité, donnant l'impression de marcher à l'envers dans la pièce. Les énigmes se distinguent par la réflexion et la technologie puisqu'il fallait lire des messages via un miroir afin de trouver les codes d'ouverture pour une application de tablette qui actionnait l'ouverture de la pièce.* »

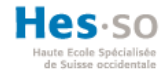

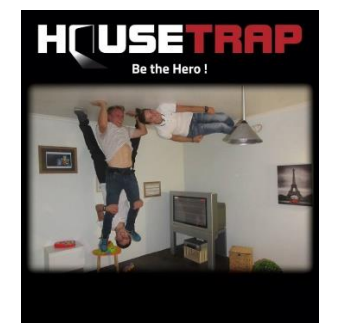

**Figure 4 : Illustration de la pièce inversée du scénario « Vice Versa » de Trap Game.**

<span id="page-14-1"></span>L'entreprise de « *Virtual Room »* a sorti son propre concept d'escape room VR. Ils n'ont pour l'heure que deux scénarios (Virtual Room, 2018). La citation suivante est le regroupement du témoignage de Robert Seligmann et de Loïc Berthod, tous deux étudiants HES-SO en filière informatique de gestion ayant participés au premier scénario. « *Physiquement, la salle est construite par plusieurs cubes de deux mètres carrés accueillant chacun un utilisateur. L'expérience utilisait le casque HTC VIVE et se jouait en collaboration à deux ou à quatre joueurs. Étant séparés, les joueurs se réunissaient avec leurs avatars dans une seule pièce virtuelle. Le contexte était de trouver les ennemis qui parcouraient le temps et détraquaient le présent en laissant certains objets. La tâche à effectuer était de retrouver ces objets et de déterminer la prochaine destination temporelle. Les mécanismes sont simplifiés puisque le déplacement se réalisait par la marche limitée dans la surface du cube et les actions constituaient à trouver la solution à l'énigme, partager l'information et/ou partager l'objet pour réaliser l'objectif. Ainsi, dans le premier monde à l'image de douve d'un château, les joueurs devaient comprendre qu'il fallait chacun insérer une barre métallique dans des rouages dentés sur le sol afin de déverrouiller un mécanisme faisant descendre des cages en plein centre de la pièce dans lesquelles les informations pour la prochaine destination se trouvaient. Dans le deuxième monde, cette fois-ci sur la lune, chacun devait ouvrir une caisse à l'aide d'une visseuse et se passer les objets correspondant à leurs énigmes en prenant garde à la gravité lors du transfert. Le troisième monde se situait dans une pyramide à l'abord d'un tombeau et nécessitait de résoudre un mécanisme de réflexion de miroir afin d'ouvrir la voie. Dans le dernier monde se déroulant à l'époque préhistorique, il fallait à l'aide d'arcs et de flèches survivre à une attaque de T-Rex et de ptérodactyles. »*

#### <span id="page-14-0"></span>*3.2.2. Jeux VR*

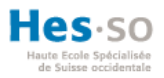

Les jeux vidéo actuels en réalité virtuelle proposent du contenu divers et varié, allant du *gameplay* solo comme le jeu « Beats Saber » qui met des sabres tout droit sortis de l'univers « Star Wars » (Beat Games, 2018) à des jeux collaboratifs comme «Keep talking and nobody explodes » où un joueur possédant un visiocasque doit désarmer une bombe en communiquant des informations sur celle-ci à un autre joueur hors casque qui, en fonction des descriptions reçues, doit trouver les bonnes séquences de désamorçage et les transmettre au premier joueur. (Steel Crate Games, 2018).

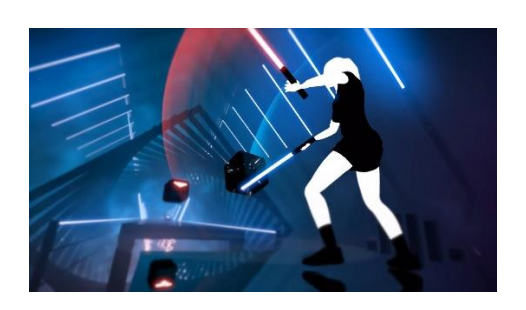

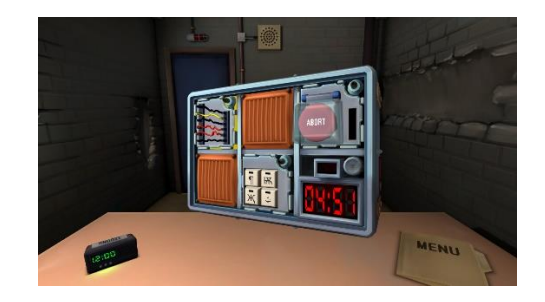

**Figure 5 : Illustration du jeu « Beat Saber »**

<span id="page-15-2"></span>**Figure 6 : Illustration d'une bombe à désamorcer du jeu «Keep talking and nobody explodes »**

## <span id="page-15-1"></span><span id="page-15-0"></span>*3.2.3. VR en entreprise*

La réalité virtuelle peut se révéler très utile pour la conception de maquettes virtuelles ainsi que pour le marketing. Des architectes emploient déjà la réalité virtuelle pour réaliser des visites virtuelles de maisons ou pour montrer l'avancement de la réalisation de maisons à leurs clients et aux futurs propriétaires (Archdaily, 2018). Cependant, la conception de maquettes virtuelles a débuté bien avant cette émergence de casque pour le grand public. Dans l'industrie automobile par exemple, Volkswagen utilisait déjà la réalité virtuelle, mais à l'aide de la technologie CAVE (VolksWagen, 2018). Au lieu de miniaturiser les écrans pour les porter comme des lunettes, les images étaient projetées sur des toiles. En plaçant la personne au centre d'une pièce, puis en utilisant des algorithmes associant les appareils de projection au programme avec un moyen d'interaction tel qu'une télécommande, le décor projeté varie en fonction des actions réalisées.

<span id="page-15-3"></span>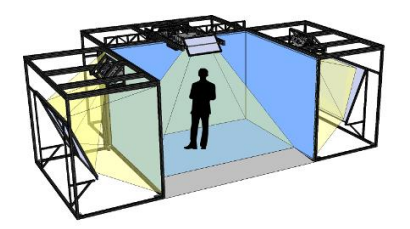

**Figure 7 : Système Cave**

<span id="page-15-4"></span>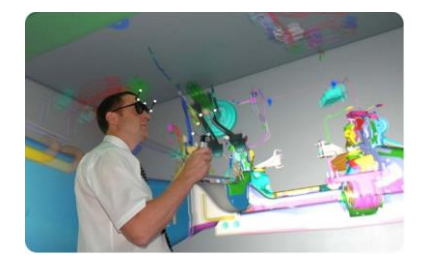

**Figure 8 : Conception de maquette virtuelle Range Rover 2011**

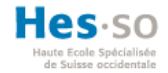

L'entreprise automobile Jaguar a même réalisé, lors sa présentation à Los Angeles (Jaguar, 2016), une démonstration en réalité virtuelle d'I-PACE, une nouvelle voiture rentrant en compétition avec Tesla Model X. Celle-ci fut présentée virtuellement, les invités à cet événement ayant pu apprécier les différents angles de vue de la voiture ainsi que ses fonctionnalités de manière virtuelle. Lors de cette visite, ils étaient accompagnés par un employé virtuel de Jaguar servant de guide et d'instructeur sur l'aspect technique de l'automobile (Nafarrete, 2016).

Epic Games, développeur et éditeur de jeux vidéo, utilise son propre logiciel de conception, Unreal Engine, afin de concevoir la partie graphique de certains jeux vidéo (Sweeney, 2016).

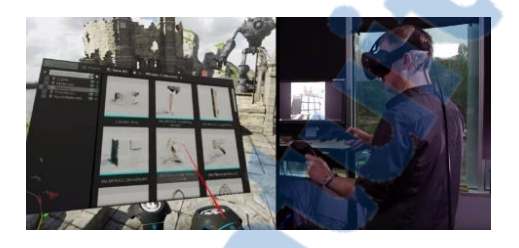

**Figure 9 : Conception du** *level design* **directement en réalité virtuelle.**

<span id="page-16-1"></span>La médecine est une discipline favorisant l'utilisation de la VR ; elle l'emploie notamment pour guérir des désordres psychiatriques et le traitement de l'anxiété (Jessica L. Maples-Keller, 2017) . La Dre Maples-Keller, conjointement avec ses collègues, entend par là les phobies spécifiques à un objet ou à une situation, les troubles d'anxiété sociale, le stress post-traumatique ainsi que d'autres maladies psychiques. L'utilisation de la réalité virtuelle peut améliorer l'état des patients, voire les guérir complètement dans certains cas mais doit être adaptée au besoin du patient sous forme de thérapies dynamiques (Jessica L. Maples-Keller, 2017).

Le sport utilise cette technologie via le *live streaming*. Utilisant le format mobile de la réalité virtuelle avec les dispositifs Cardboards, Samsung Gear ou Oculus Go, le *live streaming* permet de prendre la position de caméra dédiée dans l'infrastructure d'un match de sport, donnant une interface d'une salle VIP pour l'utilisateur avec en grand écran la diffusion en direct d'un événement sportif ou culturel (Live like vr, 2017).

Le tourisme est fortement touché par le potentiel du marketing 4.0. Cette version dite 4.0 construit de nouveaux indicateurs basés sur le parcours du client, se divisant en quatre stratégies : augmenter l'attraction, susciter la curiosité, accroître l'engagement et renforcer l'affinité avec la marque (Philip Kotler, 2017). Comme dit précédemment, la réalité virtuelle permet la visite de lieux et d'événements en immergeant le consommateur, tout en lui donnant envie d'y être pour de vrai.

#### <span id="page-16-0"></span>*3.2.4. Apprentissage VR*

Plusieurs applications ayant un but d'apprentissage en réalité virtuelle font leur apparition sur le marché. Il peut s'agir d'applications destinées aux particuliers, à des écoles ou à des institutions formatrices.

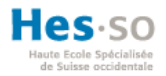

« Job Simulator » (Owlchemy Labs, 2018) est un jeu vidéo VR de divertissement qui introduit une personne dans un métier. Même si celui-ci est représenté dans sa version minimale, il permet une immersion totale dans un environnement. De ce fait, le divertissement s'allie à l'apprentissage d'une vocation par certains gestes primaires. De plus, l'application étant conceptualisée en anglais, les utilisateurs n'étant pas familiers avec cette langue pourront parfaire leur vocabulaire adapté aux différentes situations de travail.

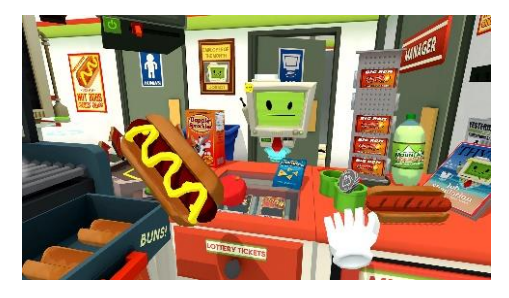

**Figure 10 : Capture du jeu « Job Simulator », assignant à l'utilisateur un rôle de vendeur dans un fastfood.**

<span id="page-17-1"></span>Le domaine de la science utilise également la réalité virtuelle. « MEL Chemistry VR » est une application permettant d'aborder la chimie d'une nouvelle manière. Elle permet de visualiser des éléments chimiques en 3D directement dans un élément du décor (Mel Science, 2018). « SuperChem VR » invite l'étudiant dans un laboratoire de chimie virtuel afin d'y réaliser des expériences chimiques. Ce procédé permet l'éducation de la matière sans pour autant exposer l'étudiant à un danger dû à certains mélanges. De surcroît, les coûts de développement sont minimes en comparaison avec la construction d'un laboratoire tout équipé (James, 2017).

### <span id="page-17-0"></span>*3.2.5. Simulation VR*

Lorsqu'il s'agit de simuler un comportement ou un événement trop coûteux ou impossible à réaliser avant un certain moment, la réalité virtuelle prend tout son sens. SimForHealth crée du contenu VR sur mesure pour l'éducation médicale (SimforHealth, 2018). UbiSim a réalisé un module VR complémentaire pour la prise de sang (UbiSim, 2018). Ce module est utilisé à la Haute École de Santé La Source à Lausanne. Selon un entretien oral avec Mme Emmanuelle Mazzitti, assistante de projet à la Haute Haute École soutient l'ambition d'intégrer des formations VR dans le cursus pour les soins infirmiers. En mars 2018, dans le cadre d'un hackaton sur le thème de la santé, un groupe d'étudiants de la filière Informatique de gestion de la HES-SO a réalisé un prototype de simulation VR d'intervention médicale dans des environnements extrêmes pour diminuer les coûts de la formation des urgentistes du GRIMM(groupe d'intervention médicale en montage présent en Valais). (Hackathon, 2018).

Le domaine militaire utilise également la réalité virtuelle dans le but de diminuer les coûts. La VR permet à l'armée américaine de concevoir des villes temporaires servant à la simulation d'interventions sur le terrain (Virtual reality combat simulation, 2017). La VR est également utilisée

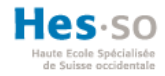

pour l'apprentissage et pour exercer plusieurs scénarios de véhicules, notamment avec des avions (Virtual reality air force training, 2017).

# <span id="page-18-0"></span>**3.3. Prise de position**

Dans cet état de l'art, nous avons pu comprendre ce qu'est la réalité virtuelle, positionner sa relation avec les sens humains, analyser l'intérêt de son utilisation ainsi que démontrer un certain nombre de domaines d'application :

- La santé
- La psychologie
- L'éducation
- La simulation
- Le tourisme
- La conception virtuelle
- Le sport
- Les jeux vidéo

Au-delà de ces aspects, nous avons constaté que la réalité virtuelle est devenue un sérieux outil pour l'immersion et l'interactivité, permettant de collaborer, comme nous l'avons vu dans les jeux, la conception virtuelle ou le domaine militaire. À partir de ce postulat, nous allons déterminer le *framework* le plus adapté et réaliser une application VR collaborative connectée.

# <span id="page-18-1"></span>**4. Définition des besoins**

Dans ce chapitre, nous allons aborder le scénario et les besoins pour l'application VR collaborative connectée qui sera créée plus tard. Globalement, il s'agit de concevoir une scène dans laquelle deux personnes pourraient se voir, interagir entre elles et communiquer en réseau alors qu'elles seraient physiquement et géographiquement séparées. Des *logs* seront enregistrés pour l'évaluation future de la qualité de la collaboration.

# <span id="page-18-2"></span>**4.1. Scénario**

Le binôme se retrouve à l'intérieur d'une salle dans laquelle il n'y a qu'une seule échappatoire. Leur objectif est de la trouver, puis de l'atteindre dans un temps imparti. Pour se faire, ils devront coopérer afin de construire un passage et collaborer par le biais de la communication orale dans le but de déterminer le meilleur procédé pour y arriver. Un compte à rebours permettra de limiter l'application dans le temps et de déterminer si l'objectif est atteint, c'est-à-dire si tous deux ont réussi à rejoindre la sortie dans le temps imparti.

# <span id="page-18-3"></span>**4.2. Réseau**

Rapport-gratuit.com LE NUMERO I MONDIAL DU MÉMOIRES

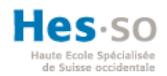

Le réseau devra répondre à deux critères :

- 1. Connexion de deux utilisateurs à une scène.
- 2. Synchronisation des données sur le réseau.

# <span id="page-19-0"></span>**4.3. Interactions des utilisateurs**

Les *use cases* suivantes servent à déterminer les actions pouvant être réalisées par les utilisateurs pour atteindre l'objectif.

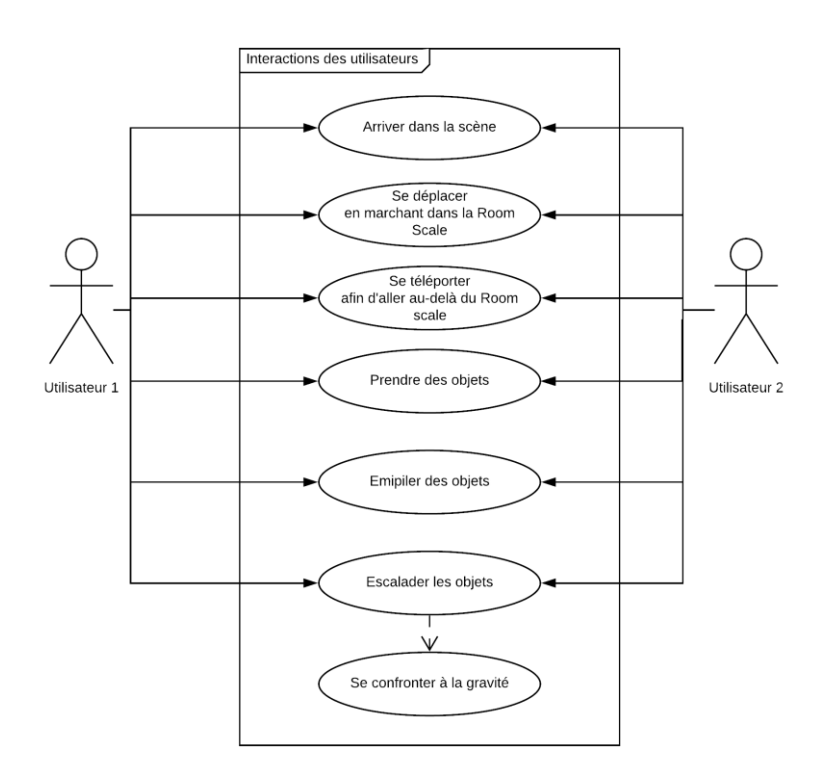

**Figure 11 :** *Use case* **des interactions par utilisateur (réalisée par l'auteur)**

# <span id="page-19-3"></span><span id="page-19-1"></span>**4.4. Encadrement de l'application**

Pour garder un contrôle sur le temps de l'application et le résultat de l'objectif, les points suivants sont nécessaires :

- Synchronisation d'un compte à rebours entre les instances.
- Système de fin d'application.

# <span id="page-19-2"></span>**4.5.** *Logs*

La création de *logs* permettra à Cyberlearn de réaliser, ultérieurement à ce travail de Bachelor, des tests et des analyses. Il est nécessaire de prendre en compte :

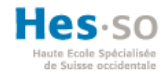

- Les *logs* des actions.
- Les *logs* des déplacements.
- Les *logs* des échanges vocaux.

# <span id="page-20-0"></span>**4.6. Récapitulatif des caractéristiques techniques**

La partie de développement devra répondre aux caractéristiques suivantes :

- 1. Réseau :
	- a. Connexion de deux utilisateurs à une scène.
	- b. Avatars visibles.
	- c. Synchronisation des données sur le réseau.
- 2. Utilisateurs :
	- a. Capacité à prendre des objets.
	- b. Capacité à construire.
	- c. Soumission à la gravité et capacité d'escalade.
	- d. Capacité à se déplacer et à se téléporter.
- 3. Communication :
	- a. Capacité à communiquer entre les utilisateurs.
- 4. Encadrement de l'application :
	- a. Synchronisation d'un compte à rebours entre les instances.
	- b. Système de fin d'application.
- 5. *Logs* :
	- a. *Logs* des actions.
	- b. *Logs* des déplacements.
	- c. *Logs* des échanges vocaux.

Ce récapitulatif permettra d'évaluer quelle fonctionnalité a bien été implémentée et de démontrer quelle partie n'aurait pas été respectée.

# <span id="page-20-1"></span>**5. Analyse des outils**

Dans le chapitre qui suit, il s'agira d'analyser les casques VR et les logiciels de conception dans le but de définir l'environnement matériel ainsi que le logiciel le plus adapté à notre utilisation. Puis, en fonction de cet environnement, nous évaluerons les différents procédés pour réaliser une application.

# <span id="page-20-2"></span>**5.1. Casques VR**

Une comparaison sur les différents casques sortis durant l'année 2016 est effectuée. 2016 correspond à l'année durant laquelle la réalité virtuelle est devenue accessible au grand public avec l'arrivée du

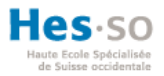

casque d'Oculus. C'est également en 2016 que Cyberlearn a fait l'acquisition du casque de réalité virtuelle HTC VIVE. En ajoutant le casque PSVR, les principaux acteurs pionniers de ce marché alors émergent auront été cités.

<span id="page-21-0"></span>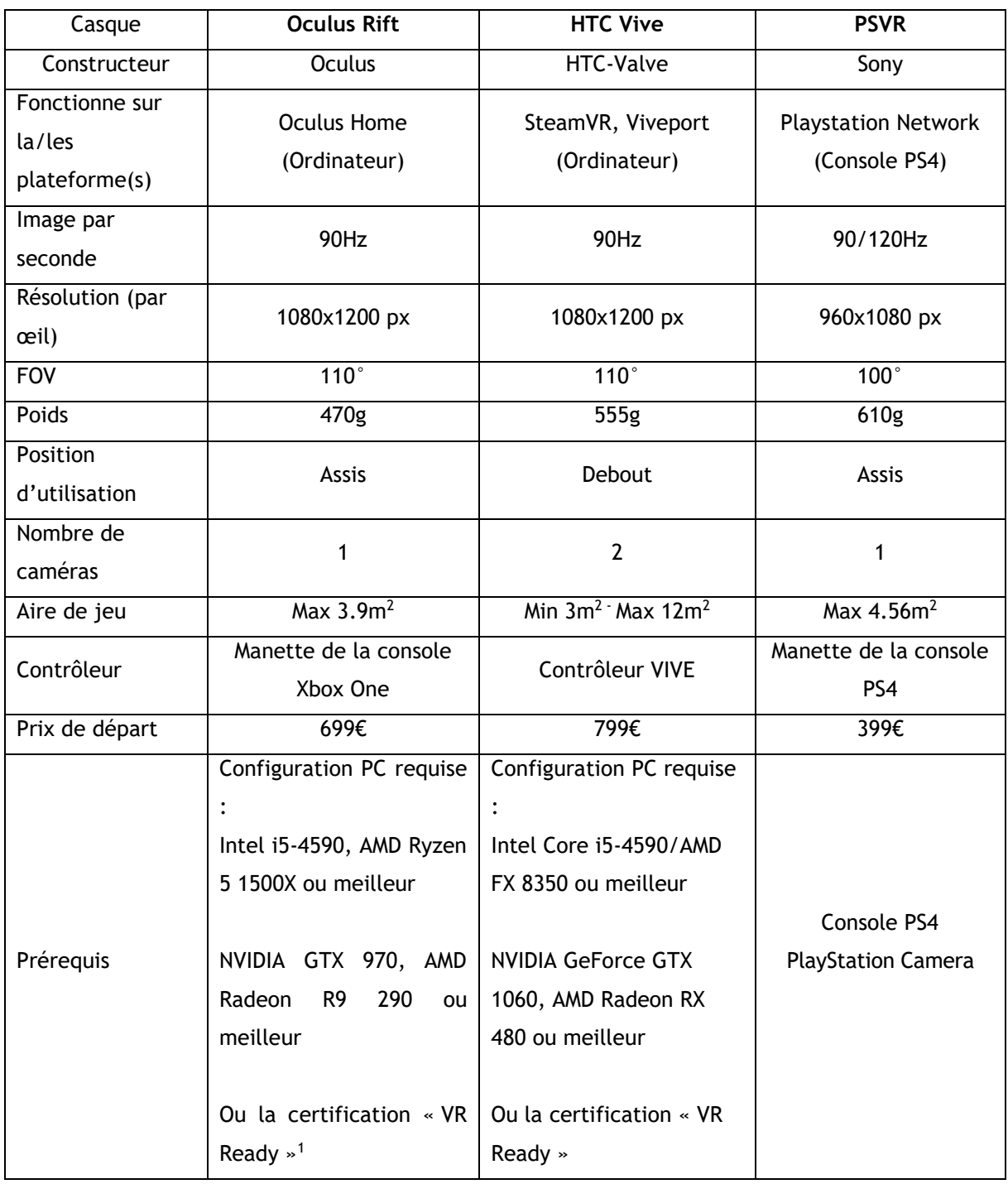

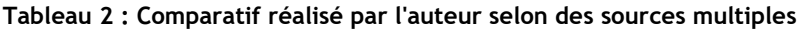

l

<sup>&</sup>lt;sup>1</sup> Un ordinateur ayant le logo ou la mention de VR Ready signifie qu'il est certifié compatible à l'utilisation de casques et d'application VR. (NVidia, 2016)

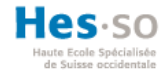

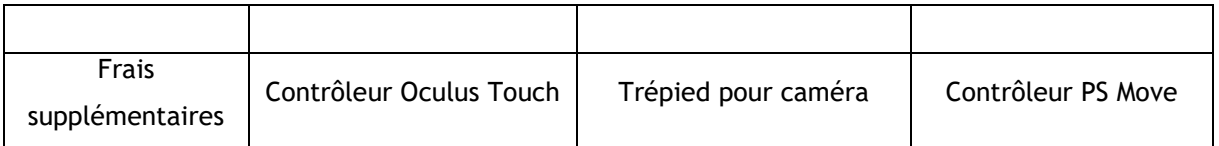

Le casque HTC VIVE possède une résolution d'écran équivalente à celle de l'Oculus Rift et un champ de vision couvrant presque les 120° de la vision binoculaire (Philippe Fuchs, 2006). La fréquence des images capturées par l'œil est de 25 images par seconde pour un mouvement fluide. Pour des écrans monoscopiques tels que des téléviseurs ou des smartphones, une fréquence de 50Hz sera suffisante ; cependant, pour les écrans stéréoscopiques employés pour les applications en réalité virtuelle, le double sera nécessaire afin de garder ce même nombre par œil (Philippe Fuchs, 2006). Ainsi, le PSVR possède davantage d'images par seconde. Concernant la surface d'application, HTC surpasse largement ses concurrents et se démarque par son système de déplacement nommé « Room Scale ». Grâce aux deux bases disposées en diagonale de la surface de déplacement, le casque ainsi que les deux contrôleurs VIVE reçoivent des lasers infrarouges localisant leur position spatiale. L'utilisateur peut donc marcher dans la surface couverte par les bases, s'accroupir ou tourner sur luimême (skyfunvr, 2018). De plus, le PSVR ne peut pas directement entrer dans la catégorie des moyens d'apprentissage puisqu'il est associé à une console de jeux. De ce fait, le HTC VIVE paraît être le meilleur casque VR pour expérimenter de nouveaux outils d'apprentissage VR et d'expérimentation.

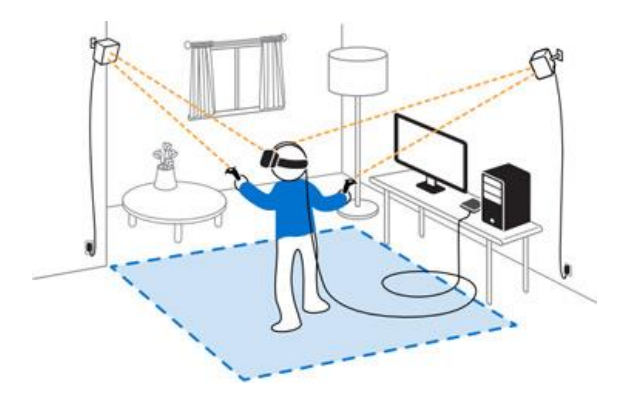

**Figure 12 : Illustration du « Room Scale » du HTC VIVE**

# <span id="page-22-2"></span><span id="page-22-0"></span>**5.2. Détermination du meilleur logiciel de conception VR**

Précédemment, nous avons pu apercevoir plusieurs utilisations de la réalité virtuelle dans différents domaines. À présent, nous allons comparer les différents logiciels de conception avec lesquels il est possible de créer des applications VR.

<span id="page-22-1"></span>*5.2.1. Unity*

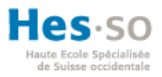

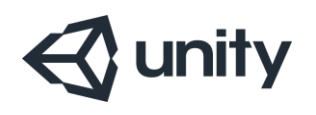

<span id="page-23-2"></span>Figure 13 : Logo d'Unity

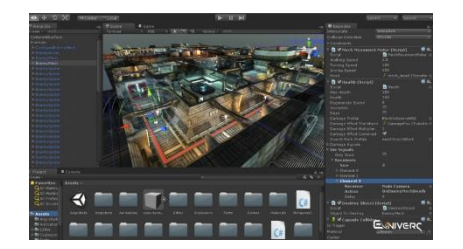

Figure 14 : Interface Pro d'Unity

La philosophie de cette entreprise est *« At Unity, we work every day to democratise development, solve hard problems and enable success... and we're not done yet. »* (Unity, 2018)

## <span id="page-23-0"></span>*5.2.2. Unreal Engine*

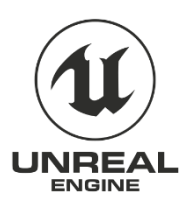

<span id="page-23-3"></span>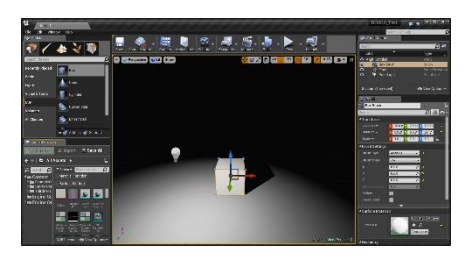

<span id="page-23-4"></span>Figure 15 : Logo d'Unreal Engine

<span id="page-23-5"></span>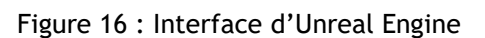

Unreal Engine se considère comme le moteur de jeux vidéo le plus complet avec la plus puissante qualité graphique.

### <span id="page-23-1"></span>*5.2.3. Cry Engine*

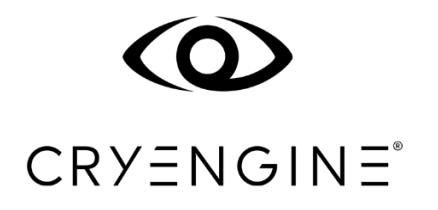

**Figure 17 : Logo de Cry Engine**

<span id="page-23-7"></span>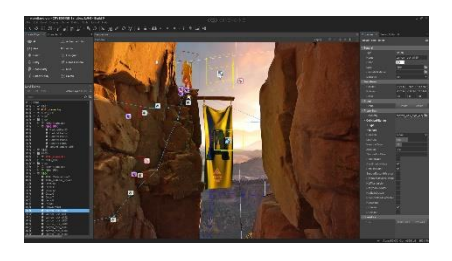

 **Figure 18 : Interface de Cry Engine**

<span id="page-23-6"></span>Comme ses deux principaux concurrents, CryEngine possède un but précis : *« to create the most powerful game engine in the industry, and to give creators all across the globe the tools to harness this power to create world-class gaming experiences, no matter their budget or team size. »* (Crytek, 2018)

Dans le tableau suivant, nous comparons les trois programmes de conceptions précités.

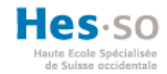

## <span id="page-24-0"></span>**Tableau 3 : Comparaison des logiciels de conception VR**

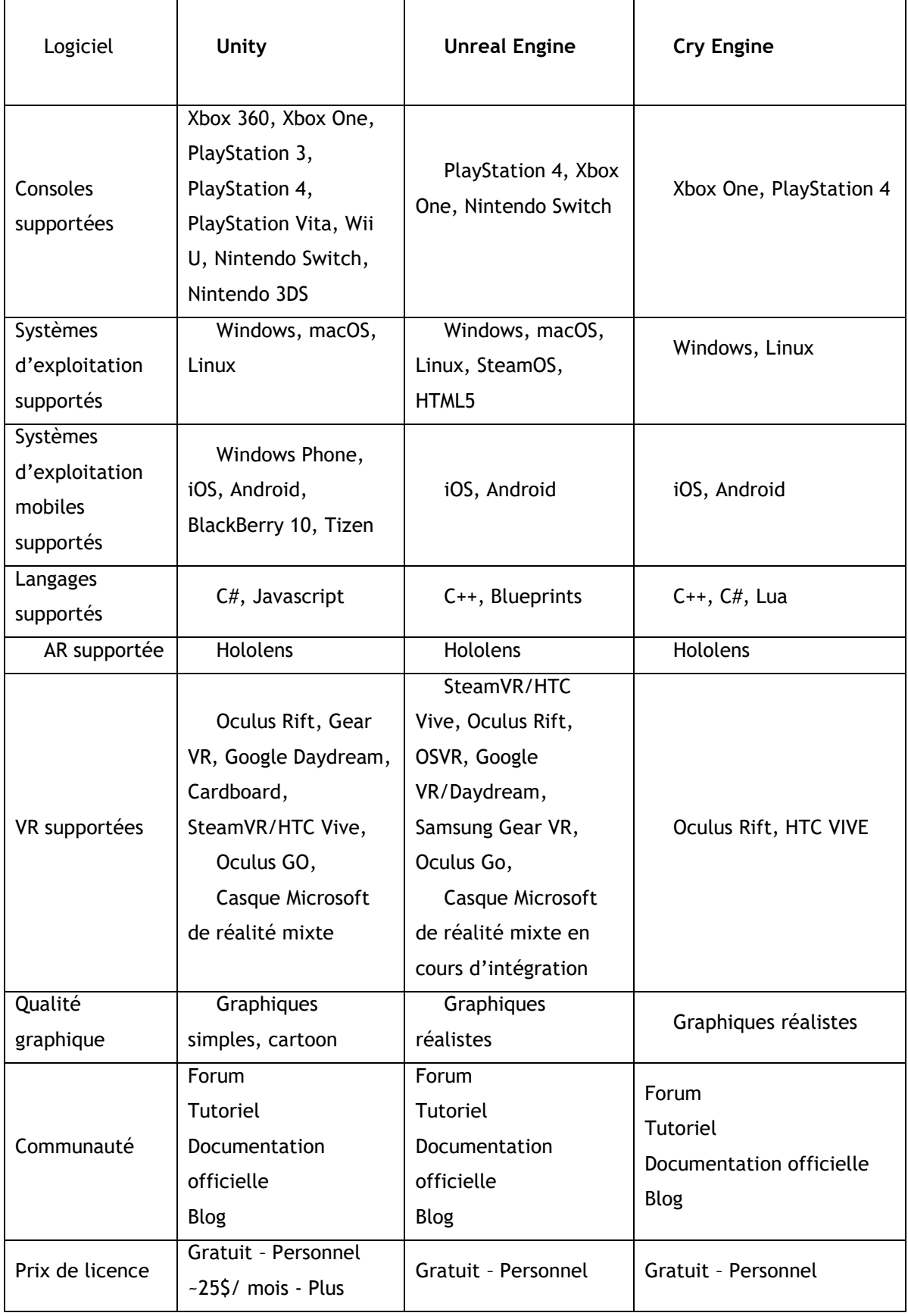

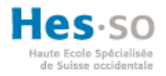

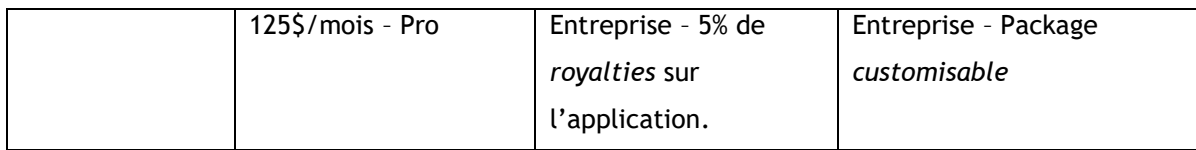

Le centre e-learning Cyberlearn a besoin de flexibilité puisqu'il cherche constamment de nouveaux moyens d'apprentissage ; un outil trop sélectif restreindrait donc son champ d'action. L'accessibilité à des ressources pour une meilleure appréhension du logiciel est tout aussi importante. En revanche, la qualité du produit est indifférente, pour autant qu'elle soit présentable et facilement identifiable par les utilisateurs. L'aspect le plus important réside sur le nombre de plateformes différentes en réalité virtuelle.

## <span id="page-25-0"></span>*5.2.4. Résultat du classement des logiciels*

Le classement suivant résume, par ordre de préférence, les programmes répondant au mieux aux critères :

- 1. Unity
- 2. Unreal Engine
- 3. Cry Engine

Pour créer des applications mobiles de réalité virtuelle ou augmentée sur Cardboard ou Hololens, Unity et Unreal Engine paraissent équivalentes, contrairement à Cry Engine qui ne permet pas cela. Tous deux sont suivis par une grande communauté et comportent un grand nombre de ressources disponibles. De plus, il est couramment admis qu'Unreal Engine est plus complexe à prendre en main qu'Unity pour les novices. Puisque la création de jeu vidéo n'est pas le but premier de Cyberlearn et que ce dernier ne vise pas un graphisme ultra réaliste, Unity, qui supporte le plus grand nombre de *devices*, convient parfaitement à ses besoins.

### <span id="page-25-1"></span>*5.2.5. Détermination des assets à utiliser pour Unity*

À présent que le choix de la plateforme de conception et du casque a été établi, nous allons analyser les *add-ons* permettant à Unity de concevoir des applications de réalité virtuelle connectée.

### <span id="page-25-2"></span>*5.2.6. Présentation des assets open sources existants*

*Assets* de création d'interfaces compatibles avec le HTC VIVE :

- *Plugin* **Steam VR**

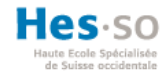

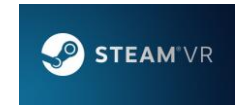

#### **Figure 19 : Logo du** *plugin* **Steam VR**

<span id="page-26-0"></span>Il s'agit de la librairie native pour programmer sur le casque de HTC.

- **Virtual Reality Tool Kit**

### **Figure 20 : Logo de Virutal Reality Tool Kit (VRTK)**

<span id="page-26-1"></span>Comme son nom l'indique, il s'agit d'un *toolkit* se basant sur le *plugin* Steam VR. Il est capable de réaliser des cas basiques de comportement VR tels que différents types de téléportation, de saisies d'objet ou d'autres interactions facilitant la prise en main de la gestion d'interface virtuelle (VRTK, 2018).

*Assets* permettant de concevoir un réseau sur Unity :

**Unity Network** 

Unity Network est le *plugin* standard d'Unity pour la création rapide de contenu multijoueur.Il est hautement personnalisable. Unity fournit également les serveurs pour héberger ces applications. Il permet la création de lobbies, la gestion des joueurs ainsi que le transfert d'informations d'une application connectée. Il ne possède officiellement qu'un seul *chat* écrit (Unity, 2018).

Photon Engine

# photon

### Figure 21 : Logo de Photon Engine

<span id="page-26-2"></span>Moteur de réseau indépendant d'Unity simplifiant l'utilisation du réseau, Photon est indépendant des logiciels et par conséquent compatible avec ceux listés précédemment. Il est capable de générer des lobbies dans lesquels les utilisateurs peuvent se connecter ainsi que de gérer la communication d'informations dans l'application et la communication écrite et orale entre joueurs (Photon Engine, 2018).

Forge Networking

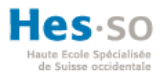

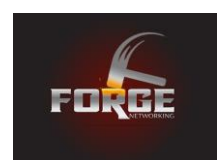

Figure 22 : Logo de Forge Networking

<span id="page-27-1"></span>Il s'agit d'un *plug-in* comprenant plusieurs librairies ayant pour but de mettre en place un réseau communicant entre plusieurs appareils. L'équipe de développement apprécie l'aide de sa petite communauté pour améliorer ce système afin qu'il soit sans failles. Étant toujours en bêta depuis juillet 2017, les développeurs encouragent son utilisation par le plus grand nombre possible et le signalement des potentiels problèmes que les joueurs pourraient trouver (Forge, 2018).

Master Server Framework

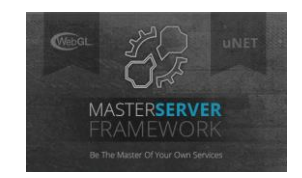

Figure 23 : Logo de Master Server Framework

<span id="page-27-2"></span>Ce *framework* se concentre sur la création d'un serveur permettant l'authentification des utilisateurs, la création d'un profil sans utilisation de base de données, l'hébergement d'une application Unity, un système de création de scènes ainsi qu'un système de communication. Il s'agit d'un module complémentaire de gestion de serveur qui ne comporte aucun comportement pour le transfert d'informations dans un jeu, ce rôle revenant à Unet (Poškevičius, 2017).

DarkRift 2

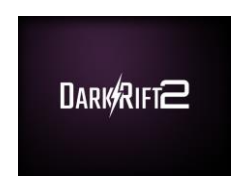

Figure 24 : Logo de Dark Rift 2

<span id="page-27-3"></span>Ce *plug-in* est basé sur son prédécesseur, Dark Rift 1. Il ne fournit aucune gestion de lobby et sa fonctionnalité principale se concentre sur l'optimisation des échanges d'informations dans l'application elle-même (DarkRift Networking, 2018).

# <span id="page-27-0"></span>*5.2.7. Comparatif des moyens de conception d'un réseau*

En reprenant les besoins nécessaires à la partie développement évoquée au point 4.1, nous pouvons établir les critères suivants :

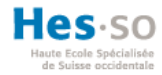

- *Cloud* : Possibilité d'héberger l'application sur un espace en ligne gratuitement.
- Gestion de scènes : un environnement prêt à recevoir des joueurs.
- Gestion des joueurs : la gestion des joueurs entrants et sortants ainsi que leur position respective et leurs actions.
- Gestion de la communication : un moyen de communiquer.
- Communauté : taille de la communauté pour trouver des informations et taille de la documentation.
- Documentation officielle : la qualité des documents explicatifs et des tutoriels.
- Autre documentation : la diversité des documents, tutoriels ou des autres moyens d'apprentissage.
- SteamVR supporté : le *network* prend en charge l'utilisation de cette implémentation.
- VRTK supporté : le *network* prend en charge l'utilisation de cette implémentation.

Nous utiliserons la pondération suivante :

- $-$  0  $\rightarrow$  ne corresponds pas du tout au critère.
- $-1 \rightarrow$  correspond partiellement au critère.
- $-2 \rightarrow$  correspond parfaitement au critère.

#### <span id="page-28-1"></span>**Tableau 4 : Matrice de comparaison**

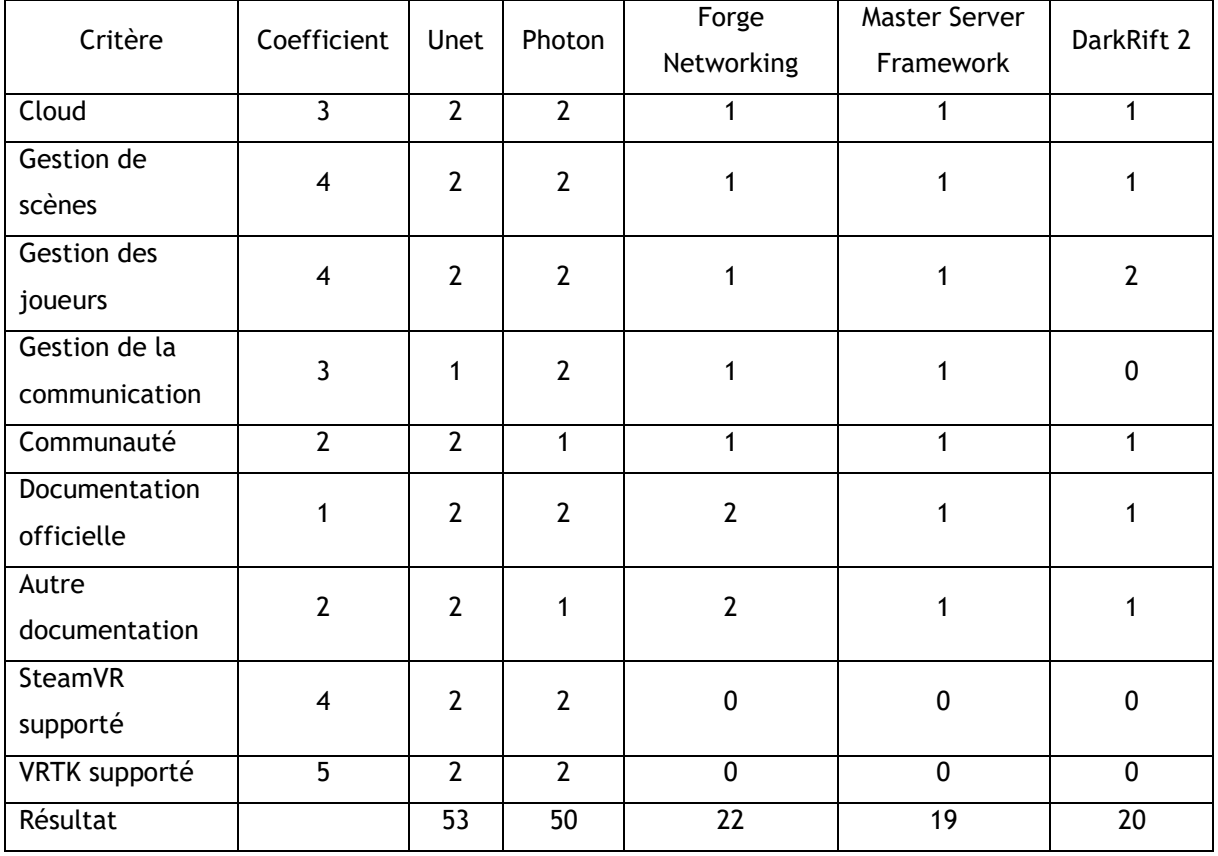

<span id="page-28-0"></span>*5.2.8. Résultat du classement*

Page | 22

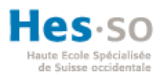

Selon la matrice de comparaison listée ci-dessus, voici, dans l'ordre, les meilleurs moyens pour réaliser un *network* sur Unity :

- 1. Unet
- 2. Photon
- 3. Forge Networking
- 4. DarkRift 2
- 5. Master Server Framework

Unet possède un net avantage en raison des nombreux tutoriels existants et de sa grande communauté passablement active. Il ne possède pas de *chat* vocal à l'image de celui de Photon, mais sa large communauté compense ce point. À partir du troisième moyen de conception listé dans notre classement, nous pouvons affirmer que ces moyens ne sont pas adaptés pour l'utilisation de la VR.

## <span id="page-29-0"></span>*5.2.9. Assets sélectionnés*

Au vu des différents éléments précités, l'*asset* sélectionné pour concevoir un réseau sur Unity est Unet.

# <span id="page-29-1"></span>**6. Quelques bases d'Unity**

Avant d'entrer dans le vif du sujet, à savoir la partie liée au développement, nous présentons ici une brève documentation d'Unity dans le but de mieux comprendre les étapes réalisées par la suite. Unity sert à manipuler des objets 3D et ne comporte pas d'éditeur de script dédié.

<span id="page-29-2"></span>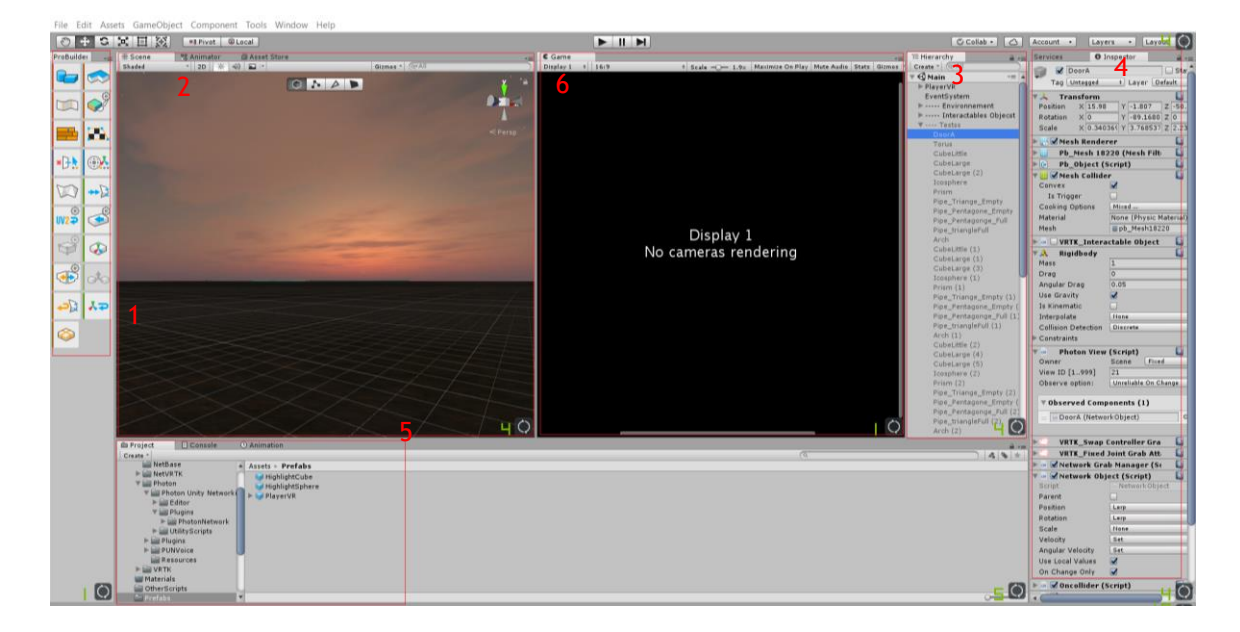

**Figure 25 : Explication de l'interface à partir d'une capture d'écran de l'auteur.**

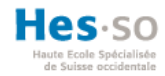

L'interface est entièrement modulable.

- 1. La palette d'outil pour la conception 3D de « Probuilder ».
- 2. L'onglet « Scène » représente l'éditeur. C'est dans celle-ci que nous ajoutons et manipulons les objets 3D.
- 3. La « Hiérarchie » est la liste des *Game Objects* que contient la scène. Un *Game Object* est l'appellation d'un objet dans Unity.
- 4. L'« Inspecteur » affiche les *components* (modules) d'un objet sélectionné ainsi que les scripts qui y sont rattachés.
- 5. L'onglet « Projet » représente l'arborescence des fichiers du projet. Ici sont montrés les *prefabs* ; il s'agit d'un « Game Object » que nous convertissons en tant que *prefab*. Il généralise l'ensemble de l'objet pour faciliter sa manipulation entre les scènes. Une modification du *prefab* entraînera une modification dans toutes les scènes où il est implémenté, à l'inverse de l'objet qui lui reste un objet indépendant dans chaque scène et pour qui la modification est manuelle.
- 6. L'onglet « Game » est la vue finalisée de notre scène par l'aperçu d'une caméra. Lors d'un développement VR, cette dernière est inaccessible tant que nous n'exécutons pas le programme.

### **Quelques** *components* **:**

*Transform* : module servant à localiser la position spatiale de l'objet, sa rotation ainsi que sa taille.

*Collider* : module matérialisant l'aspect physique de l'objet virtuel sur la base d'une forme simple ou calquée sur des *meshs*. Dans le monde réel, cela équivaut au toucher de la matière. Il nous est ainsi impossible de traverser des objets physiques tels qu'une table par exemple.

*Trigger* : module fonctionnant de manière opposée au précédent ; il génère une zone dans laquelle il peut être déterminé si un objet est à l'intérieur ou à l'extérieur de ladite zone. Il est possible de le traverser.

*RigidBody* : module servant à ajouter de la gravité à un objet.

*Mesh renderer* : module permettant de présenter visuellement un objet 3D. En le désactivant, la forme deviendra invisible, mais existera via le *Collider* ou le *Trigger*.

# <span id="page-30-0"></span>**7. Développement**

Dans cette partie consacrée à la conception de l'application VR collaborative connectée, nous allons définir les outils qui sont utilisés et le processus de conception, puis décrire l'implémentation du réseau sur Unity.

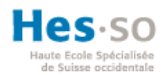

# <span id="page-31-0"></span>**7.1. Environnement de développement**

Deux ordinateurs portables ayant la certification « VR Ready » sont nécessaires, de même que deux casques HTC VIVE. Concernant les logiciels utilisés, nous développons l'application sur le moteur de jeu Unity, ce en raison des différents éléments précités. L'écriture des scripts sera faite en C# sur le logiciel Visual Studio Community. Ce dernier est le plus adéquat puisqu'il possède des fonctionnalités d'autocomplétion et de gestion des erreurs, contrairement à MonoDevelop, éditeur souvent associé à Unity. Notons toutefois que l'éditeur de script n'a pas d'importance et n'affecte en rien le comportement d'Unity.

## <span id="page-31-1"></span>**7.2. Processus de conception**

Dans le but d'avoir une ligne directrice uniforme, nous avons réalisé le processus de développement suivant :

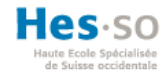

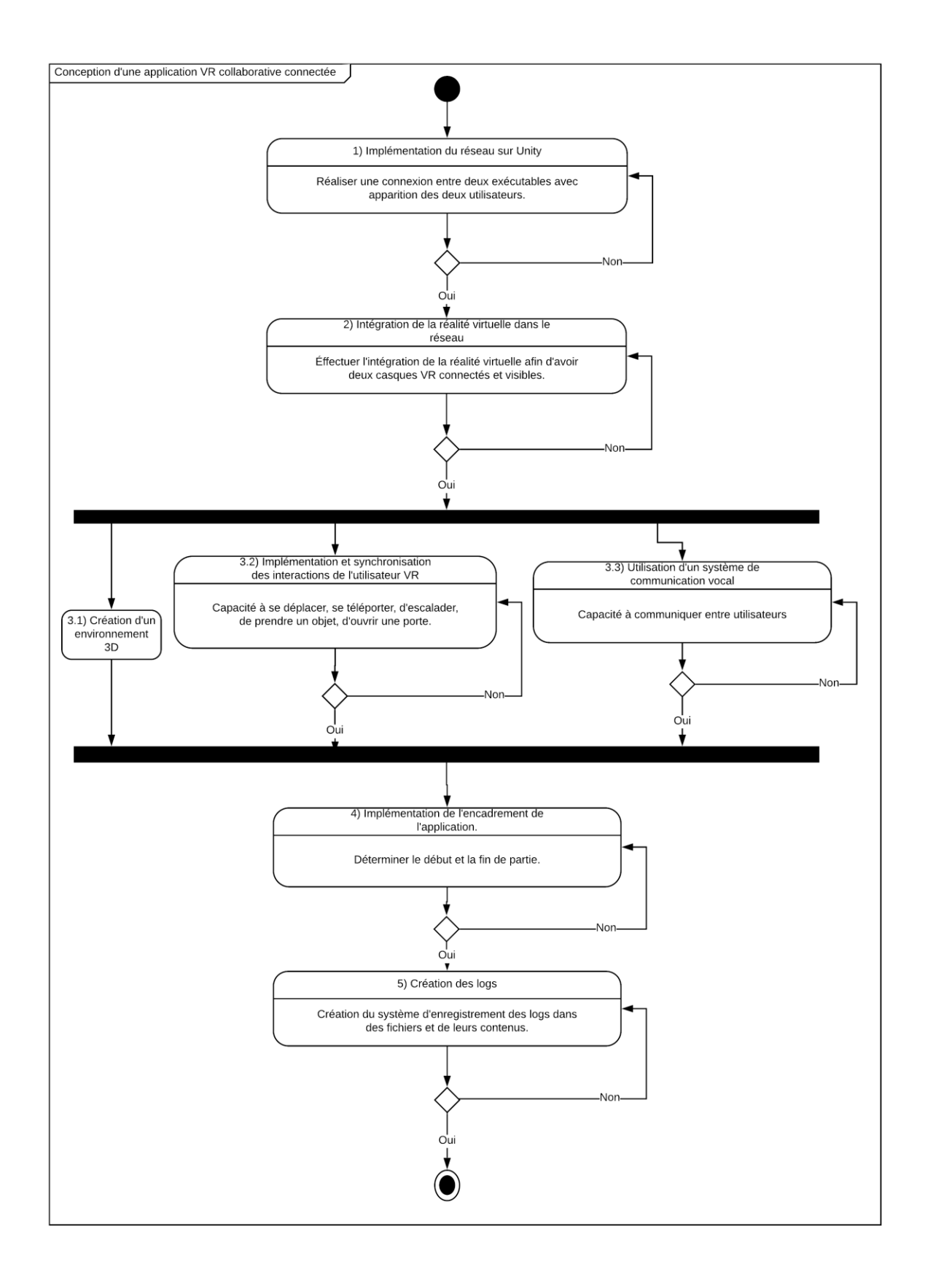

<span id="page-32-0"></span>**Figure 26 : Processus de conception (réalisé par l'auteur via Lucidchart.com)**

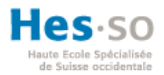

Étape 1 : Vérifier que l'outil utilisé pour implémenter le réseau fonctionne sur une application basique. Deux utilisateurs se connectent à la même scène et s'aperçoivent sous forme d'avatars.

Étape 2 : Lorsque l'outil est vérifié, nous implémentons le moyen choisi pour intégrer l'interface virtuelle. Il doit correspondre aux mêmes résultats que la première étape.

Étape 3 : Génération du corps de l'application. Ces étapes sont indépendantes les unes des autres.

3.1) Créer un décor minimaliste.

3.2) Intégrer toutes les fonctionnalités des utilisateurs et les synchroniser sur le réseau.

3.3) Intégrer un moyen de communication interne ou externe.

Étape 4 : Un compte à rebours doit pouvoir être synchronisé dans toutes les instances en utilisant le même procédé de synchronisation de données que le point 3.2. Afin de déterminer le résultat de l'application, un déclencheur pour le compte à rebours doit exister, une zone de fin basée sur le décor validant un succès et un dépassement du temps conduisant à un échec.

Étape 5 : Les *logs* se servent de toutes les étapes précédentes. Ils utilisent non seulement le compte à rebours comme facteur de liaison entre les déplacements effectués, mais également les actions réalisées et les échanges vocaux.

### <span id="page-33-0"></span>**7.3. Types de serveurs**

Dans l'univers des jeux vidéo, il existe plusieurs types de serveurs dont l'utilisation varie en fonction des besoins du jeu développé.

## <span id="page-33-1"></span>*7.3.1. Serveur avec autorité*

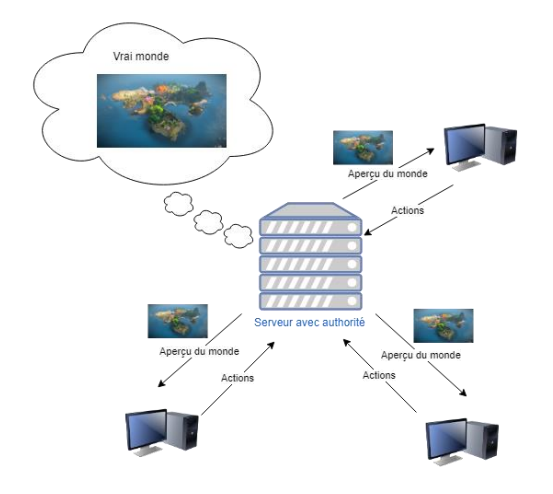

<span id="page-33-2"></span>**Figure 27 : Fonctionnement d'un serveur avec autorité (réalisé par l'auteur)**

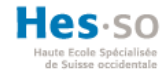

Le serveur est le maître de toutes les autorités et possède le vrai monde du jeu, y compris toutes ses composantes. Les clients connectés ne possèdent qu'un aperçu de ce monde ; autrement dit, ils voient ce monde par une fenêtre et avec un décalage. L'application tourne sur le serveur et reçoit les informations du client qui modifie le monde. Puis, le monde se met à jour et renvoie un aperçu de celui-ci à tous les clients (Byl, 2018).

### <span id="page-34-0"></span>*7.3.2. Serveur sans autorité*

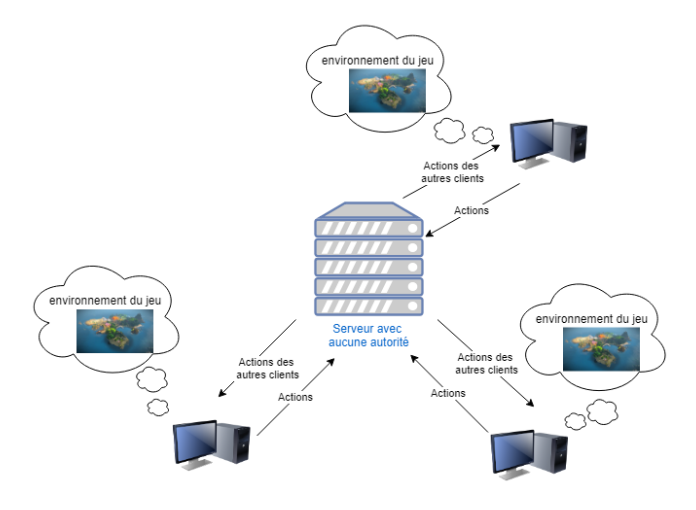

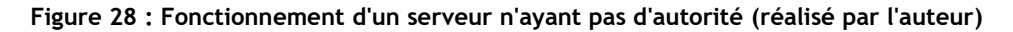

<span id="page-34-3"></span>À l'inverse du précédent serveur, ici, le vrai monde du jeu tourne en simultané sur tous les clients. La latence ne peut survenir que dans les informations échangées avec l'extérieur, comme par exemple le déplacement des autres joueurs et leurs actions (Byl, 2018).

## <span id="page-34-1"></span>*7.3.3. La notion de latence*

La notion de latence signifie qu'il y a un temps de retard dans la réception des informations du serveur. Cela dépend de la bande passante, de la vitesse du réseau, du nombre de joueurs connectés ainsi que du nombre de messages envoyés. Sur le premier type de réseau, l'ensemble du jeu souffrira de ce désagrément, puisque le réseau envoie aux clients une version antérieure au serveur. En revanche, sur le deuxième, seules les informations provenant des autres terminaux seront affectées par ce phénomène (Byl, 2018).

# <span id="page-34-2"></span>*7.3.4. LAN & WAN*

Il existe plusieurs façons de créer un réseau. Dans ce document, nous évoquerons uniquement le LAN et le WAN.

LAN ou *Local Area Network* est une connexion locale entre plusieurs ordinateurs câblés à un serveur ou à un routeur.

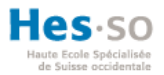

WAN ou *Wide Area Network* est une connexion à distance utilisant Internet pour rassembler les terminaux aux serveurs.

# <span id="page-35-0"></span>**7.4. Déploiement d'Unet et de VRTK**

Dans ce premier projet, nous souhaitons compléter les critères de l'application connectée listés au point 4.6. Contrairement à VRTK, Unet ne nécessite pas d'importation, puisqu'il est intégré de base à Unity.

# <span id="page-35-1"></span>*7.4.1. Unet*

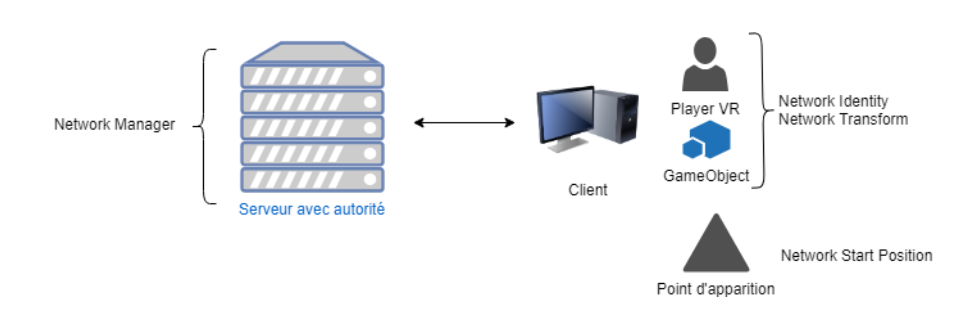

**Figure 29 : Configuration de Unet sur Unity**

<span id="page-35-3"></span>Le serveur est géré par le script de « Network Manager ». Tous les paramètres IP y résident, ainsi que le *prefab* du « Player VR » qui permet de générer une copie sur le réseau pour chaque nouvelle connexion d'un utilisateur. Chaque *Game Object* devant se mouvoir et transmettre sa position doit comporter un « Network Identity » afin d'obtenir un *id* propre à Unet, et un « Network Transform » pour la synchronisation dans la scène. Le « Network Start Position » communique au serveur que ce *Game Object* sert à la génération d'objets sur son réseau.

# <span id="page-35-2"></span>*7.4.2. Étapes fonctionnelles réalisées*

### **1) Implémentation d'Unet sur Unity :**

La gestion d'une scène accueillant des utilisateurs se construit par le biais de *Rooms*. Le « Network Manager » gère cette partie avec efficacité. Le premier joueur connecté a le choix de créer une partie en local, en LAN ou sur Internet.

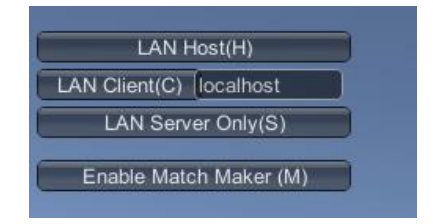

<span id="page-35-4"></span>**Figure 30 : Menu de création d'une instance Unet**
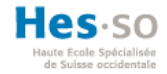

Dans un premier temps, nous avons utilisé le « LAN Host » sur Unity et généré un exécutable se connectant sur « LAN Client(c) ».

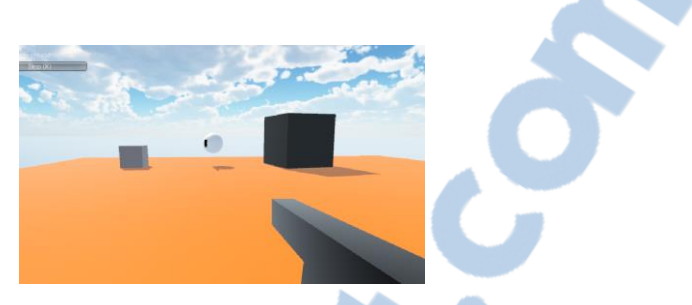

**Figure 31: Succès du test d'implémentation d'Unet**

Par la suite, quelques difficultés sont survenues lors de cette première étape et les étapes 2, 3.2, 3.3. Ces complications seront présentées dans la section suivante. L'étape suivante est celle de la création du décor. C'est pourquoi nous arrivons directement à l'étape suivante du processus.

**3.1) Création d'un environnement 3D :**

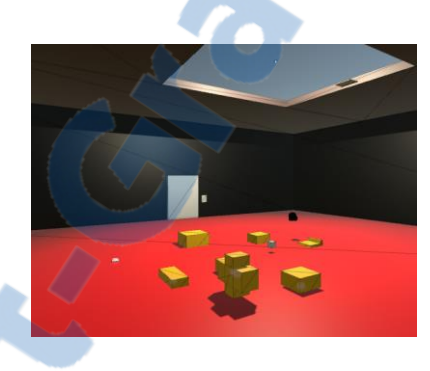

**Figure 32 : Environnement 3D Unet + VRTK**

Nous avons amélioré le décor minimaliste afin d'effectuer une meilleure représentation visuelle correspondant au scénario de l'application collaborative connectée.

## *7.4.3. Obstacles rencontrés*

Nous avons rencontré de multiples difficultés à chaque échelon du développement. Celles-ci seront présentées par étapes.

## **1) Implémentation d'Unet sur Unity :**

1. Incapacité à utiliser un LAN pour connecter deux ordinateurs.

Après avoir testé en local le serveur Unet utilisant des avatars simplifiés pour les utilisateurs dans une simple application PC utilisant le clavier et la souris, nous savions pertinemment que l'exécution de l'application devait s'effectuer sur des terminaux différents pour les tests à venir, car un ordinateur ne peut être branché qu'à un seul casque VR. Le LAN permet de combler ce besoin par l'utilisation de câbles RJ45 entre deux PC.

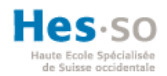

Solutions testées :

a. Vérification de la connexion entre les ordinateurs sur le réseau.

Nous avons vérifié que les adresses IP des deux ordinateurs étaient correctes via la commande « ifconfig » dans une console sur Windows. Pour vérifier qu'ils pouvaient communiquer effectivement, nous avons envoyé un « ping » à l'adresse IP de l'autre terminal. Tout fonctionnait.

b. Modification des paramètres du *component* « Network Manager ». Selon le tutoriel suivi sur Udemy (Byl, 2018), il est possible de forcer l'utilisation d'une adresse IP pour connecter les instances. Nous avons donc inscrit l'adresse IP du terminal servant d'hôte pour le LAN. Le deuxième ordinateur se connectant au premier par sa connexion LAN aurait dû s'y connecter. Ce ne fut toutefois pas le cas.

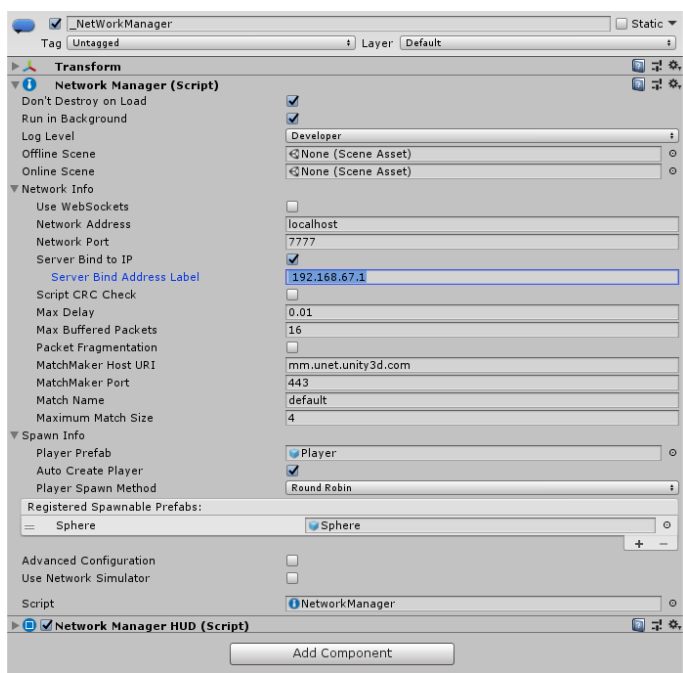

#### **Figure 33 : Tentative d'utilisation d'adresse spécifique réalisée par l'auteur sur Unity**

c. Vérification du pare-feu et de l'antivirus.

Nous avons vérifié si le blocage venait du pare-feu en ajoutant une règle autorisant l'ouverture du port 7777 en entrée/sortie. Suspectant également l'antivirus de créer une interférence, nous l'avons désactivé. Malgré cela, lorsque nous exécutons les deux instances sur leur terminal, les utilisateurs ne sont pas réunis.

d. Utilisation du *component* « Network Discovery ». Suivant les indications de la documentation officielle d'Unity, nous avons utilisé « Network Discovery », outil censé scanner les ports du logiciel ouvert et connecter les instances lorsqu'il les découvre (NetworkDiscovery, 2018). Nous

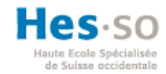

n'avons pas connu davantage de succès avec cette méthode. Nous avons répété la manœuvre C sur ces nouveaux ports, mais le résultat resta toujours le même.

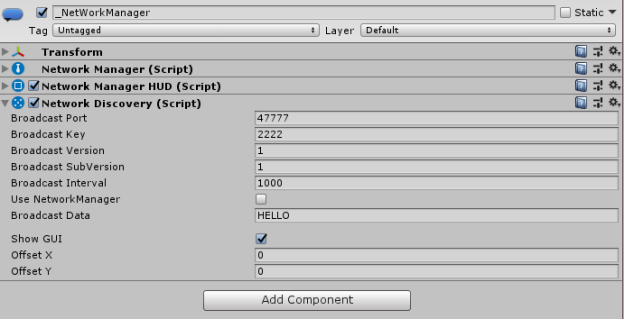

#### **Figure 34 : Utilisation du « Network Discovery » réalisée par l'auteur sur Unity**

Résolution du problème menant à une solution :

e. Utilisation du WAN

Après de multiples tentatives durant lesquelles nous avons scrupuleusement suivi les tutoriels et la documentation officielle d'Unity, nous sommes arrivés à la conclusion qu'il ne s'agissait pas du meilleur moyen pour créer une application prototype réseau. Nous sommes donc passés par le cloud d'Unity. Après avoir inscrit notre projet sur le service multijoueur, nous avons réussi à avoir une connexion entre deux instances sur différents terminaux.

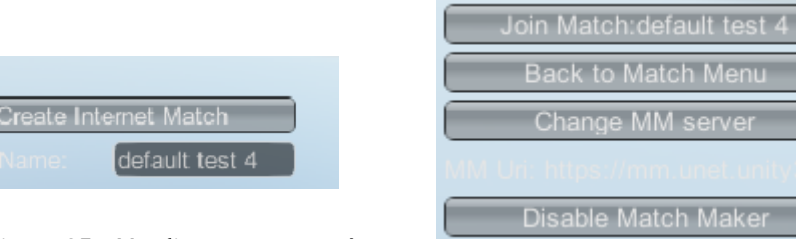

**Figure 35 : L'ordinateur peut créer une** *Room* **sur le réseau**

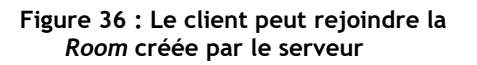

#### **2) Intégration de la réalité virtuelle dans Unet en utilisant VRTK :**

1. Avatar invisible.

Malgré le fait que nous avons ajouté au joueur une capsule faisant office de corps temporaire, les deux utilisateurs ne peuvent pas se voir lorsque l'instance tourne.

#### Solutions testées :

Cette difficulté n'a pu être résolue puisque nous avons effectué le même procédé que pour les sphères servant précédemment de corps (voir figure 30) ainsi que pour les objets à déplacer. Autrement dit, ajouter aux *Game Objects* servant de corps un « Network Identity » avec l'attribut « autorité locale » signifiant que ce *Game Object*

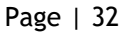

LE NUMERO I MONDIAL DU MÉMOIRES

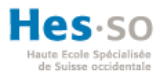

ne dépend pas du serveur pour se déplacer, mais bien de l'instance locale et d'un « Network Transform ».

2. Problème d'apparitions des utilisateurs.

Lorsque nous utilisons les sphères avec un simple script de déplacement et des *Game Objects* possédant le components « Network Start Position », les utilisateurs apparaissaient bien sur leur point de réapparition convenu. Lors de l'intégration de la réalité virtuelle, les deux utilisateurs apparaissent au même endroit en dehors des points désignés.

Solutions testées :

Lorsque nous utilisons le simulateur VR fourni par VRTK permettant de tester l'instance avec le clavier et la souris, les utilisateurs réapparaissent toujours en plein centre de la pièce, précisément là où le *prefab* du « playerVR » a été enregistré. Le même phénomène se passe lorsque nous lançons les instances avec les deux casques. Il n'existe que deux moyens de créer un point d'apparition (Spawning and Respawning, 2018) :

a. Points d'apparition dans la scène.

La première solution consiste à créer, de manière séquentielle, un *Game Object* dans une scène en lui attribuant le « Network Start Position » et en s'assurant que la méthode utilisée par le « Network Manager » n'est pas aléatoire, ceci pour éviter qu'ils n'apparaissent l'un sur l'autre. En limitant le nombre d'utilisateurs pouvant se connecter au même nombre de points d'apparition, nous prévenons le problème d'apparition chevauchée. Malgré tout, la réapparition se fait toujours au centre de la pièce.

b. Gestionnaire de points d'apparitions sur le réseau. L'utilisation d'un *Game Object* permet de créer les points d'apparitions sur le réseau grâce à ce script :

```
public class NetworkSpwanSetAuthority : NetworkBehaviour {
 public GameObject prefab;
//Method call when the scene is lauching
void Start ()
{
 CmdSpawn();
```
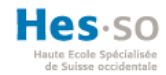

# }

 //Method giving order to server to create the GameObject in netwroking by copy the prefab

[Command]

public void CmdSpawn()

{

GameObject go = (GameObject)Instantiate(prefab, transform.position + new Vector3(0, 8, 0), Quaternion.identity);

NetworkServer.Spawn(go);

}

« CmdSpawn() » crée un duplicata du *prefab* copié, puis utilise la position du *Game Object* attaché à ce script en ajoutant huit unités de hauteur ainsi que sa rotation. Ce *duplicate* est généré sur le serveur par « Network.Spawn() » ajoutant l'autorité du serveur et son existence sur toutes les instances. Le résultat de ce deuxième moyen fait écho à la précédente solution.

## **3.2) Implémentation et synchronisation des interactions de l'utilisateur VR :**

1. Latence au niveau des objets à synchroniser.

Lorsque le serveur effectue un mouvement avec un objet, le client voit le déplacement de celui-ci de manière saccadée, voire de manière instable puisqu'il effectue des comportements non demandés.

Solutions testées :

a. Changement de réseau Internet.

En effectuant un test réseau pour vérifier la vitesse de celui-ci, nous nous sommes aperçus qu'elle était trop basse. Nous avons donc pris comme réseau le point d'accès d'un smartphone qui lui était supérieur. Nous avons noté une amélioration notable au niveau du [mouvement des](http://rapport-gratuit.com) objets, bien que cela ne fût toujours pas parfaitement fluide.

b. Modification des paramètres du « Network Transform ».

Il comporte les propriétés suivantes :

- Le nombre d'informations envoyées par seconde
- La distance à parcourir pour envoyer une nouvelle information
- Le facteur d'interpolation, déterminant l'apparition de la prochaine position de l'objet par rapport à la position actuelle.

En les dosant correctement, nous sommes parvenus à améliorer la fluidité du mouvement. Malgré tout, les saccades n'ont pas totalement cessé.

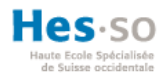

2. Connexion unidirectionnelle, synchronisation des interactions.

Lors de l'exécution de l'instance, l'ordinateur servant de serveur arrive à déplacer des objets à la vue du client. Cependant, lorsque ce dernier bouge un objet, le serveur n'observe aucun changement. Les actions du client ne sont pas prises en compte. Le logiciel ne montre aucune erreur malgré la non-synchronisation des données.

Solutions testées :

a. Création des objets directement sur le réseau

En réutilisant le procédé de l'étape précédente pour la gestion des points d'apparition (problème 2, solution b), l'objet généré obtient les droits du serveur. Ainsi, si le serveur reçoit l'information d'interagir avec celui-ci, il pourra le faire. Dans notre cas, le client ne peut toujours pas déplacer des objets dans le côté serveur.

b. Utilisation des fonctions pour serveur sur l'objet à déplacer Comme dans les étapes précédentes, nous utilisons les fonctions de serveur [Command] ou [ClientRPC].

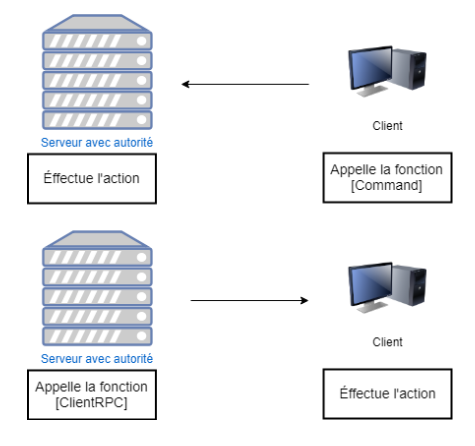

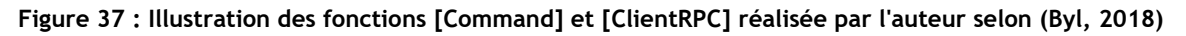

Nous avons dû créer une méthode de synchronisation du « Transform » d'un *Game Object* pour remplacer le *component* « Network Transform ». De plus, nous l'avons ajouté à chaque élément devant se synchroniser, ce qui a donné le script suivant :

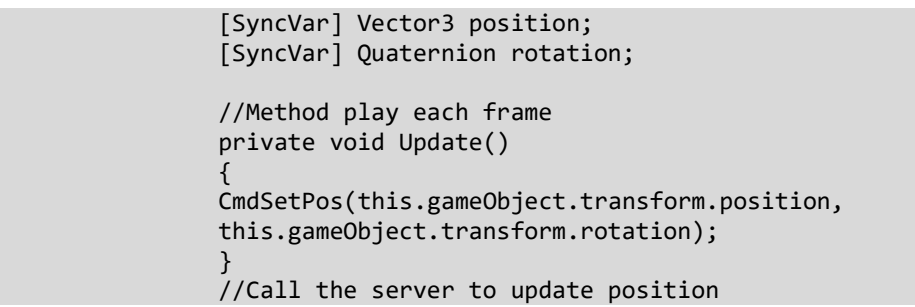

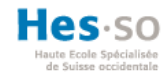

```
[Command]
public void CmdSetPos(Vector3 position, Quaternion 
rotation)
{
transform.position = position;
transform.rotation = rotation;
RPCGetPos(position, rotation);
}
//Call all client to update position
[ClientRpc]
public void RPCGetPos(Vector3 position, Quaternion 
rotation)
{
this.position = position;
this.rotation = rotation;
}
```
À chaque changement d'image, le serveur est sollicité par « CmdSetPos() » pour mettre à jour la position et la rotation du *Game Object,* puis appelle tous les clients avec « RPCGetPos » pour que ceux-ci se mettent également à jour. Cette solution a toutefois échoué.

c. Utilisation des fonctions pour serveur appelées depuis le « PlayerVR »

Le « PlayerVR» possédant la notification de « player » d'Unity a toutes les autorités. Nous avons changé le script précédent pour ne laisser que la méthode [Command]. Un script a été ajouté au contrôleur du « playerVR » dans le but de déterminer s'il saisit un objet, auquel cas il appelle cette commande serveur. Une nouvelle fois, ce fut un échec. Le logiciel nous avertit que le client tente d'accéder à une méthode [Command] en ne possédant pas les autorisations.

d. Attribution des droits à l'objet par l'extension de ceux accordés à l'utilisateur (Glomby, 2016) Lorsque le « playerVR » prend un objet, nous transmettons son « Network Identity » et l'assignons à celui de l'objet saisi afin qu'il puisse bénéficier des mêmes droits pour appeler la commande de synchronisation sur le serveur. Grâce à des *logs*, nous avons pu confirmer que nous étions bien en possession des paramètres demandés. Toutefois, le résultat est le même que la tentative A. L'erreur se focalisait cependant sur la « CMDSetAuthority(…) ».

#### **3.4) Utilisation d'un système de communication vocal :**

1. Unet ne possède qu'un chat écrit : Unity ne comporte pas d'*asset* officiel pour la communication orale entre joueurs connectés.

Solutions envisagées :

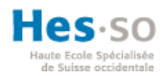

a. Utilisation de texte prédéfini.

En utilisant le chat écrit d'Unet, nous aurions pu prédéfinir une arborescence de phrases textuelles à sélectionner soit par l'usage d'une interface virtuelle apparaissant lors de la pression d''une touche, soit par l'assignation de textes sélectionnés arbitrairement à plusieurs touches du contrôleur. Cette solution n'a pas été retenue par manque de liberté et de spontanéité dans la communication ; elle occasionnerait une perte de temps à transmettre des informations basiques au lieu de se focaliser sur la réalisation de l'objectif principal.

b. Déléguer la fonctionnalité à un logiciel extérieur dédié.

« Discord » est un logiciel de communication gratuit et *online* qui permet de soustraiter la gestion de la communication vocale.

Solution retenue :

c. Utilisation d'un script manuel (A Free Script For Voice Chat in uNet, 2018). Cette solution non officielle permet de communiquer de manière orale en utilisant les *channels* dédiés au chat écrit d'Unet. Le test fut concluant.

### *7.4.4. Conclusion sur le projet Unet + VRTK*

Puisque l'étape 3.2 n'a pu être validée, l'étape 4 n'a pas été développée. En effet, cette dernière repose sur le même principe de synchronisation de données. La dernière étape ne comportant ni compte à rebours, ni système de fin, il est impossible de créer des *logs* de valeurs et de les écrire de manière automatique dans des fichiers au terme de l'application.

| Fonctionnalité                                 | Statut                      |  |
|------------------------------------------------|-----------------------------|--|
| Réseaux                                        |                             |  |
| Connexion de deux utilisateurs à une scène     | Fonctionnelle               |  |
| Avatars visibles                               | Non fonctionnelle           |  |
| Synchronisation des données sur le réseau      | Partiellement fonctionnelle |  |
| Utilisateurs                                   |                             |  |
| Capacité à prendre des objets                  | Fonctionnelle               |  |
| Capacité à construire                          | Fonctionnelle               |  |
| Soumission à la gravité et capacité d'escalade | Fonctionnelle               |  |
| Capacité à se déplacer et à se téléporter      | Fonctionnelle               |  |
| Communication                                  |                             |  |
| Capacité à communiquer entre utilisateurs      | Fonctionnelle               |  |

**Tableau 5 : Récapitulatif des fonctionnalités réalisées avec Unet et VRTK (réalisé par l'auteur)**

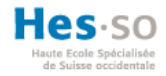

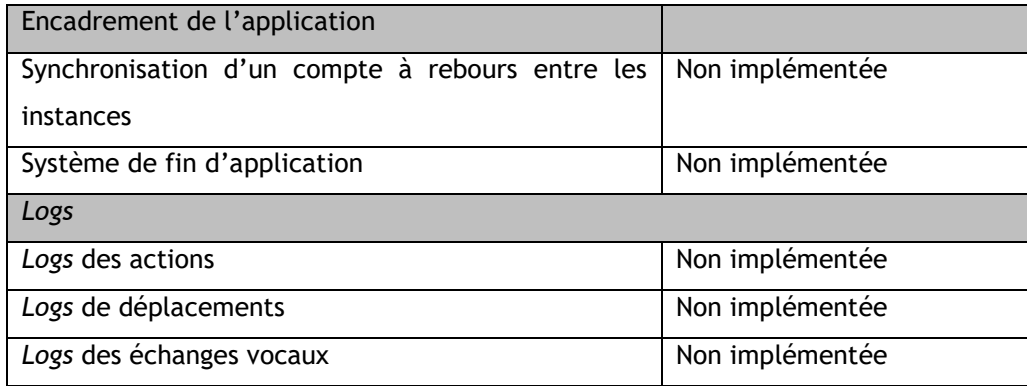

En se référant à la documentation officielle et à l'utilisation de nombreux tutoriels, les utilisateurs ne peuvent pas se voir et l'hébergeur de la partie est le seul à pouvoir déplacer des objets et les empiler à la vue du client. Toutefois, les interactions des usagers sont toutes effectuées et fonctionnelles. Seule la partie du réseau ne fonctionne pas de manière correcte.

### **7.5. Déploiement de Unet en utilisant SteamVR**

Afin de mieux comprendre nos erreurs, nous avons acheté un projet Unity pour comparer l'implémentation du réseau et pouvoir l'utiliser comme base pour l'application à développer. Nous allons donc comparer les parties non fonctionnelles du projet précédent. La nature de ce projet est un paintball multijoueur.

### *7.5.1. Comparaison des solutions aux problèmes non résolus :*

Dans cette partie, nous allons comparer les problèmes rencontrés dans le premier projet à ceux de ce deuxième projet lors des étapes du processus établi.

#### **1) Intégration de la réalité virtuelle dans Unet en utilisant VRTK :**

1. Résolution du problème de l'avatar invisible.

Ce projet intègre un « Local Player » et un « Player Avatar » qui se créent sur le réseau. Le premier lui permet de capturer les mouvements de l'utilisateur qu'il lie au second généré en ligne. Cela signifie que, sur le réseau, ils génèrent leur propre avatar et ID respectif, les rendant visibles pour l'autre utilisateur. Cela est semblable à ce que nous avons implémenté en utilisant directement les « Local Player » pour être visibles sur le réseau.

De plus, en n'utilisant pas le « Network Transform » d'Unet, mais son propre système de transfert qui capture les mêmes données que dans notre script de « Synchronisation » concernant la position et la rotation de la tête ainsi que les contrôleurs, un script les

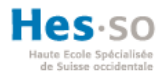

convertit en octets, puis les envoie via un « BytesWriter » et les reçoit via un « BytesReader ». En ce qui concerne la synchronisation entre serveur et client rencontré dans ce projet, elle procède aux mêmes étapes que le projet précédent :

```
[Command]
    private void CmdSendNetworkPlayerTransformDataToServer(byte[] data)
    {
        mostRecentPlayerTransformData = 
NetworkPlayerTransformWriter.FromBytes(data);
        RpcSendNetworkPlayerTransformDataToClients(data);
    }
    [ClientRpc]
    private void RpcSendNetworkPlayerTransformDataToClients(byte[] data)
\overline{\phantom{a}} if (isLocalPlayer)
            return;
        mostRecentPlayerTransformData = 
networkPlayerTransformWriter.FromBytes(data);
networkPlayer.SetTransformsToNetworkValues(mostRecentPlayerTransformData);
    }
    [Client]
    private void Update()
    {
        if (ShouldSendPlayerTransformDataToServer())
        {
            networkSendTimer = 1f / (float)networkUpdatesPerSecond;
           var playerTransformDataToSendServer
networkPlayer.GetLocalPlayerTransformData();
var data = war data = war data = war data = war data = war data = war data = war data = war data = w
networkPlayerTransformWriter.GetBytes(playerTransformDataToSendServer);
            CmdSendNetworkPlayerTransformDataToServer(data);
        }
              }
```
La fonction *update est dédiée* pour les [Client] alors que nous avons utilisé [ClientRPC]. Cette commande client active la méthode *update* seulement s'il s'agit d'un client et non d'un serveur. Ainsi, le deuxième utilisateur devient visible par le serveur. Pour compenser ce fonctionnement que ne possède pas le [ClientRPC], nous avons testé si le joueur connecté était le serveur ; s'il ne l'est pas, il utilise les méthodes dédiées au serveur.

2. Résolution du problème d'apparition des utilisateurs :

Page | 39 Nous effectuons le même paramétrage en utilisant la solution B : des gestionnaires de points d'apparition sur le réseau. Cela confirme que l'erreur provenait de l'utilisation de VRTK. La génération d'un « Player VR » par le biais d'un script lui donne une position

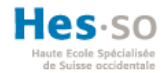

identique au *Game Object* posé dans l'éditeur d'Unity. Lorsque Unet crée l'avatar d'un joueur, il l'instancie au bon endroit, Le problème est que le script de VRTK rentre en conflit en n'utilisant pas les nouvelles positions attribuées par Unet, mais celles enregistrées dans son *prefab*.

2) Implémentation et synchronisation des interactions VR avec SteamVR :

1. Résolution de la latence au niveau des objets à synchroniser. Le développeur de ce projet utilise une synchronisation manuelle des informations. C'est ce procédé qui a utilisé pour la gestion du corps de l'« Avatar Player ». De cette façon, le

transfert est plus rapide que celui proposé par le « Network Transform » d'Unet.

#### *7.5.2. Obstacles rencontrés*

- 2) Implémentation et synchronisation des interactions VR avec SteamVR :
	- 1. Connexion unidirectionnelle.
		- a. La seule interaction de ce projet est le tir de projectiles. Il reprend la solution A, « Création des objets directement en réseau ». En répliquant la méthode fonctionnelle de synchronisation du corps de l'« Avatar Player » sur les objets à synchroniser, nous avons obtenu la même erreur. Le client tente d'accéder à une fonction du serveur pour laquelle il ne possède pas les droits.

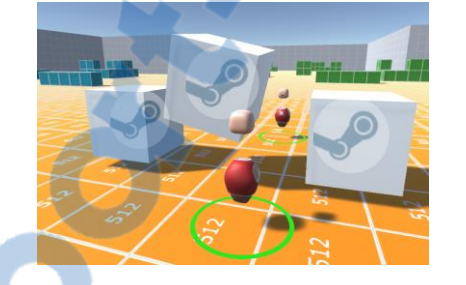

**Figure 38 Utilisateur client voyant le joueur hôte manipuler un cube, vu de l'éditeur (réalisé par l'auteur)**

**Figure 39 : Utilisateur serveur ne voyant aucun changement du client, vu de l'éditeur (réalisé par l'auteur)**

#### 2. Plusieurs interactions insatisfaisantes.

- La téléportation ne peut plus s'effectuer sur des objets du décor.
- L'utilisateur n'est pas soumis à la gravité et il ne peut pas escalader.
- Solutions testées :
	- a. Adaptation des méthodes utilisées dans VRTK pour reproduire ces comportements. Ce fut un échec, les codes de VRTK et de STEAMVR étant entrés en conflit.

#### *7.5.3. Conclusion sur le projet à base d'Unet + SteamVR*

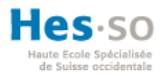

Tout comme pour le précédent projet, les étapes 4 et 5 n'ont pas pu être implémentées, et ce pour les mêmes raisons. En reprenant cette application, nous avons pu mieux cerner le problème de l'avatar invisible. Cependant, les objets ne peuvent toujours pas être synchronisés entre le client et le serveur. De plus, l'utilisateur ne possède plus les facultés suivantes :

- Soumission à la gravité
- Capacité à escalader
- Capacité à se téléporter sur les objets
- Capacité à se téléporter librement

Le tableau ci-dessous récapitule les caractéristiques techniques accomplies dans le deuxième projet.

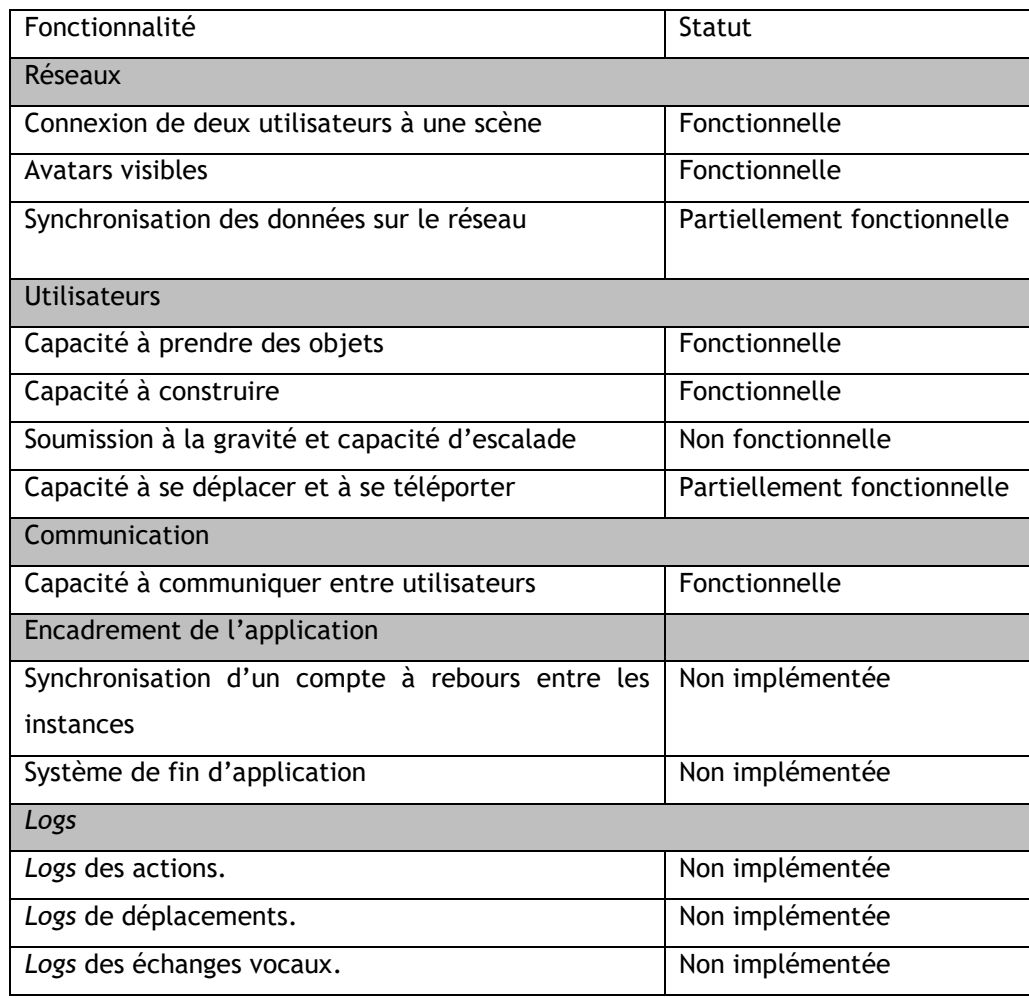

#### **Tableau 6 : Récapitulatif des fonctionnalités réalisées avec Unet et SteamVR (réalisé par l'auteur)**

Nous constatons qu'une nouvelle fois, ce projet ne couvre pas toutes les fonctionnalités du réseau.

#### **7.6.Conclusion sur Unet**

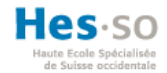

En conclusion, Unet ne concrétise pas de manière stable une application collaborative connectée. Sur deux projets construits avec deux approches différentes, mais ayant des procédés semblables sur le fond, il ne remplit pas la synchronisation des interactions, une fonctionnalité pourtant importante dans un réseau. Nous élaborons alors un troisième projet basé sur le deuxième moyen de concevoir un réseau sur Unity : Photon.

#### **7.7.Déploiement de Photon + VRTK sur Unity**

Photon étant un moteur de réseau, nous avons créé un compte auprès de cette plateforme afin de bénéficier des offres « Photon Unity Networking » et « Photon Voice ». Nous avons ensuite installé les *assets* de Photon et ceux de VRTK. Photon possède deux manières de communiquer des données : de manière constante, avec la méthode « OnPhotonSerializeView », ou lors de l'appel d'une fonction serveur nommée [PunRPC].

#### *7.7.1. Photon*

Le « PhotonView » attribue un ID unique sur le réseau. Il est indispensable pour instancier un *Game Object* et permet d'observer les objets, les *components* comme « Transform » ou « RigidBody » et les scripts à synchroniser.

#### *7.7.2. Déroulement de conception*

À l'inverse des deux projets précédents, nous suivons tout le déroulement selon les étapes du processus.

#### *7.7.3. Implémentation de Photon sur Unity :*

Après avoir créé un compte, nous devons paramétrer le *cloud* Photon avec l'ID de l'application lié à notre compte.

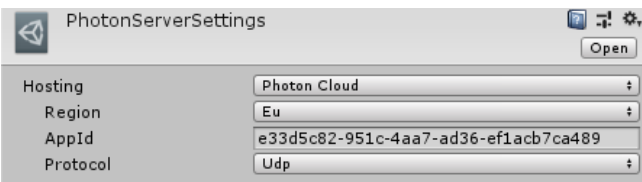

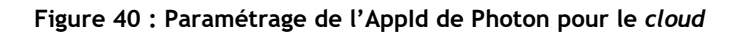

Pour ce faire, nous avons utilisé la même scène primitive qu'utilisée pour le premier projet. La gestion des connexions dans une scène est manuelle et nous devons donc gérer tous les cas :

Rapport-gratuit.com

LE NUMERO I MONDIAL DU MÉMOIRES

- La connexion du *master client* qui possède des droits supplémentaires par rapport à un client standard et le changement de client pour le *master client* si celui-ci se déconnecte.
- La création de la « *Room* », la rejoindre et la quitter.
- La connexion d'un joueur et sa déconnexion.

Page | 42

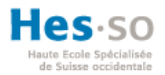

Le « Network Manager » d'Unet gère automatiquement cette partie via l'interface présentée dans la figure 30 et nécessite le même paramétrage manuel dans le cas d'une connexion automatique. Nous avons donc créé une « *Room* » pour la scène, puis ajouté sur les sphères le PhotonView.

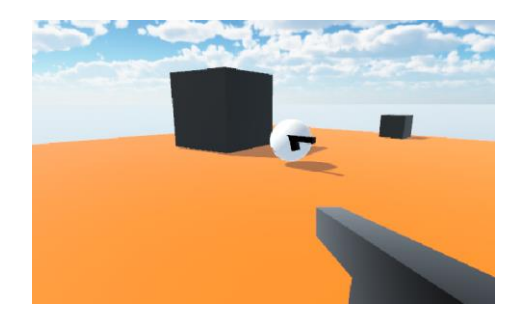

**Figure 41 : Succès de la première étape avec Photon**

Comme il est possible de le constater en haut à gauche de la figure 41, il n'y a plus de texte spécifiant le « port 7777 », comme c'était le cas dans la figure 31.

1) Intégration de la réalité virtuelle dans Photon :

Pour cette partie, nous avons tenu compte des problèmes rencontrés lors des deux autres projets. Ainsi, nous avons un *Game object* « Player Local » nommé « Player VR » et le « Player Avatar » qui est généré sur le réseau. Toutefois le *prefab* de ce « player » à générer doit se trouver dans un dossier spécifique dans Photon. Il doit se trouver dans le dossier « ressources » contenu dans le dossier « photon », alors pourtant que pour Unet son lieu de stockage importait peu. Nous avons rencontré le problème de liaison entre les deux « Player ». La solution offerte dans le deuxième projet était trop spécifique et n'a pas pu être adaptée. Enfin, nous retrouvons un problème déjà présent dans le premier projet : le corps de l'avatar ne se synchronise pas.

- 3) Implémentation du corps de l'application.
	- 1. Création d'un environnement 3D :

Afin de créer un décor pour un environnement test proche d'une version finale, nous avons utilisé l'extension « ProBuilder » qui génère des outils de conception 3D tels que proposés par « Maya » ou « Blender ». Il n'est pas aussi puissant que ces derniers, mais permet de réaliser rapidement des maquettes.

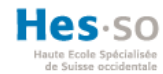

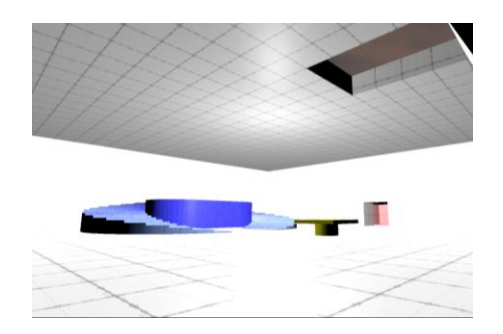

**Figure 42 : Décors 3D pour Photon réalisés avec ProBuilder**

2. Implémentation et synchronisation des interactions de l'utilisateur VR :

En utilisant les fonctionnalités de VRTK, cela fut assez rapide à créer pour un seul utilisateur. Toutes les actions telles que se déplacer dans la « Room Scale », se téléporter ou escalader, sont synchronisées par le « PhotonView » du « Player Local » synchronisant le corps de l'avatar par le script « NetworkObject » sur son avatar *online*. Ce même procédé a été employé afin de synchroniser les interactions de prise des objets de construction d'artefacts.

3. Utilisation d'un système de communication vocal :

Contrairement à Unet, Photon propose son propre système de communication vocal, « Photon Voice ». Tout comme pour PUN, nous devons obtenir un ID pour l'application à utiliser dans le paramètre du *cloud* pour la voix.

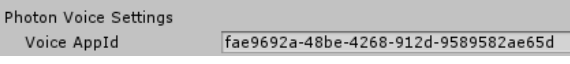

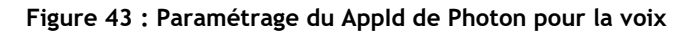

Grâce à cela nous disposons d'un *component* « PUN Voice » trackant l'utilisation du micro d'Unity. Malgré le fait que nous ayons ce traqueur, nous éprouvons des difficultés à transmettre l'information via le réseau. Ceci sera développé à partir du point 7.7.4.

4) Implémentation de l'encadrement de l'application :

Afin de déterminer le début et la fin de l'application et de définir le résultat, nous voulons démarrer un compte à rebours synchronisé. Si le duo accède à la zone de sortie dans le temps imparti, il réussit l'épreuve. S'il est toujours dans la salle à la fin du temps réglementaire, il perd. Nous avons ici aussi rencontré des obstacles qui seront décrits plus loin.

5) Création des *logs*

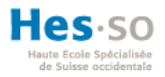

Nous assignons un chemin spécifique dans Unity pour atteindre un dossier préfini pour la récupération des *logs*. À la fin de l'application, le script génère automatiquement des fichiers *logs* de l'utilisateur local.

Log de la position du parcours réalisé par le joueur : nous voulions éviter de comparer une multitude de lignes composées des propriétés de son « Transform » dans le format « X : 23.43, Y : 1.80, Z : 50.01 ». Une nouvelle écriture avec ce format pour chaque *frame* lorsque la personne bouge de quelques secondes devient illisible. Par conséquent, nous avons séparé la pièce en plusieurs lignées de cube utilisant des « Triggers » et en supprimant les « Mesh Render ».

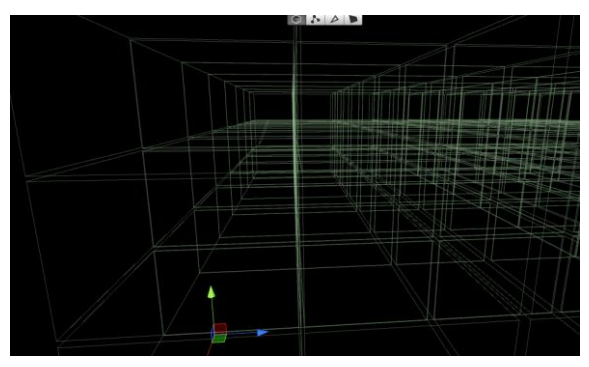

**Figure 44 : Sytème de** *log* **de position**

Lorsque l'un des cubes invisibles détecte que le joueur est à l'intérieur, il inscrit l'heure du passage et son nom dans une liste qui s'enregistre à la fin du jeu dans un fichier CSV. Pour l'instant, le nom de chaque cube est composé de trois chiffres déterminant l'étage, représenté par la flèche verte de la figure ci-dessus, la rangée par la flèche rouge et la ligne par la flèche bleue.

| 7/21/2018 1:21:44 PM |     |
|----------------------|-----|
| positin player at    | 123 |
| positin player at    | 133 |
| positin player at    | 123 |
| positin player at    | 123 |
| positin player at    | 123 |
| positin player at    | 132 |
| positin player at    | 131 |
|                      |     |

**Figure 45 : Exemple de** *logs* **de positions.**

- *Log* des échanges vocaux : actuellement, nous utilisons l'enregistreur vocal de l'ordinateur allié à un bruit sonore lors de l'activation de l'application. Cela permet de synchroniser le début de l'application avec la bande sonore.
- *Log* des actions : nous rencontrons des soucis pour déterminer quel objet prend l'utilisateur. Cela sera détaillé dans le point suivant.

## **7.8. Obstacles rencontrés**

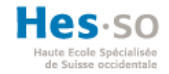

Nous aborderons ici les problèmes selon leur étape respective du processus.

1) Intégration de la réalité virtuelle dans Photon

Aucune liaison ne s'effectue entre le « Player Local » et le « Player Avatar ».

Solutions résolvant le problème :

1. Liaison entre les deux « Player ».

Nous attribuons un script de liaison entre ces deux « Player » en utilisant une méthode spécifique au VRTK (VRTK SDKSetup, 2018) :

```
void Awake () {
         if (!photonView.isMine) {
             return;
         }
         // Move the SDK player local to player online
        VRTK SDKManager sdk = VRTK SDKManager.instance;
         sdk.loadedSetup.actualBoundaries.transform.position = transform.position;
         sdk.loadedSetup.actualBoundaries.transform.rotation = transform.rotation;
```
Le script vérifie si l'ID de « PhotonView » associé au « Player avatar » appartient bien à l'instance exécutée sur la machine et associe le « SDK Manager » du « Player Local » au « Player Avatar ». Pour le moment, nous avons juste lié les deux « Player », mais nous ne les avons pas encore synchronisés.

2. Aucune synchronisation du corps de l'avatar :

Pour ce faire, nous avons appliqué un script de synchronisation d'objet basé sur la méthode « OnPhotonSerializeView » (quintesse, NetworkObject, 2017).

3.3) Utilisation d'un système de communication vocal :

Incapacité à transmettre du contenu audio :

Solutions résolvant le problème :

1. Utilisation d'un script « AudioManager ».

Nous avons compris qu'il fallait capturer le son venant du components « Pun Voice » et l'envoyer par un « PhotonView » en utilisant cette fois un appel au serveur par [PunRPC]. Toutefois, pour le contenu à envoyer, nous utilisons un script générant une liste de son découpant l'enregistrement, puis le serveur prépare les parties pour la transmission (quintesse, AudioManager, 2017).

4) Implémentation de l'encadrement de l'application :

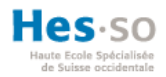

- 1. Synchronisation d'un compte à rebours entre plusieurs instances Pour le compte à rebours, nous avons un panneau sur lequel est écrit un texte qui est mis à jour à chaque seconde pour afficher les minutes sous le format « minute : seconde »
	- a) Synchronisation du compte à rebours par la méthode « OnPhotonSerializeView ». Nous voulons générer un seul compte à rebours chez le serveur pour le transmettre au client.

```
 void OnPhotonSerializeView(PhotonStream stream, PhotonMessageInfo info)
     {
         if (stream.isWriting)
         {
             stream.SendNext(time);
         }
         else
 {
             time = (int)stream.ReceiveNext();
         }
     }
```
Cette méthode vérifie si le *stream* est en cours d'écriture. Dans ce cas-là, il envoie l'information du compte à rebours en secondes, sinon il la reçoit et il remplace la valeur du « time » par la nouvelle. Cette solution a échoué.

b) Synchronisation du compte à rebours par la méthode [PunRPC].

Même principe que la solution précédente, mais en utilisant l'autre méthode de transfert.

```
 void Update()
 {
     photonView.RPC("updateTimer", PhotonTargets.All);
 }
 [PunRPC]
 void updateTimer()
 {
     timeLeft -= Time.deltaTime;
     text.text = "Time Left:" + Mathf.Round(timeLeft);
     if (timeLeft < 0)
     {
         Debug.Log("Timer Finished");
     }
 }
```
Ici, nous déterminons un nombre en secondes « timeLeft » duquel seront décomptées les secondes en temps réel par « Time.DeltaTime ». Le texte du panneau est également affiché afin qu'il soit synchronisé automatiquement. La solution a échoué car aucune information ne se transmettait.

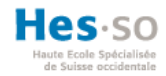

Solution résolvant le problème :

c) Déterminer lorsque les deux utilisateurs sont connectés.

En simplifiant le problème, nous avons trouvé que l'application se lance dès que les deux utilisateurs se connectent dans la scène. C'est pourquoi nous avons cherché à détecter le nombre de « Player » dans la partie. Si deux « Player » sont connectés, alors un booléen instancié initialement à faux devient vrai et déclenche individuellement sur toutes les instances le compte à rebours.

- 2. Aucune synchronisation sur le nombre de « Player » présent dans la zone de fin.
	- a. Détecter le nombre d'instances de « Player ».

Par le biais d'un compteur, nous augmentons un nombre pour chaque « Player » dans la zone et le diminuons à chaque sortie d'un « Player ». Pour se faire, nous utilisons la même solution que celle réalisée en a et en b pour la synchronisation d'un compte à rebours. Le résultat obtenu est également le même.

5) Création des *logs* :

#### Solution testée :

Pour la gestion des *logs* d'actions, nous utilisons un script attribué à chaque objet pouvant être déplacé. Lorsque celui-ci est saisi par un utilisateur, son nom et sa position sont capturés. Le problème est le suivant : l'utilisateur prend un objet, mais celui-ci ne se considère pas comme saisi. Le cas est toujours non résolu.

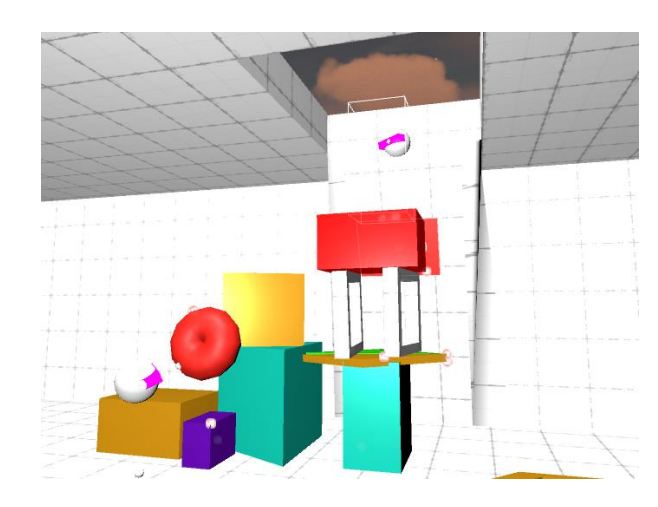

## **7.9. Conclusion sur Photon**

**Figure 46 : État actuel de l'application**

Ce troisième et dernier projet couvre presque la totalité des fonctionnalités. Comme visible sur la figure ci-dessus, nous avons deux avatars de tête avec des lunettes roses ayant construit une sorte

Page | 48

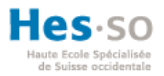

d'escalier afin d'atteindre la sortie située en hauteur. Un utilisateur donne un dernier objet cylindrique à l'autre pour qu'il puisse se hisser en hauteur par le biais de la téléportation. Photon a réussi là où Unet a échoué. Nous pouvons affirmer que Photon est stable.

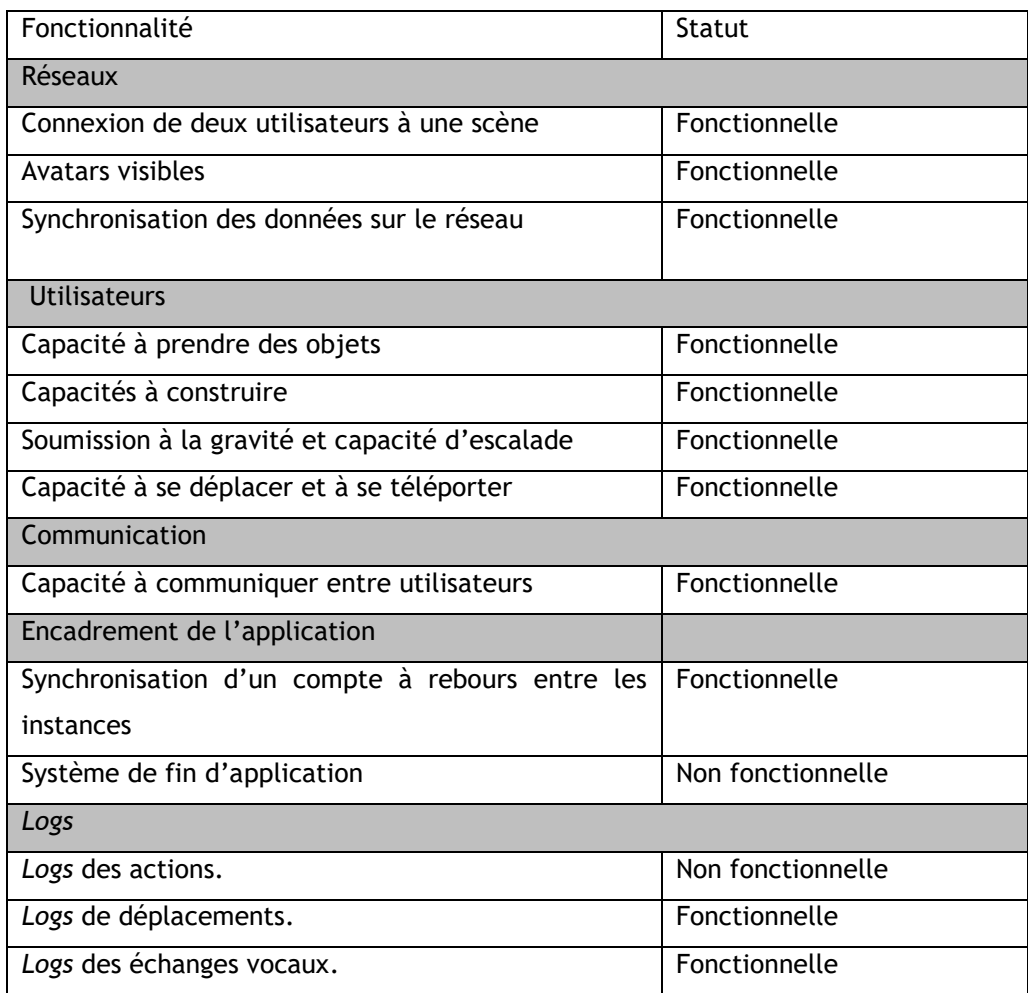

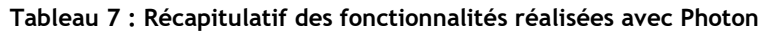

Bien qu'un système de fin et une gestion des *logs* ne soient toujours pas fonctionnels, Photon a tout de même permis de créer une application collaborative connectée.

# **8. Vérification de l'hypothèse**

Nous affirmions au début du document que l'utilisation d'*assets* open source permettait la création d'applications collaboratives connectées en réalité virtuelle. Même si deux projets sur trois nous ont permis de douter de la qualité des applications collaboratives connectées, le dernier projet prouve qu'il est possible de créer une application en réalité virtuelle collaborative connectée. Notre hypothèse est donc validée.

# **9. Recommandations pour la suite**

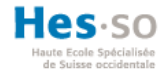

Dans le but d'effectuer des analyses de collaboration en réalité virtuelle, il serait convenable de résoudre les problèmes non résolus dans ce travail, à savoir déterminer une zone de fin détectant tous les joueurs ainsi qu'enregistrer des *logs* d'actions. De plus, l'application possédant son propre compte à rebours, il serait judicieux d'y intégrer un système d'enregistrement vocal afin d'avoir une synchronisation parfaite dans l'ensemble des *logs* et de ne plus dépendre d'un logiciel externe.

L'environnement de test est composé de deux postes ayant chacun un ordinateur « VR Ready », un HTC VIVE, une connexion Internet et l'exécutable de cette application. Les tests devront s'effectuer dans des salles distinctes et sous la surveillance d'un accompagnateur. L'application permet une séparation physique entre les utilisateurs. Pour éviter les désagréments découverts lors du développement dus à l'utilisation du casque HTC VIVE et de son « Room Scale », les points suivants sont à noter :

- Une transmission audio et visuelle filaire reliant le casque à l'ordinateur peut perturber l'expérience en s'enroulant autour des pieds de l'utilisateur.
- Lorsque deux surfaces de « Room Scale » et leurs composants sont trop proches l'une de l'autre, cela crée des conflits. Les contrôleurs changent de caméra et perdent la connexion avec leur *setup* initial. L'utilisateur subit alors des effets indésirables tels que des sauts de caméra et des comportements inadéquats du contrôleur s'éloignant de sa position. Cela représente un parfait mélange pour engendrer la cinétose.

Il est recommandé de s'adresser à des profils de personnes variés issus de tous horizons afin d'obtenir des données de qualité.

# **10. Conclusion**

À travers ce document, nous avons non seulement déterminé que la réalité virtuelle est présente dans de nombreux domaines, mais également que la collaboration virtuelle existe. Grâce à la partie d'analyse, nous avons trouvé le meilleur environnement de travail et déterminé les *assets* les plus adaptés dans le but de vérifier notre hypothèse. La partie de développement a validé cette dernière, à savoir que l'utilisation *d'assets* open source permet la création d'applications collaboratives connectées en réalité virtuelle. L'application développée permet d'intégrer deux casques HTC VIVE dans une scène commune hébergée dans un *cloud*. Les possesseurs de l'exécutable de l'application peuvent s'y retrouver pour interagir, construire et communiquer.

Notons toutefois que le cahier des charges n'a pas été entièrement validé. En effet, il manque un système de *logs* pour les actions réalisées par une personne ainsi qu'une zone de fin détectant tous les joueurs.

Ce travail a été une formidable opportunité pour moi de découvrir les bases de la conception d'une application en réalité virtuelle multijoueur. Ma maîtrise du réseau étant l'un de mes points faibles,

Page | 50

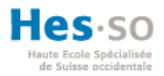

mes compétences ont été mises à rude épreuve lors de la partie consacrée au développement. De surcroît, la synchronisation d'objets 3D s'est avérée également d'une grande complexité. J'ai toutefois su surmonter ces obstacles pour arriver à un résultat que j'estime honorable.

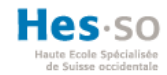

# **11. Déclaration sur l'honneur**

Je déclare, par ce document, que j'ai effectué le travail de Bachelor ci-annexé seul, sans autre aide que celles dûment signalées dans les références, et que je n'ai utilisé que les sources expressément mentionnées. Je ne donnerai aucune copie de ce rapport à un tiers sans l'autorisation conjointe du RF et du professeur chargé du suivi du travail de Bachelor, y compris au partenaire de recherche appliquée avec lequel j'ai collaboré, à l'exception des personnes qui m'ont fourni les principales informations nécessaires à la rédaction de ce travail et que je cite ci-après :

- Anne-Dominique Salamin
- Professeur HES
- HES-SO // Valais

Lieu et Date **Signature** Signature

\_\_\_\_\_\_\_\_\_\_\_\_\_\_\_\_\_\_\_ \_\_\_\_\_\_\_\_\_\_\_\_\_\_\_\_\_\_\_ (Jeff Zufferey, Étudiant HES-SO)

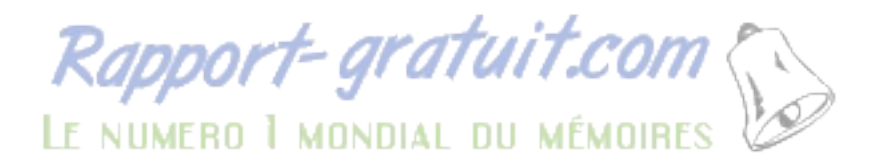

Page | 52

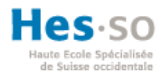

### **Références**

- Angers, M. (1996). *Initiation pratique à la méthodologie des sciences humaines, deuxième édition.* Anjou: Les éditions CEC inc.
- Archdaily. (2018, Juillet 14). Récupéré sur archdaily: https://www.archdaily.com/tag/virtual-realityfor-architects
- Beat Games. (2018, Juillet 14). Récupéré sur beatsaber: http://www.beatsaber.com/
- Bernhardt, P. (2015, Avril 23). */experience-vr-using-the-myo-armband/*. Récupéré sur developerblog.: https://developerblog.myo.com
- Byl, P. d. (2018). *Unity Networking From Scratch for (Unity 5 to Unity 2018+)*. Récupéré sur Udemy: https://www.udemy.com/unet\_intro/learn/v4/t/lecture/6158108?start=0
- Cain, B. L. (2015, Septembre 8). Récupéré sur lefigaro: http://www.lefigaro.fr/actualitefrance/2015/08/29/01016-20150829ARTFIG00013-l-escape-game-un-phenomene-mondialqui-seduit-un-public-varie.php
- CaptoGlove. (2018, Juillet 11). *CaptoGlove*. Récupéré sur CaptoGlove: https://www.captoglove.com/
- Crytek. (2018). Récupéré sur CryEngine: https://www.cryengine.com/
- Crytek. (2018, -). *Features*. Récupéré sur Cry Engine: https://www.cryengine.com/features
- DarkRift Networking. (2018). *DarkRift 2*. Récupéré sur DarkRift Networking: https://darkriftnetworking.com/DarkRift2
- Digi-capital. (2018, Janvier). *Record over \$3B AR/VR investment in 2017 (\$1.5B+ in Q4).* Récupéré sur Digi-capital: https://www.digi-capital.com/news/2018/01/record-over-3b-ar-vrinvestment-in-2017-1-5b-in-q4/#.W02uPNL7RPY
- Epic Games. (2018, -). *Gameplay*. Récupéré sur Unreal Engine: https://docs.unrealengine.com/enus/Engine
- Forge. (2018). *Welcome to Forge Networking Developers!* Récupéré sur Forge Developpers: https://developers.forgepowered.com/
- Glomby. (2016, 11 16). *UNET: How do I properly handle Client Authority with interactable Objects?* Récupéré sur Forum Unity: https://answers.unity.com/questions/1245341/unet-how-do-iproperly-handle-client-authority-wit.html

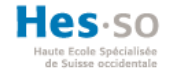

Hackathon. (2018, Mars 25). *#11 Simuler des interventions médicales en milieux extrêmes // Simulate medical interventions in extreme environments*. Récupéré sur Innobaord: http://www.innoboard.ch/arkathon/hhvalais2018/challenges/25/solutions/35

HardLight VR. (2018, Juillet 14). *home*. Récupéré sur HardLight VR: http://www.hardlightvr.com/

- HTC Corporation. (2018). *Quelle est la configuration système ?* Récupéré sur Vive: https://www.vive.com/fr/support/vive/category\_howto/what-are-the-systemrequirements.html
- Jaguar. (2016). *virtual reality and how we use it*. Récupéré sur www.jaguar.co.uk: https://www.jaguar.co.uk/about-jaguar/jaguar-stories/virtual-reality-and-how-we-useit.html
- James, P. (2017, May 6). *'SuperChem VR' Shows Impressive, Engaging Gamification of Chemistry Lab Education*. Récupéré sur Road To VR: https://www.roadtovr.com/watch-superchem-vr-coolvirtual-lab-fun-immersive-learning/
- Jessica L. Maples-Keller, P. B.-J. (2017). *The Use of Virtual Reality Technology.* Hard.
- Lancelin-Golbery, M. (2016, 02 29). *MWC 2016 : HTC Vive, prix et date de sortie officiellement dévoilés*. Récupéré sur phonandroid: http://www.phonandroid.com/mwc-2016-htc-vive-prixet-date-de-sortie-officiellement-devoiles.html
- Live like vr. (2017). Récupéré sur Live like VR: http://www.livelikevr.com/
- Martindale, J. (2018, 04 04). *Oculus Rift vs. HTC Vive*. Récupéré sur digitaltrends: https://www.digitaltrends.com/virtual-reality/oculus-rift-vs-htc-vive/
- Mel Science. (2018). *Atoms in solids*. Récupéré sur Mel Science: https://melscience.com/vr/lessons/atoms-in-solids/
- Merli, N. (2016, janvier 6). *Oculus Rift : date de sortie, prix et caractéristiques du casque de réalité virtuelle*. Récupéré sur gaming gentside: https://gaming.gentside.com/oculus-rift/oculusrift-date-de-sortie-prix-et-caracteristiques-du-casque-de-realite-virtuelle\_art5636.html
- Merli, N. (2016, Novembre 15). *PlayStation VR (PS4) : date de sortie, prix et caractéristiques du casque de réalité virtuelle de Sony*. Récupéré sur http://gaming.gentside.com: http://gaming.gentside.com/playstation-vr/playstation-vr-ps4-date-de-sortie-prix-etcaracteristiques-du-casque-de-realite-virtuelle-de-sony\_art7982.html
- Nafarrete, J. (2016, Novembre 14). *Jaguar Ipace car lauch Htc Vive.* Récupéré sur VRScout: https://vrscout.com/news/jaguar-ipace-car-launch-htc-vive/

Page | 54

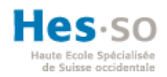

Noitom. (2018, juillet 11). *Noitom VR Glove*. Récupéré sur Noitom Vr Glove: https://hi5vrglove.com/

- NVidia. (2016, -). */object/vr-ready-program-fr.html*. Récupéré sur Nvidia: http://www.nvidia.fr/object/vr-ready-program-fr.html
- Oculus. (2018, Juillet 11). *setup*. Récupéré sur Oculus Rift: https://www.oculus.com
- Owlchemy Labs. (2018). *Home*. Récupéré sur jobsimulatorgame: https://jobsimulatorgame.com/
- Pekka Abrahamsson, O. S. (2017). *Agile Software Development Methods: Agile software development methods: Review and analysis. .* VTT Technical Research Centre of Finland.
- Philip Kotler, H. K. (2017). *Marketing 4.0. Moving from Traditional to Digital by Philip Kotler, Hermawan Kartajaya and Iwan Setiawan.* Hoboken: John Wiley & Sons.
- Philippe Fuchs, e. a. (2006). *Le traité de la réalité virtuelle Volume 1 : L'homme et l'environnement virtuel* (Vol. 1). France: Transvalor - Presses des mines.
- Photon Engine. (2018). *Home*. Récupéré sur Photon Engine: https://www.photonengine.com/
- Picard, D. A. (2007). Récupéré sur http://ludicine.ca/: http://goo.gl/FKDhO5
- Piquet, A. (2009). *Guide pratique du travail collaboratif: Théories, méthodes, et outils au service de la colalboration.* Brest.
- Poškevičius, A. (2017, Mars 17). *Is It For You?* Récupéré sur Github: https://github.com/alvyxaz/barebones-masterserver/wiki/Is-It-For-You%3F
- Prommer-Games. (2018, Janvier 27). *A Free Script For Voice Chat in uNet*. Récupéré sur Unity: https://forum.unity.com/threads/a-free-script-for-voice-chat-in-unet.514497/
- quintesse. (2017, Mars 22). *AudioManager*. Récupéré sur Github: https://github.com/quintesse/PlayoVR/blob/master/Assets/Scripts/AudioManager.cs
- quintesse. (2017, Août 12). *NetworkObject*. Récupéré sur Github: https://github.com/quintesse/PlayoVR/blob/master/Assets/Libraries/NetBase/NetworkObj ect.cs
- SimforHealth. (2018). *Nos solutions*. Récupéré sur SimForHeatlh: https://simforhealth.fr/nossolutions/
- skyfunvr. (2018, Juillet 14). */vr-positioning-and-head-tracking-in-htc-vive-oculus-rift-andplaystation/*. Récupéré sur skyfunvr: https://www.skyfunvr.com
- Slant. (2018, Juillet). *Unity vs cryengine*. Récupéré sur Slant: https://www.slant.co/versus/1047/5125/~unity\_vs\_cryengine
- Slant. (2018, Juillet -). *Unity vs unreal engine 4*. Récupéré sur slant: https://www.slant.co/versus/1047/5128/~unity\_vs\_unreal-engine-4
- sony entertainment. (2018, Juillet 11). */fr-ch/explore/playstation-vr/*. Récupéré sur playstation: https://www.playstation.com
- Steel Crate Games. (2018, Juillet 14). *KeepTalkinggame*. Récupéré sur KeepTalkinggame: http://www.keeptalkinggame.com/
- Sweeney, T. (2016, Avril 2). *build fo rvr invr*. Récupéré sur www.unrealengine.com: https://www.unrealengine.com/en-US/blog/build-for-vr-in-vr
- Taclim. (2018, Juillet 14). *Home*. Récupéré sur Taclim: https://taclim.cerevo.com/en/
- Teslasuit. (2018, Juillet 14). *https://teslasuit.io/*. Récupéré sur Teslasuit: https://teslasuit.io/
- thestonefox. (2018, -). *VRTK\_SDKSetup*. Récupéré sur VRTK: https://vrtoolkit.readme.io/docs/vrtk\_sdksetup
- Trap Game. (2018, Juillet 14). *Vice-Versa*. Récupéré sur trapgame: http://www.trapgame.ch/fr/Rooms/11-Vice-Versa/
- UbiSim. (2018). Récupéré sur Ubisim: http://www.ubisim.ch/?lang=fr
- Unity. (2018). *Multiplayer*. Récupéré sur Unity 3D: https://unity3d.com/fr/unity/features/multiplayer
- Unity. (2018). *Network Authority*. Récupéré sur Unity Documentation: https://docs.unity3d.com/Manual/UNetAuthority.html
- Unity. (2018). *NetworkDiscovery*. Récupéré sur Unity Documentation: https://docs.unity3d.com/ScriptReference/Networking.NetworkDiscovery.html
- Unity. (2018). *Public Relations*. Récupéré sur Unity: https://unity3d.com/fr/public-relations
- Unity. (2018). *Spawning and Respawning*. Récupéré sur Unity: https://unity3d.com/fr/learn/tutorials/topics/multiplayer-networking/spawning-andrespawning
- Unity. (2018, -). *Unity*. Récupéré sur Unity: https://unity3d.com/fr/unity

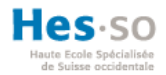

- Virtual Reality society. (2017). *Virtual reality air force training*. Récupéré sur Virtual Reality society: https://www.vrs.org.uk/virtual-reality-military/air-force-training.html
- Virtual reality society. (2017). *Virtual reality combat simulation*. Récupéré sur Virtual reality society: https://www.vrs.org.uk/virtual-reality-military/combat-simulation.html
- Virtual Room. (2018, Juillet 14). *Experience*. Récupéré sur VirtualRoom: https://www.geneva.virtualroom.com/#experience
- Vive. (2018, Juillet 11). *Product*. Récupéré sur Vive: https://www.vive.com/fr/product/
- VolksWagen. (2018, Juillet 14). *Virtual technologie*. Récupéré sur www.volkswagenag.com: https://www.volkswagenag.com/en/group/research/virtual-technologies.html

VRGLUV. (2018, juillet 11). *VR Gluv*. Récupéré sur VR Gluv: https://vrgluv.com/

VRTK. (2018). *Welcome to VRTK*. Récupéré sur VRTK: https://vrtoolkit.readme.io/

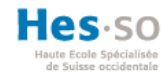

# **12. Références des tableaux**

Tableau 1 réalisé par l'auteur selon le modèle de récapitulatif de collaboration/coopération (Picard, 2007)

Tableau 2 réalisé par l'auteur selon les sources suivantes :

- a. Éléments concernant le PSVR (Merli, 2016)
- b. Éléments concernant le HTC VIVE (Lancelin-Golbery, 2016)
- c. Éléments concernant le Rift (Merli, Oculus Rift : date de sortie, prix et caractéristiques du casque de réalité virtuelle, 2016)
- d. Autres Éléments (Martindale, 2018)

Tableau 3 réalisé par l'auteur selon les sources suivantes :

- a. Éléments concernant Unity (Unity, 2018)
- b. Éléments concernant Unreal Engine (Epic Games, 2018)
- c. Éléments concernant Cry Engine (Crytek, 2018)
- d. Éléments concernant Unity vs Unreal Engine (Slant, 2018)
- e. Éléments concernant Unity vs Cry Engine (Slant, 2018)

Tableau 4 réalisé par l'auteur.

Tableau 5 réalisé par l'auteur.

Tableau 6 réalisé par l'auteur.

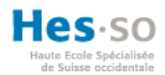

# **13. Références des illustrations**

Figure 1 aperçue sur :<http://blog.cyberlearn.ch/?p=2351>

Figure 2 aperçue sur :<https://www.dailydot.com/parsec/vive-mixed-reality-demo/>

Figure 3 aperçue sur :<https://www.wired.com/story/ikea-place-ar-kit-augmented-reality/>

Figure 4 aperçue sur :<http://www.trapgame.ch/fr/Rooms/11-Vice-Versa/>

Figure 5 aperçue sur :<https://www.roadtovr.com/hands-beat-saber/>

Figure 6 aperçue sur :<http://www.keeptalkinggame.com/>

Figure 7 aperçue sur :<http://www.visbox.com/products/cave/viscube-c4/>

Figure 8 aperçue sur : [http://voituredufutur.blogspot.com/2011/12/les-outils-virtuels](http://voituredufutur.blogspot.com/2011/12/les-outils-virtuels-revolutionnent-la.html)[revolutionnent-la.html](http://voituredufutur.blogspot.com/2011/12/les-outils-virtuels-revolutionnent-la.html)

Figure 9 aperçue sur :<https://www.unrealengine.com/en-US/blog/build-for-vr-in-vr>

Figure 10 aperçue sur :

[https://upload.wikimedia.org/wikipedia/commons/3/38/Job\\_Simulator\\_screenshot\\_-](https://upload.wikimedia.org/wikipedia/commons/3/38/Job_Simulator_screenshot_-_Constore_02.png) Constore 02.png

Figure 11 réalisée par l'auteur sur [www.lucidchart.com](http://www.lucidchart.com/)

Figure 12 aperçue sur :<https://www.octopusrift.com/setup-your-room-for-vr/>

Figure 13 aperçue sur : [https://commons.wikimedia.org/wiki/File:Official\\_unity\\_logo.png](https://commons.wikimedia.org/wiki/File:Official_unity_logo.png)

Figure 14 aperçue sur :<https://eunivers.net/2017/02/unity/>

Figure 15 aperçue sur : [https://commons.wikimedia.org/wiki/File:Unreal\\_Engine\\_Logo.svg](https://commons.wikimedia.org/wiki/File:Unreal_Engine_Logo.svg)

Figure 16 aperçue sur :<https://docs.unrealengine.com/en-us/Programming/Slate/Overview>

Figure 17 aperçue sur : [https://commons.wikimedia.org/wiki/File:CryEngine\\_Nex-](https://commons.wikimedia.org/wiki/File:CryEngine_Nex-Gen(4th_Generation).png)[Gen\(4th\\_Generation\).png](https://commons.wikimedia.org/wiki/File:CryEngine_Nex-Gen(4th_Generation).png)

Figure 18 aperçue sur :<https://www.cryengine.com/features/sandbox-tools>

Figure 19 aperçue sur :

[https://store.steampowered.com/app/323910/SteamVR\\_Performance\\_Test/?l=french](https://store.steampowered.com/app/323910/SteamVR_Performance_Test/?l=french)

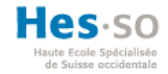

Figure 20 aperçue sur : https://twitter.com/vr\_toolkitLogo Photon : [https://playfab.com/add](https://playfab.com/add-)ons/photon/

Figure 21 aperçue sur :<https://playfab.com/add-ons/photon/>

Figure 22 aperçue sur : [https://assetstore.unity.com/packages/tools/network/forge-networking](https://assetstore.unity.com/packages/tools/network/forge-networking-remastered-38344)[remastered-38344](https://assetstore.unity.com/packages/tools/network/forge-networking-remastered-38344)

Figure 23 aperçue sur : [https://assetstore.unity.com/packages/tools/network/master-server](https://assetstore.unity.com/packages/tools/network/master-server-framework-71391)[framework-71391](https://assetstore.unity.com/packages/tools/network/master-server-framework-71391)

Figure 24 aperçue sur : [https://assetstore.unity.com/packages/tools/network/darkrift](https://assetstore.unity.com/packages/tools/network/darkrift-networking-2-95309)[networking-2-95309](https://assetstore.unity.com/packages/tools/network/darkrift-networking-2-95309)

Figure 25 réalisée par l'auteur sur Unity.

Figure 26 réalisée par l'auteur sur [www.lucidchart.com](http://www.lucidchart.com/)

Figure 27 réalisée par l'auteur sur [www.draw.io](http://www.draw.io/)

Figure 28 réalisée par l'auteur sur [www.draw.io](http://www.draw.io/)

Figure 29 réalisée par l'auteur sur [www.draw.io](http://www.draw.io/)

Figure 30 réalisée par l'auteur sur Unity.

Figure 31 réalisée par l'auteur sur Unity.

Figure 32 réalisée par l'auteur sur Unity.

Figure 33 réalisée par l'auteur sur Unity.

Figure 34 réalisée par l'auteur sur Unity.

Figure 35 réalisée par l'auteur sur Unity.

Figure 36 réalisée par l'auteur sur Unity.

Figure 37 réalisée par l'auteur sur [www.draw.io](http://www.draw.io/)

Figure 38 réalisée par l'auteur sur Unity.

Figure 39 réalisée par l'auteur sur Unity.

Figure 40 réalisée par l'auteur sur Unity.

Page | 60 Figure 41 réalisée par l'auteur sur Unity.

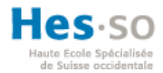

Figure 42 réalisée par l'auteur sur Unity.

Figure 43 réalisée par l'auteur sur Unity.

Figure 44 réalisée par l'auteur sur Unity.

Figure 45 aperçue d'un fichier csv généré par Unity.

Figure 46 réalisée par l'auteur sur Unity.

Figure 47 réalisée par l'auteur sur la base du fichier excel « JeffZufferey\_RapportHebdomadaire » Figure 48 réalisée par l'auteur sur la base du fichier excel « JeffZufferey\_RapportHebdomadaire » Figure 49 réalisée par l'auteur sur la base du fichier excel « JeffZufferey\_RapportHebdomadaire » Figure 50 réalisée par l'auteur sur la base du fichier excel « JeffZufferey\_RapportHebdomadaire » Figure 51 réalisée par l'auteur sur la base du fichier excel « JeffZufferey\_RapportHebdomadaire » Figure 52 réalisée par l'auteur sur la base du fichier excel « JeffZufferey\_RapportHebdomadaire » Figure 53 réalisée par l'auteur sur la base du fichier excel « JeffZufferey\_RapportHebdomadaire » Figure 54 réalisée par l'auteur sur la base du fichier excel « JeffZufferey\_RapportHebdomadaire » Figure 55 réalisée par l'auteur sur la base du fichier excel « JeffZufferey\_RapportHebdomadaire » Figure 56 réalisée par l'auteur sur la base du fichier excel « JeffZufferey\_RapportHebdomadaire » Figure 57 réalisée par l'auteur sur la base du fichier excel « JeffZufferey\_RapportHebdomadaire » Figure 58 réalisée par l'auteur sur la base du fichier excel « JeffZufferey\_RapportHebdomadaire » Figure 59 réalisée par l'auteur sur la base du fichier excel « JeffZufferey\_RapportHebdomadaire » Figure 60 réalisée par l'auteur sur la base du fichier excel « JeffZufferey\_RapportHebdomadaire » Figure 61 réalisée par l'auteur sur la base du fichier excel « JeffZufferey\_RapportHebdomadaire »

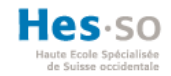

# **14. Annexes**

### **14.1. Le cahier des charges**

# La réalité virtuelle collaborative connectée – Cahier des charges

#### **Contexte**

Ce projet est réalisé dans le cadre du travail de Bachelor 2018 au terme de la formation en Haute École Spécialisée dans la filière d'informatique de gestion. Il s'agit de créer une application collaborative connectée en réalité virtuelle avec des logiciels et des *frameworks* open source.

#### **Objectif du travail**

L'objectif est de créer une application de réalité virtuelle collaborative connectée à partir de *frameworks* et de logiciels open source. Deux utilisateurs, utilisant des casques de réalité virtuelle, pourront se retrouver dans un même espace virtuel. Ils devront communiquer pour œuvrer à l'exécution de tâches collaboratives ou coopératives.

#### **Contexte de l'application**

Les deux utilisateurs pourront se connecter au même espace virtuel. Ils pourront communiquer et effectuer des tâches en coopération. L'espace représente une salle close avec une échappatoire dont la réussite résulte de la collaboration.

#### **Contraintes**

Voici les contraintes demandées par Cyberlearn pour l'application développée :

- Utilisation de la réalité virtuelle.
- Intégration de deux personnes dans une même application.
- Séparation physique des utilisateurs pour réaliser l'expérience.
- Établissement de la communication.
- Intégration de la notion de collaboration.
- Détermination du *framework* et *assets* à utiliser pour la création de l'application.
- Logs des actions.

#### **Fonctionnalités**

Les fonctionnalités développées sont les suivantes :

- Capacité à pouvoir prendre des objets, à se déplacer grâce à la téléportation et à escalader.
- Capacité d'accueillir plusieurs utilisateurs dans une même application.
- Création d'interactions collaboratives.
- Utilisation d'un chat vocal pour communiquer.<br>52 Rapport Grafuit Com

Page | 62

LE NUMERO I MONDIAL DU MÉMOIRES

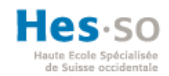

- Logs des déplacements.
- Logs des échanges vocaux.

Lu et approuvé, le 29 mai 2018

Prof. Anne-Dominique Salamin

 $\text{div}^{\prime}$ 

# **14.2. Product backlog**

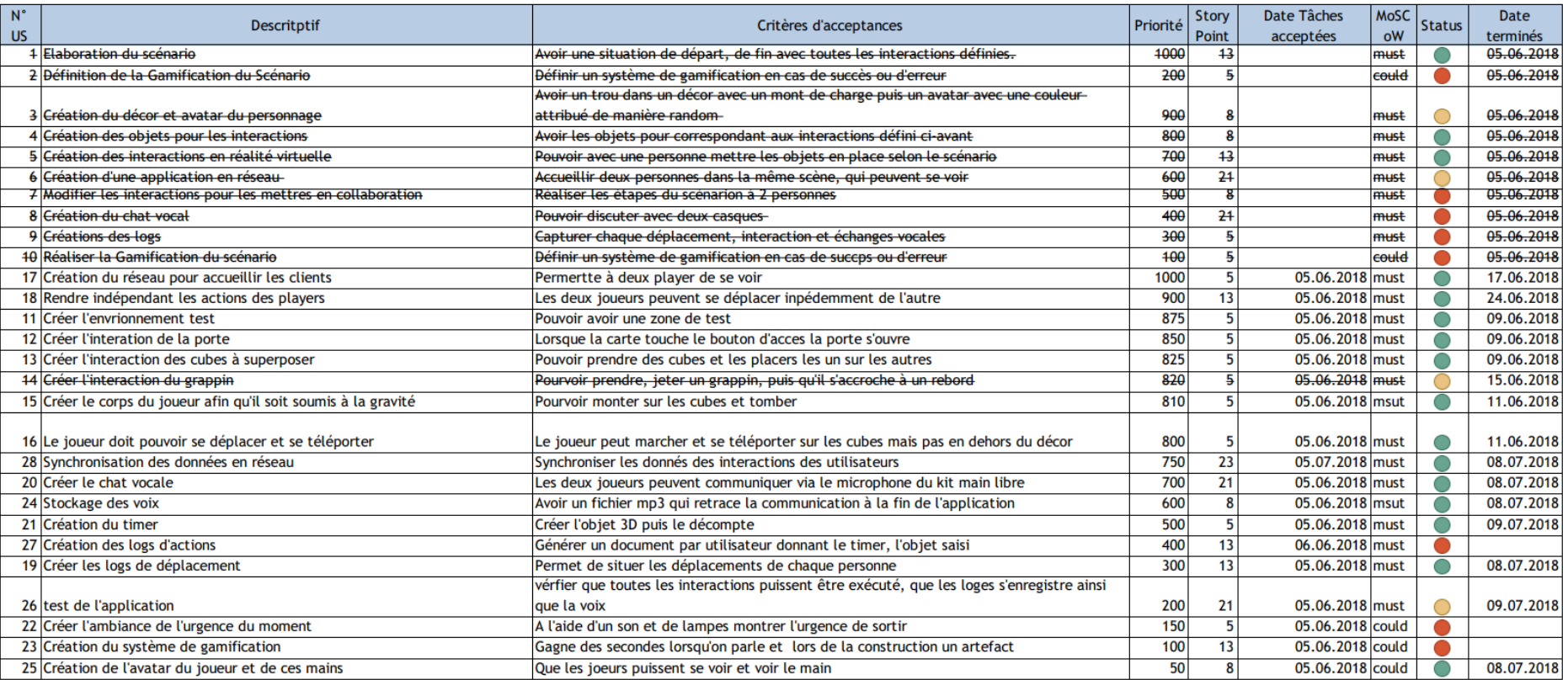

**Figure 47 : Product Backlog**

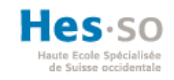

# **14.3. Tableau de bord**

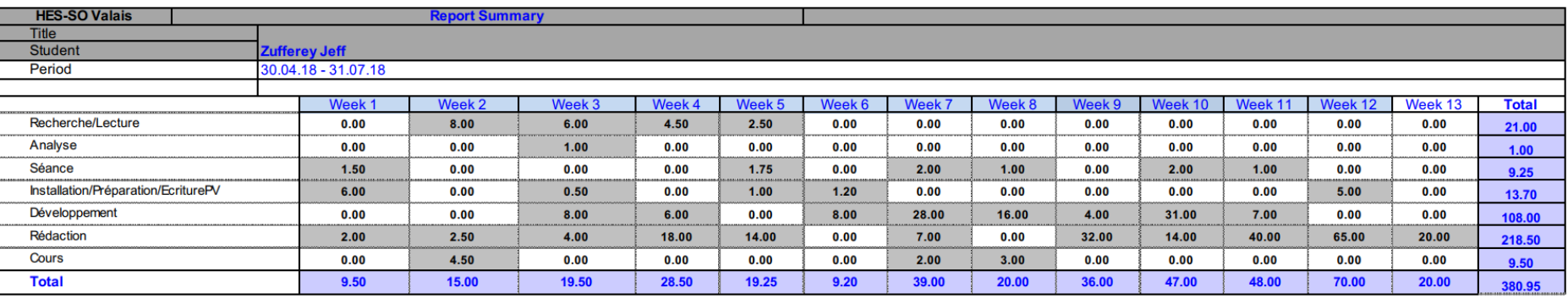

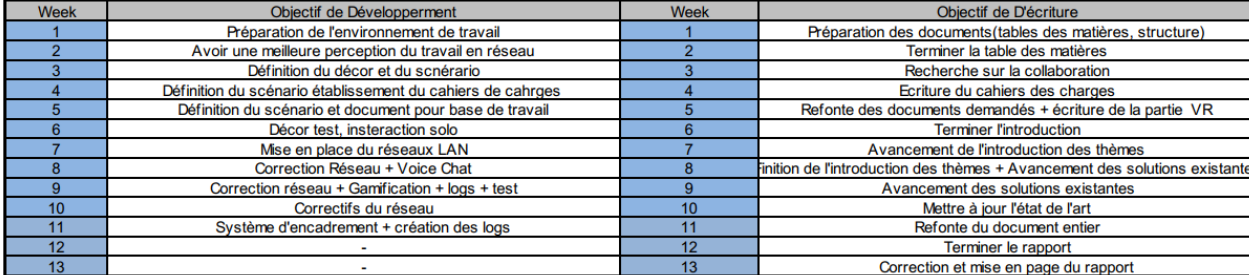

**Figure 48 : Tableau de bord (réalisé par l'auteur)**
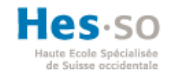

# **14.4. Rapports hebdomadaires**

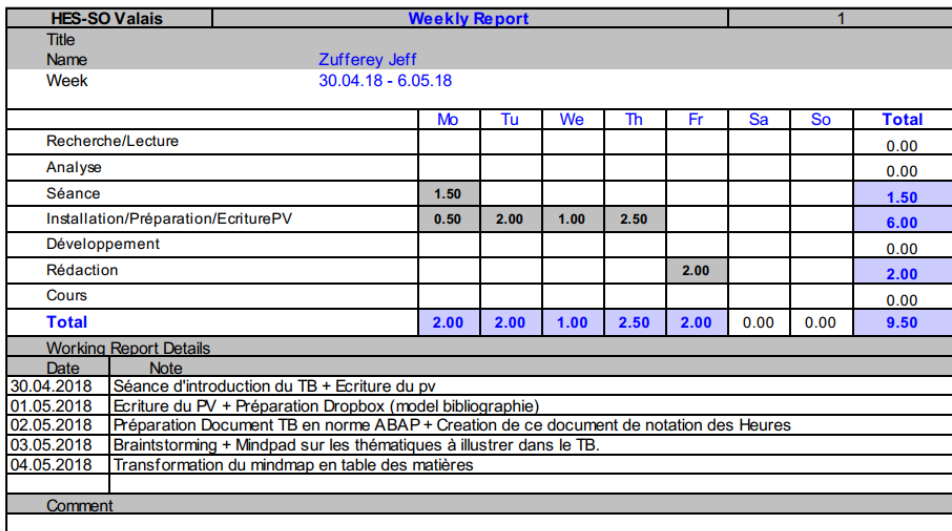

Objectif Dev Préparation de l'environnement de travail Objectif TB Préparation des documents (tables des matières, structure)

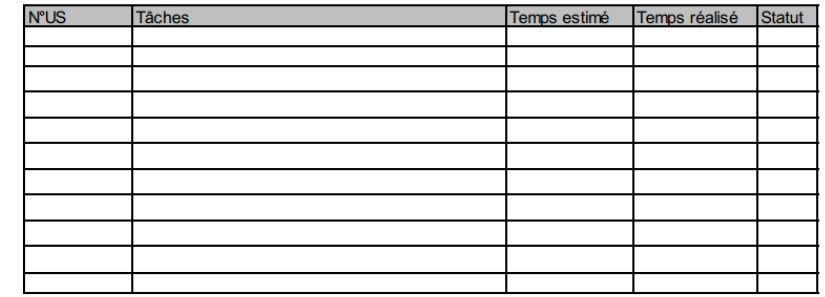

**Figure 49 : Rapport hebdomadaire de la 1 ère semaine (réalisé par l'auteur)**

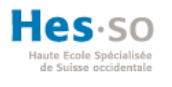

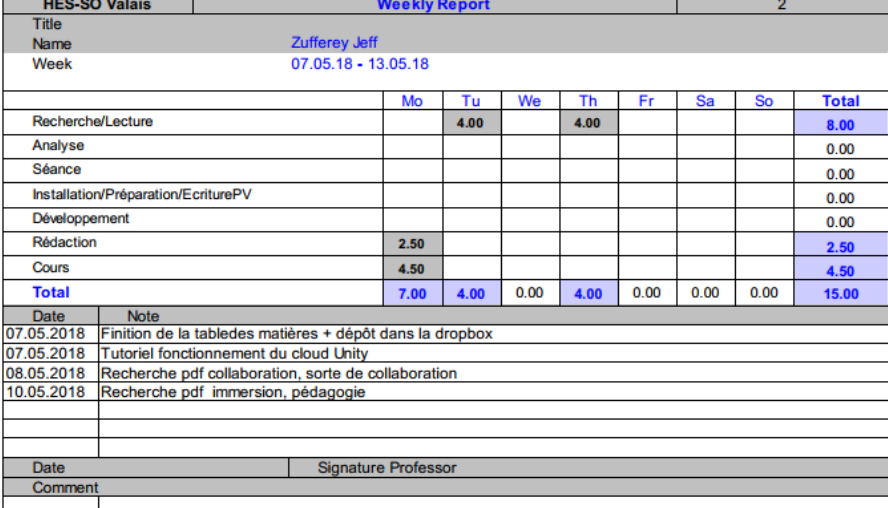

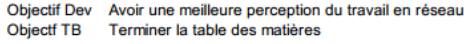

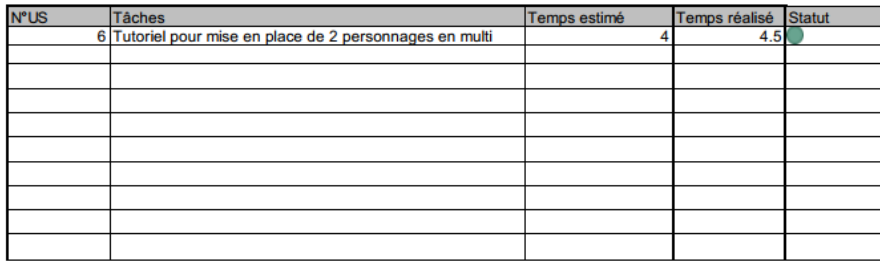

**Figure 50 : Rapport hebdomadaire de la 2ème semaine (réalisé par l'auteur)**

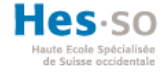

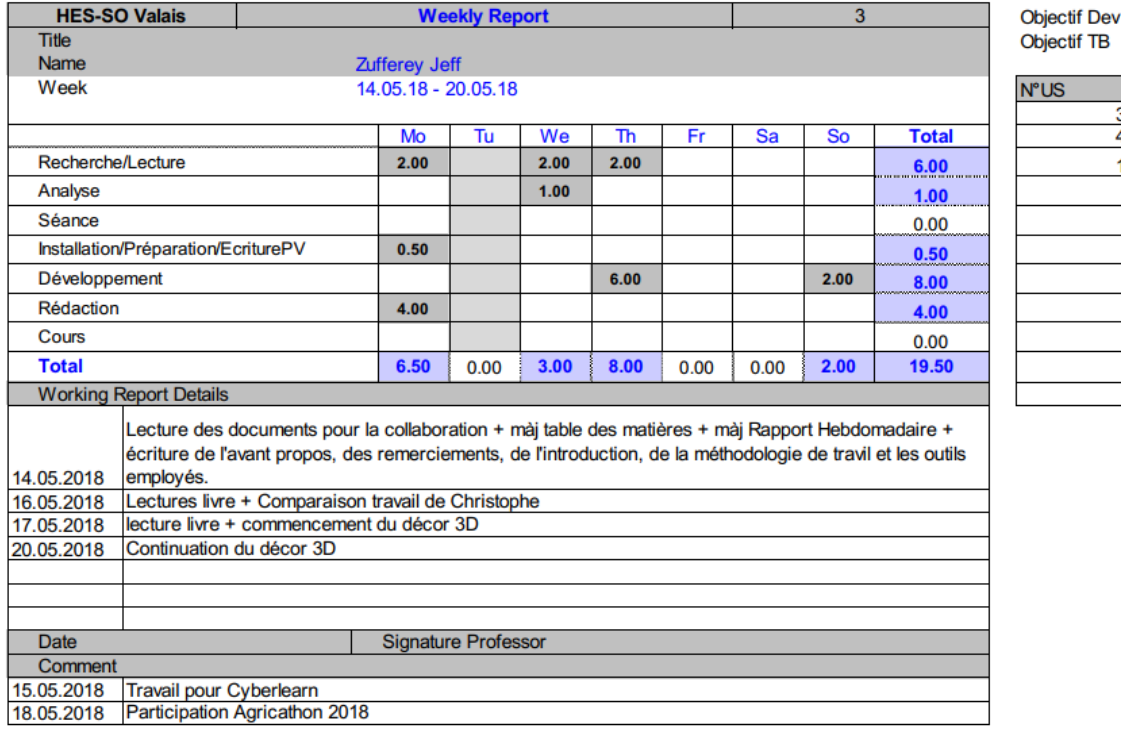

Définition du décor et du scnérario Recherche sur la collaboration

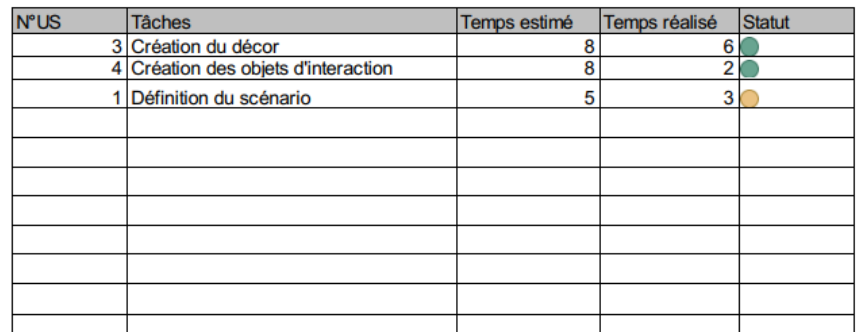

**Figure 51 : Rapport hebdomadaire de la 3ème semaine (réalisé par l'auteur)**

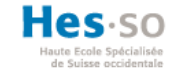

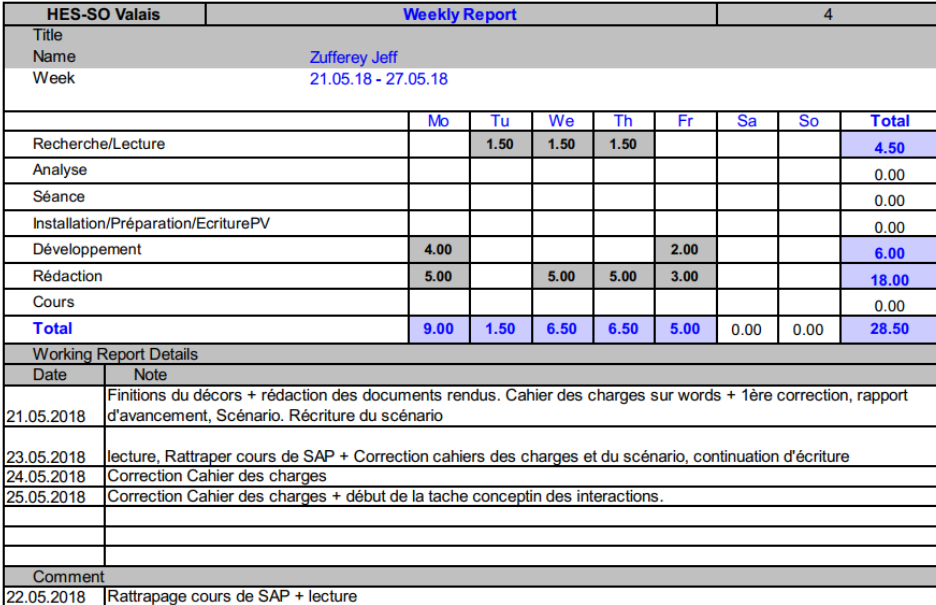

Objectif Dev Définition du scénario établissement du cahiers de cahrges<br>Objectif TB Ecriture du cahiers des charges

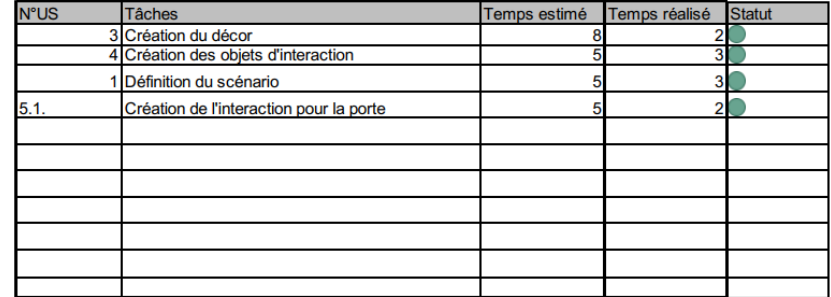

**Figure 52 : Rapport hebdomadaire de la 4ème semaine (réalisé par l'auteur)**

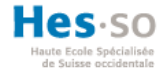

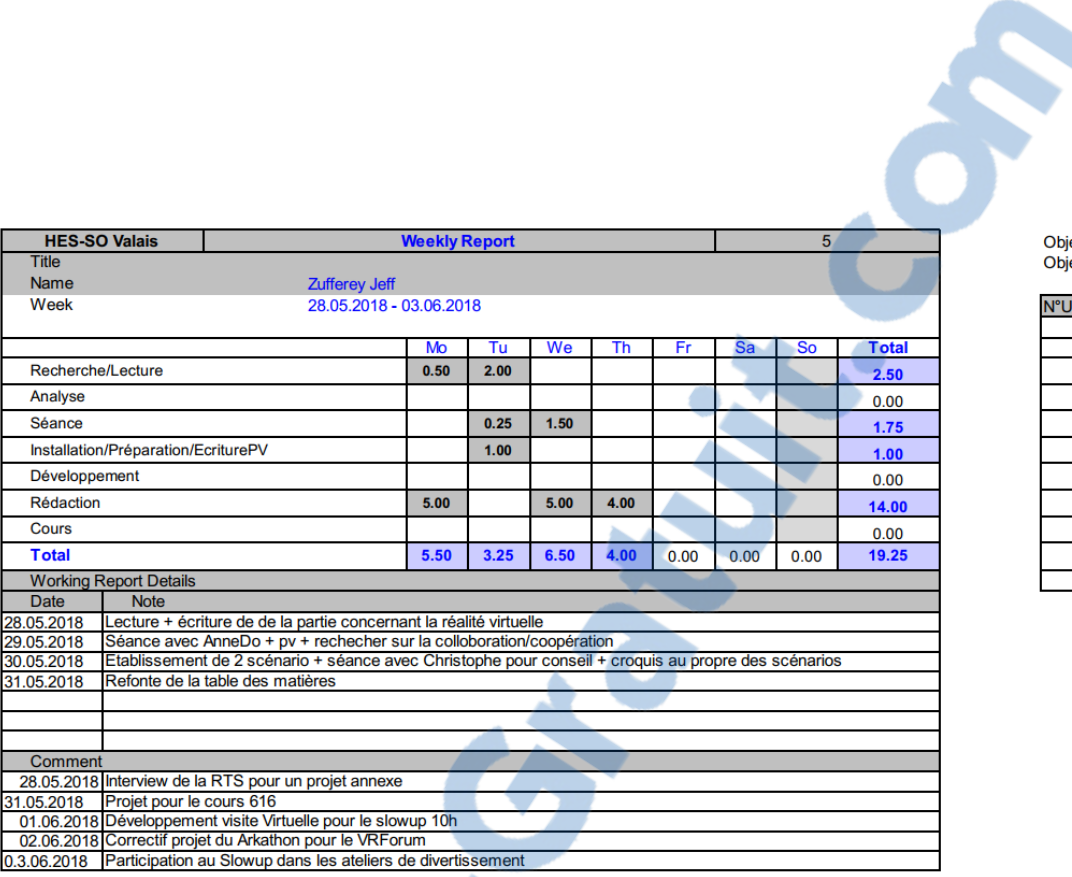

Objectif DEV Définition du scénario et document pour base de travail Objectif TB Refonte des documents demandés + écriture de la partie VR

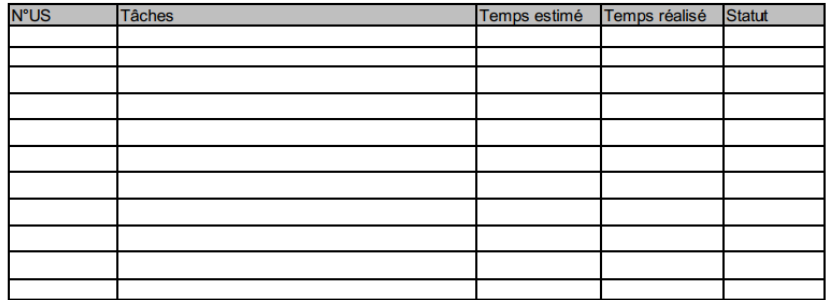

**Figure 53 : Rapport hebdomadaire de la 5ème semaine (réalisé par l'auteur)**

Page | 70

SOOT

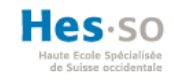

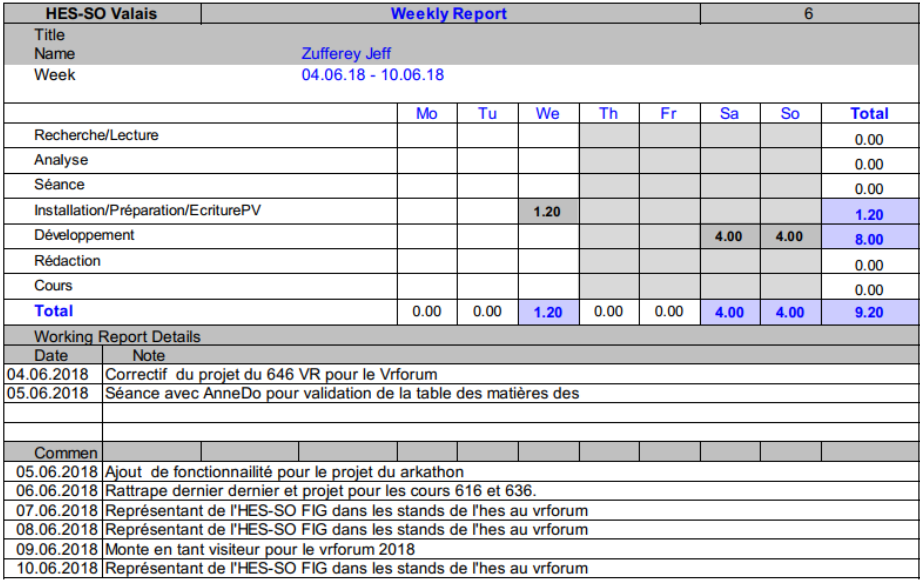

Objectif Dev Décor test, insteraction solo<br>Objectif TB Terminer l'introduction

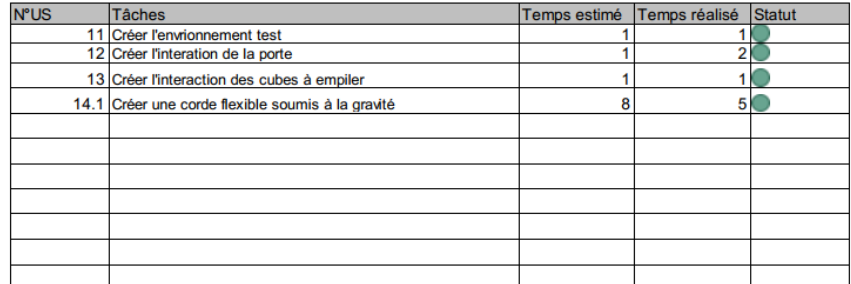

**Figure 54 : Rapport hebdomadaire de la 6 ème semaine (réalisé par l'auteur)**

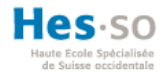

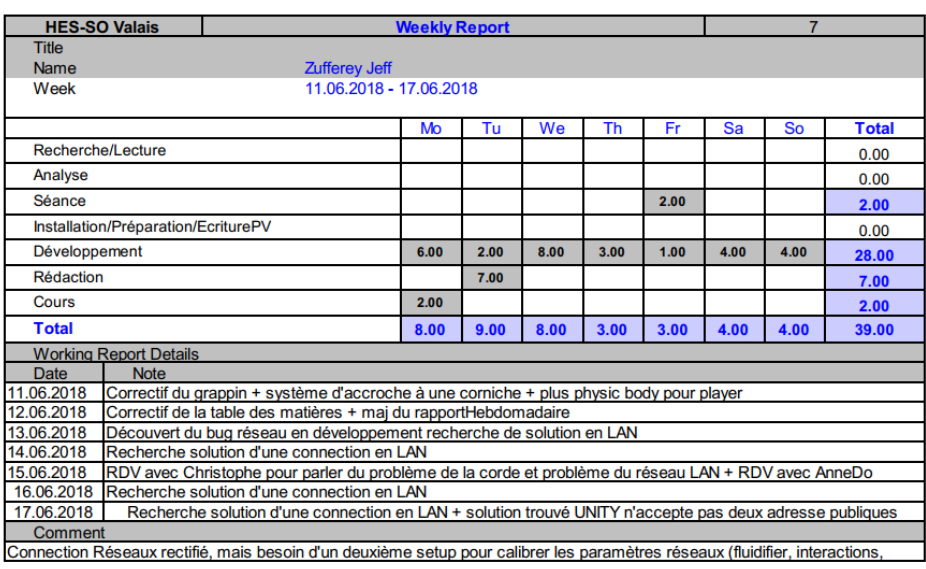

Objectif Dev Mise en place du réseaux LAN<br>Objectif TB Avancement de l'introduction des thèmes

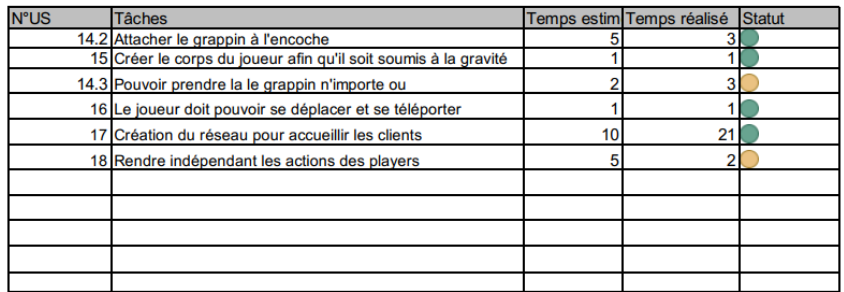

**Figure 55 : Rapport hebdomadaire de la 7 ème semaine (réalisé par l'auteur)**

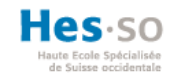

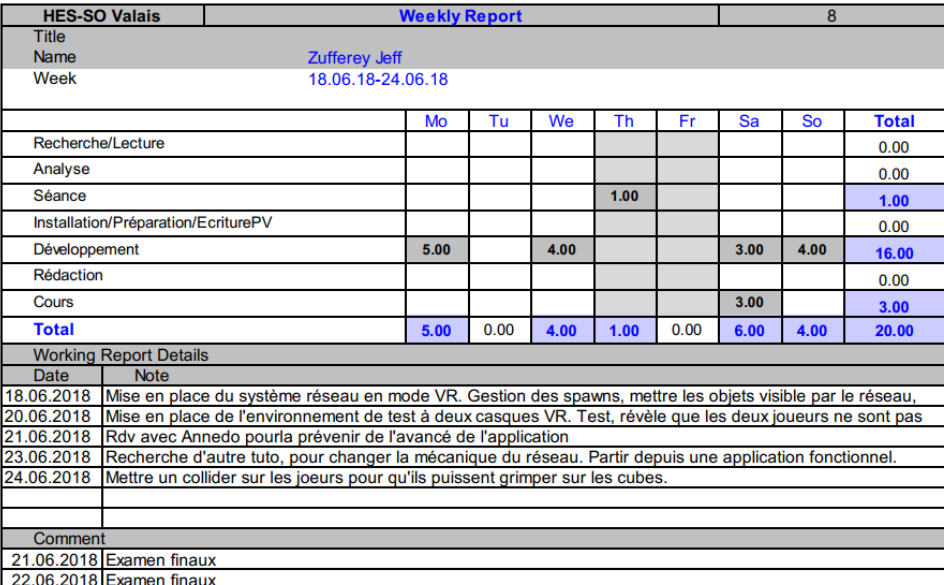

Objectif Dev Correction Réseau + Voice Chat<br>Objectif TB Finition de l'introduction des thèmes + Avancement des solutions existantes

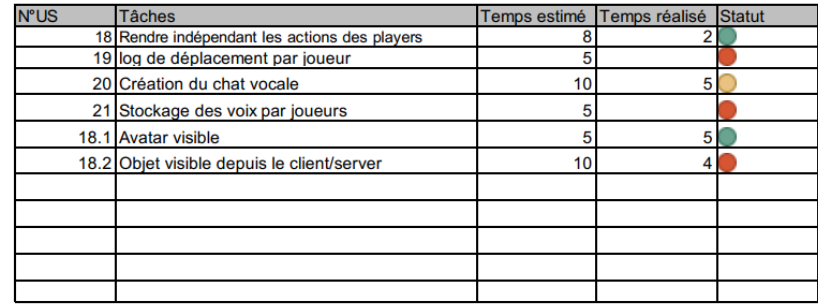

**Figure 56 : Rapport hebdomadaire de la 8 ème semaine (réalisé par l'auteur)**

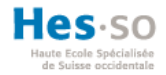

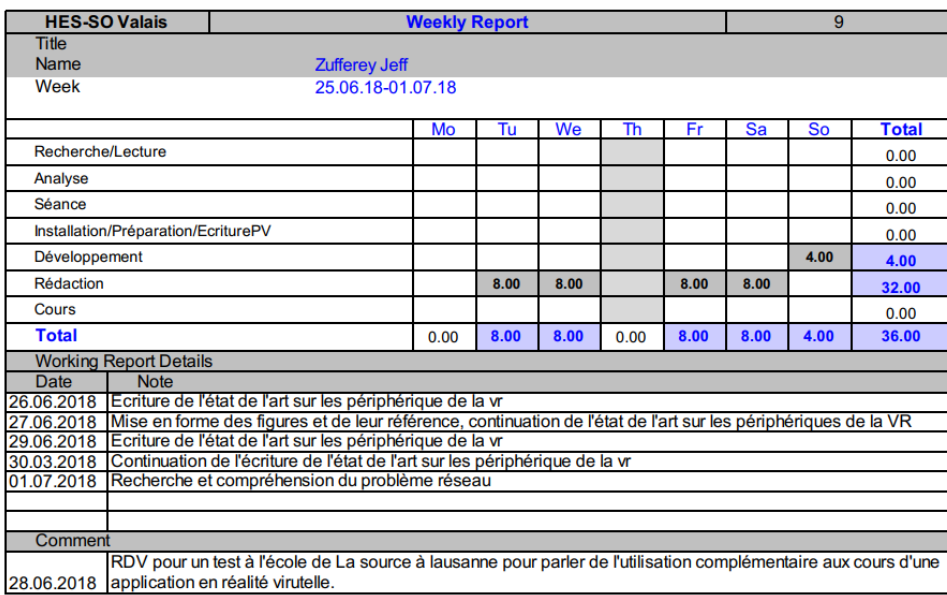

Objectif Dev Correction réseau + Gamification + logs + test Objectif TB Avancement des solutions existantes

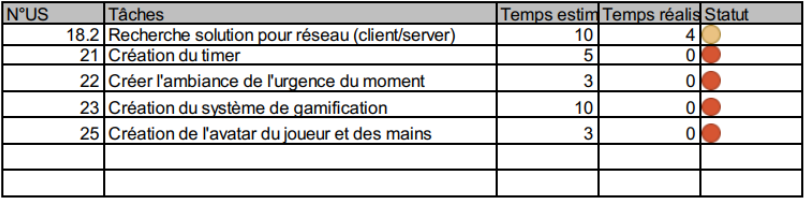

**Figure 57 : Rapport hebdomadaire de la 9 ème semaine (réalisé par l'auteur)**

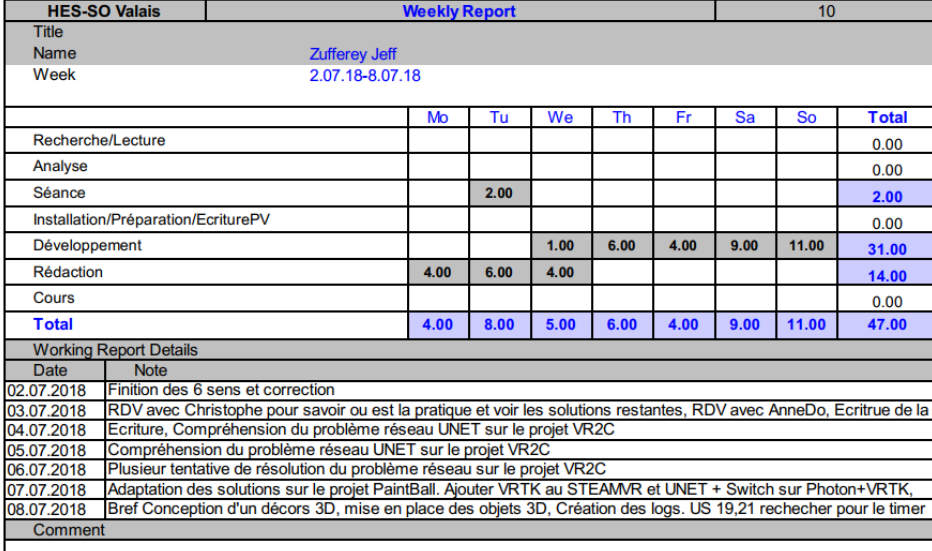

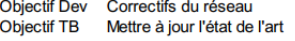

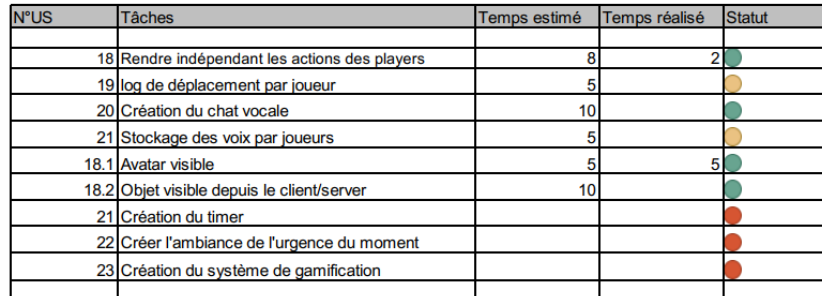

**Figure 58 : Rapport [hebdomadaire](http://rapport-gratuit.com) de la 10ème semaine (réalisé par l'auteur)**

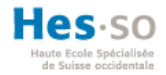

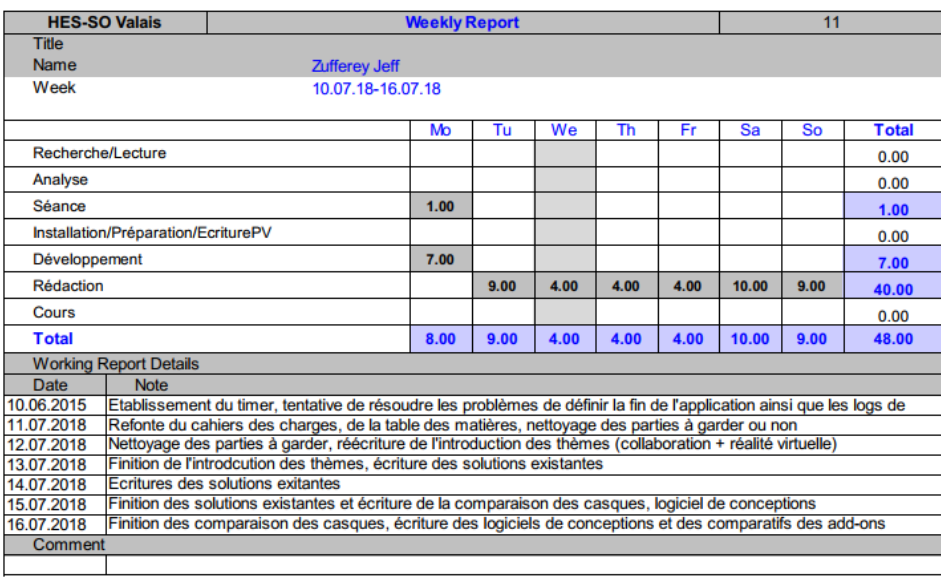

Objectif Dev Système d'encadrement + création des logs Objectif TB Refonte du document entier

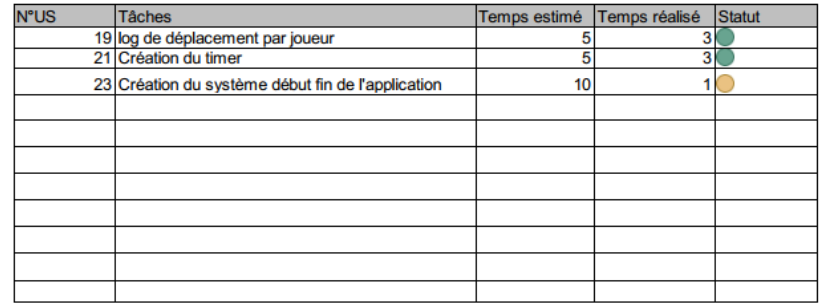

**Figure 59 : Rapport hebdomadaire de la 11ème semaine (réalisé par l'auteur)**

#### Title Name **Zufferey Jeff** 16.07.18-22.07.18 Week Tu We Th Fr<sub>1</sub> **Sa Total Mo** So Recherche/Lecture  $0.00$ Analyse  $0.00$ Séance  $0.00$ Installation/Préparation/EcriturePV  $5.00$  $5.00$ Développement  $0.00$ Rédaction  $7.00$  $7.00$ 7.00 13.00  $11.00$  $5.00$ 15.00 65.00 Cours  $0.00$ **Total**  $10.00$  $70.00$  $7.00$  $7.00$  $7.00$  $13.00$  $11.00$ 15.00 **Working Report Details** Date Note 16.07.2018 RDV avec AnneDo sur la dernière mises au points + Finition des logiciels de conceptions et écritures des 17.07.2018 Refontes de toutes les tableaux comparative. 18.07.2018 Finition des tableaux comparatifs + Ecriture des la partie development sur unet + vrtk 19.07.2018 Finition sur la partie unet et steamVR + Ecriture sur la partie unet et steamVR<br>20.07.2018 Correction sur partie précédente + finir unet steam VR 21.07.2018 Problème de Dev pour avoir les screensshot + partie photon 22.07.2018 Finition partie Photon + Confirmation de l'hypothèse + Recommendations + Conclusion + Lexique +

**Weekly Report** 

**HES-SO Valais** 

Comment

16.07.2018 Cérémonie d'au revoir pour un amis proche

Objectif Dev -Objectif TB Terminer le rapport

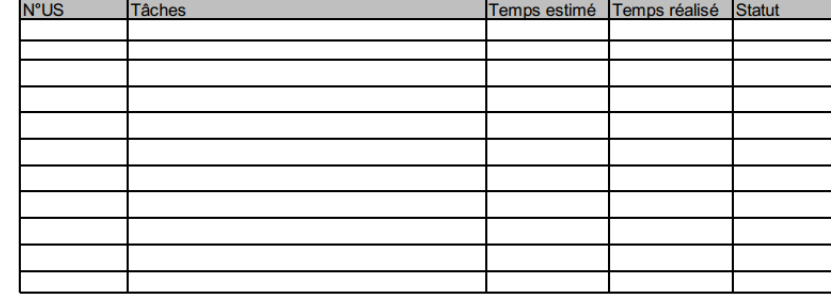

**Figure 60 : Rapport hebdomadaire de la 12ème semaine (réalisé par l'auteur)**

 $12$ 

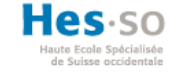

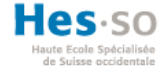

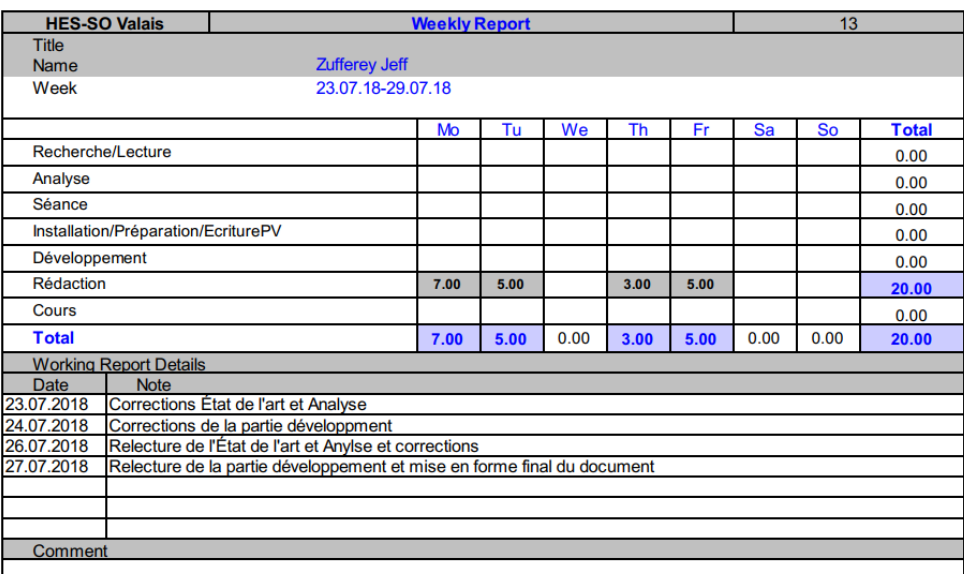

**Figure 61 : Rapport hebdomadaire de la 13ème semaine (réalisé par l'auteur)**

Objectif Dev -<br>Objectif TB Correction et mise en page du rapport

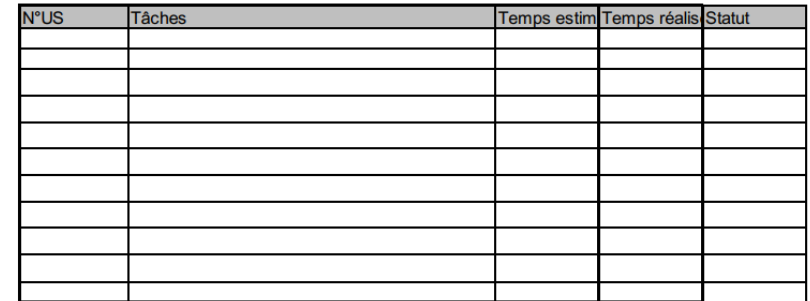

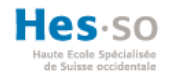

# **14.5. Procès-Verbaux**

## **Procès-verbal du 30.04.2018**

Lieu : Bureau d'Anne-Dominique Salamin

Personne : Anne-Dominique Salamin et, Jeff Zufferey

1. Présentation globale du travail de Bachelor.

Discutions de la forme du travail écrit, de la gestion du temps et de l'organisation de travail.

- 2. Points abordés :
	- La nature de l'application basé sur l'observation ou suivant un cadre préfini.
	- Définitions des critères d'application.
- 3. Question en suspens :
	- Le scénario de l'application.
- 4. Objectifs à réaliser pour la prochaine fois :
	- La table des matières complète allant jusqu'à trois niveaux dans l'optique d'avoir un fils rouge.
	- Des recherches effectuées sur les différents types de collaboration la notion les séparant de l'aide ou de la communication.
	- La méthodologie utilisée pour le projet.
- 5. Prochain Rendez-vous :

14.05.2018

## **Procès-verbal du 14.05.2018**

La séance n'a pas eu lieu dû à empêchement de Jeff Zufferey

1. Prochain Rendez-vous :

21.05.2018

## **Procès-verbal du 21.05.2018**

La séance n'a pas eu lieu dû à empêchement de Jeff Zufferey

1. Prochain Rendez-vous :

29.05.18

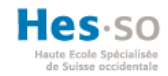

#### **Procès-verbal du 29.05.18**

Lieu : Salle 306 à Bellevue

Personne : Anne-Dominique Salamin et Jeff Zufferey

- 2. Points abordés :
	- Finalisation du cahier des charges et signature.
	- Scénario de l'application basé sur la collaboration.
	- Structure de la table des matières.
- 3. Objectifs à réaliser pour la prochaine fois :
	- Nouvelle table des matières avec les descriptions.
	- Refonte du scénario basé sur la coopération et non sur la collaboration.
	- Document pour la planification du projet.
- 4. Prochain Rendez-vous : 5.06.2018

## **Procès-verbal du 5.06.2018**

Lieu : Bureau d'Anne-Dominique Salamin

Personne : Anne-Dominique Salamin et Jeff Zufferey

- 1. Points abordés :
	- Validation de la table des matières.
	- Validation du scénario d'application.
- 2. Objectifs à réaliser pour la prochaine fois :

Avancer l'application

Continuer l'écrit.

Préparations de la journée test avec l'association des étudiants.

Définir un protocole de test.

3. Prochain Rendez-vous :

15.06.2018

# **Procès-verbal du 15.06.2018**

Lieu : Bureau d'Anne-Dominique Salamin

Page | 80

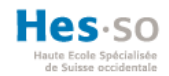

#### Personne : Anne-Dominique et Jeff

- 1. Points abordés :
	- Les problèmes de l'application au niveau du réseau.
	- Changement du public cible pour la journée test.
- 2. Objectifs à réaliser pour la prochaine fois :
	- Mettre à jour le rapport écrit.
	- L'aspect réseau de l'application doit être résolu.
- 3. Prochain Rendez-vous :

3.07.2018

#### **Procès-verbal du 3.07.2018**

Lieu : Bureau d'Anne-Dominique Salamin

Personne : Anne-Dominique Salamin et Jeff Zufferey

- 1. Points abordés :
	- État de l'application non fonctionnelle.
	- Recherche d'alternative pour résoudre le problème réseau.
	- Recentrer les fonctionnalités de l'application.
- 2. Objectifs à réaliser pour la prochaine fois :
	- Terminer l'application.
	- Avancer le travail écrit.
- 3. Prochain Rendez-vous : 9.07.2018

#### **Procès-verbal du**

Lieu : Bureau d'Anne-Dominique Salamin

Personne : Anne-Dominique Salamin et Jeff Zufferey

- 1. Points abordés :
	- Application terminée à 90% du cahiers de charges.
	- Annulation de la phase de test.
	- Adaptation et restructuration du travail écrit.

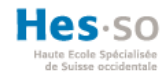

- 2. Objectifs à réaliser pour la prochaine fois :
	- Refonte du travail écrit selon les points abordés.
	- Terminer une version alpha du rapport écrit.
- 3. Prochain Rendez-vous : 16.07.2018

#### **Procès-verbal du 16.07.2018**

Lieu : Bureau d'Anne-Dominique Salamin

Personne : Anne-Dominique Salamin et Jeff Zufferey

- 4. Points abordés :
	- Conseils sur la structuration du document écrit.
- 5. Objectifs à réaliser pour la prochaine fois :
	- Terminer le rapport
- 6. Prochain Rendez-vous :

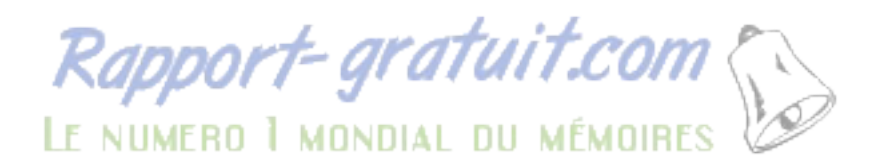

Page | 82